**IBM® DB2 Connect™**

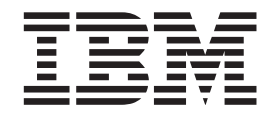

# **DB2 Connect** ™个人版快速入门

版本 8.2

**IBM® DB2 Connect™**

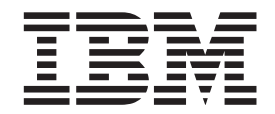

# **DB2 Connect** ™个人版快速入门

版本 8.2

在使用本资料及其支持的产品之前, 请务必阅读 『 声明 』 中的一般信息。

本文档包含 IBM 的专利信息。它是根据许可协议提供的,并受版权法保护。本出版物包含的信息不包括任何产品保证, 且本手册提供的任何声明不应作如此解释。

可以用在线方式或通过您当地的 IBM 代表订购 IBM 出版物。

- · 要以在线方式订购出版物, 可访问 IBM 出版物中心 (IBM Publications Center), 网址为 [www.ibm.com/shop/publications/order](http://www.ibm.com/shop/publications/order).
- 要查找您当地的 IBM 代表, 可访问 IBM 全球联系人目录 (IBM Directory of Worldwide Contacts), 网址为 [www.ibm.com/planetwide](http://www.ibm.com/planetwide)#

当您发送信息给 IBM 后, 即授予 IBM 非专有权, IBM 对于您所提供的任何信息, 有权利以任何它认为适当的方式使用 或分发, 而不必对您负任何责任。

**© Copyright International Business Machines Corporation 1993-2004. All rights reserved.**

# **目录**

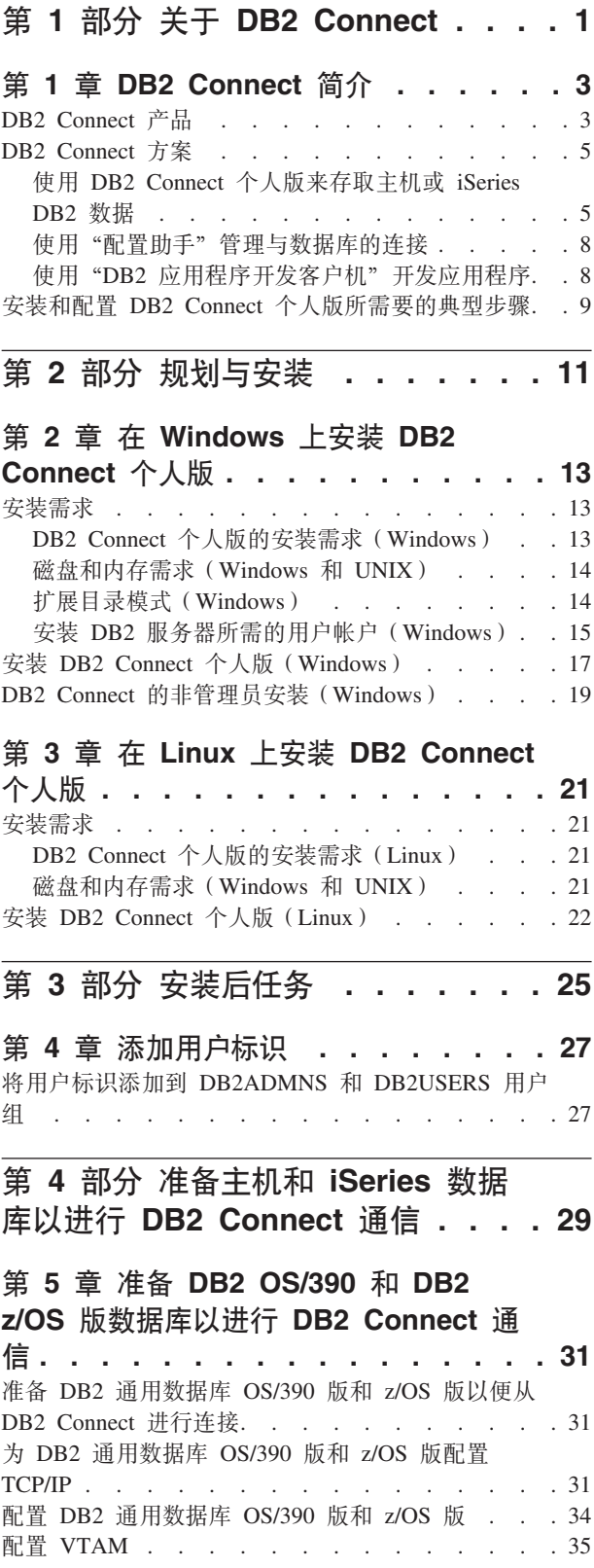

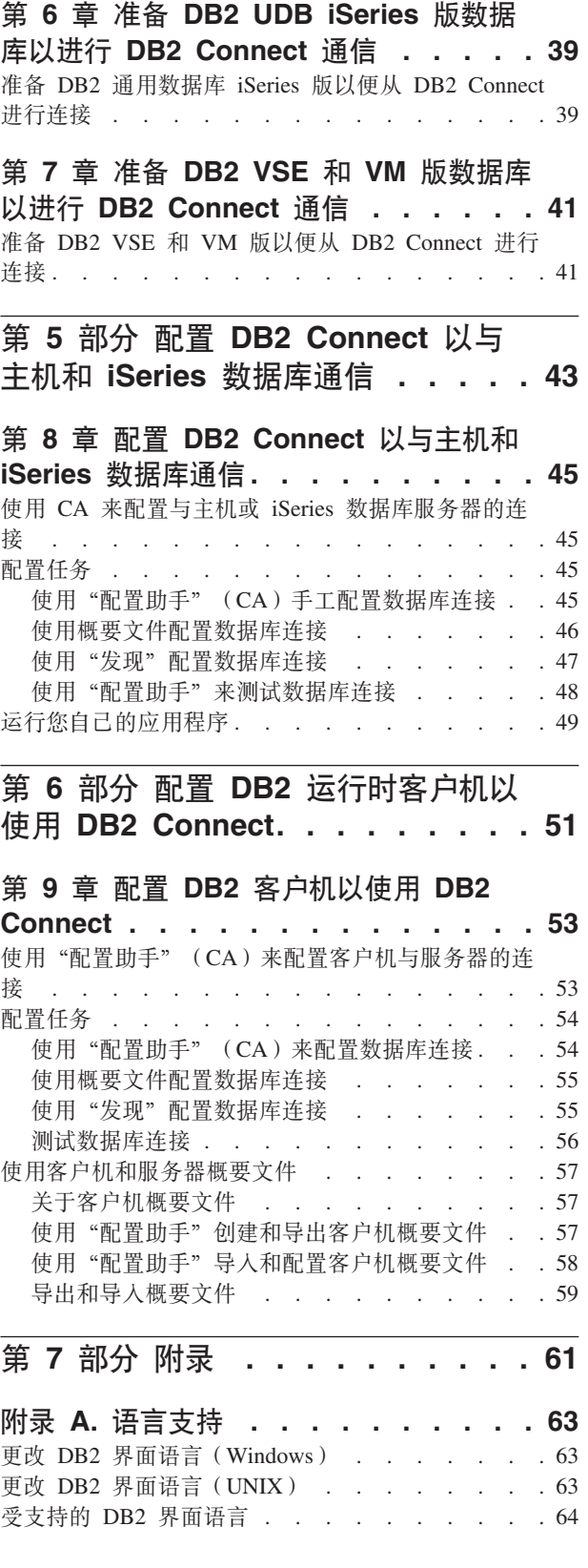

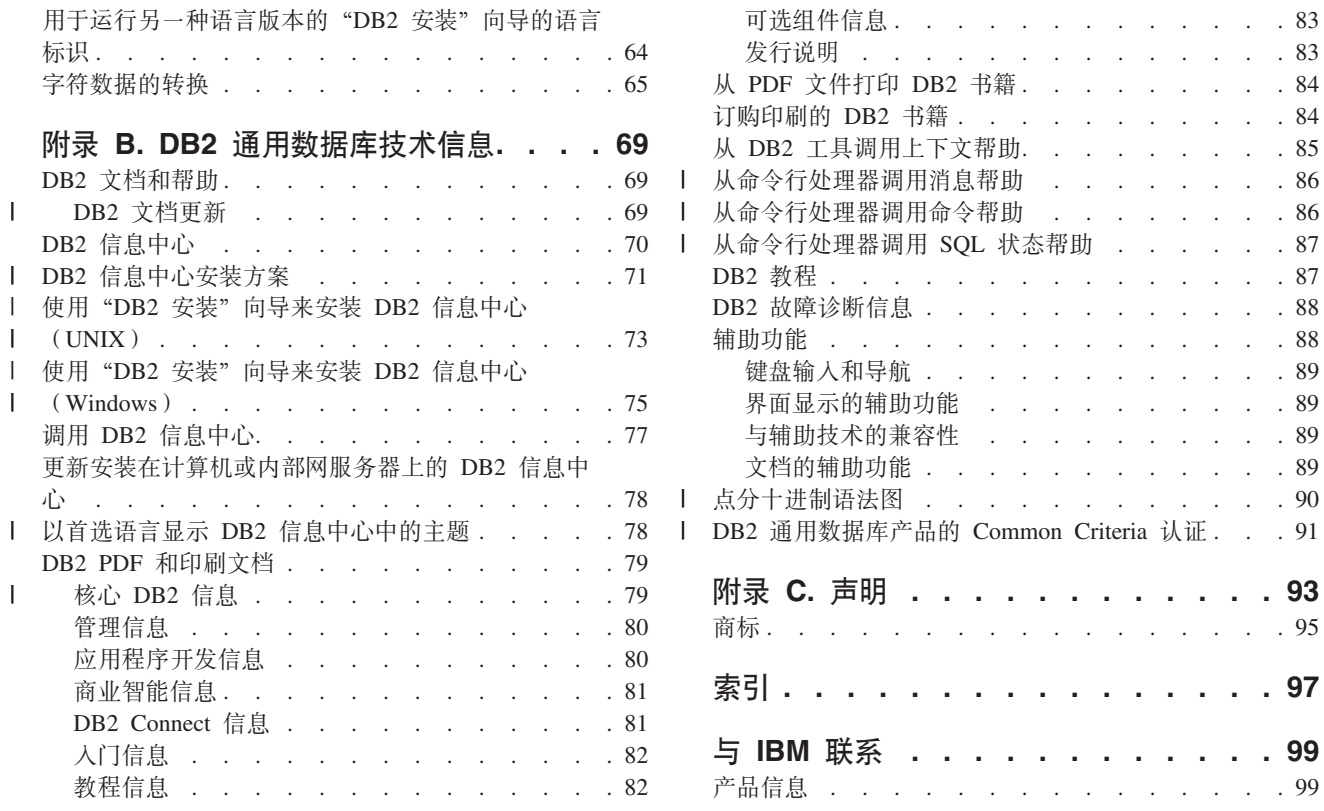

 $\cdot$   $\cdot$   $\cdot$   $\cdot$   $\cdot$   $\cdot$  88

. . . . . . 93

. . . . . . 97

. . . . . . 99

# <span id="page-6-0"></span>第 1 部分 关于 DB2 Connect

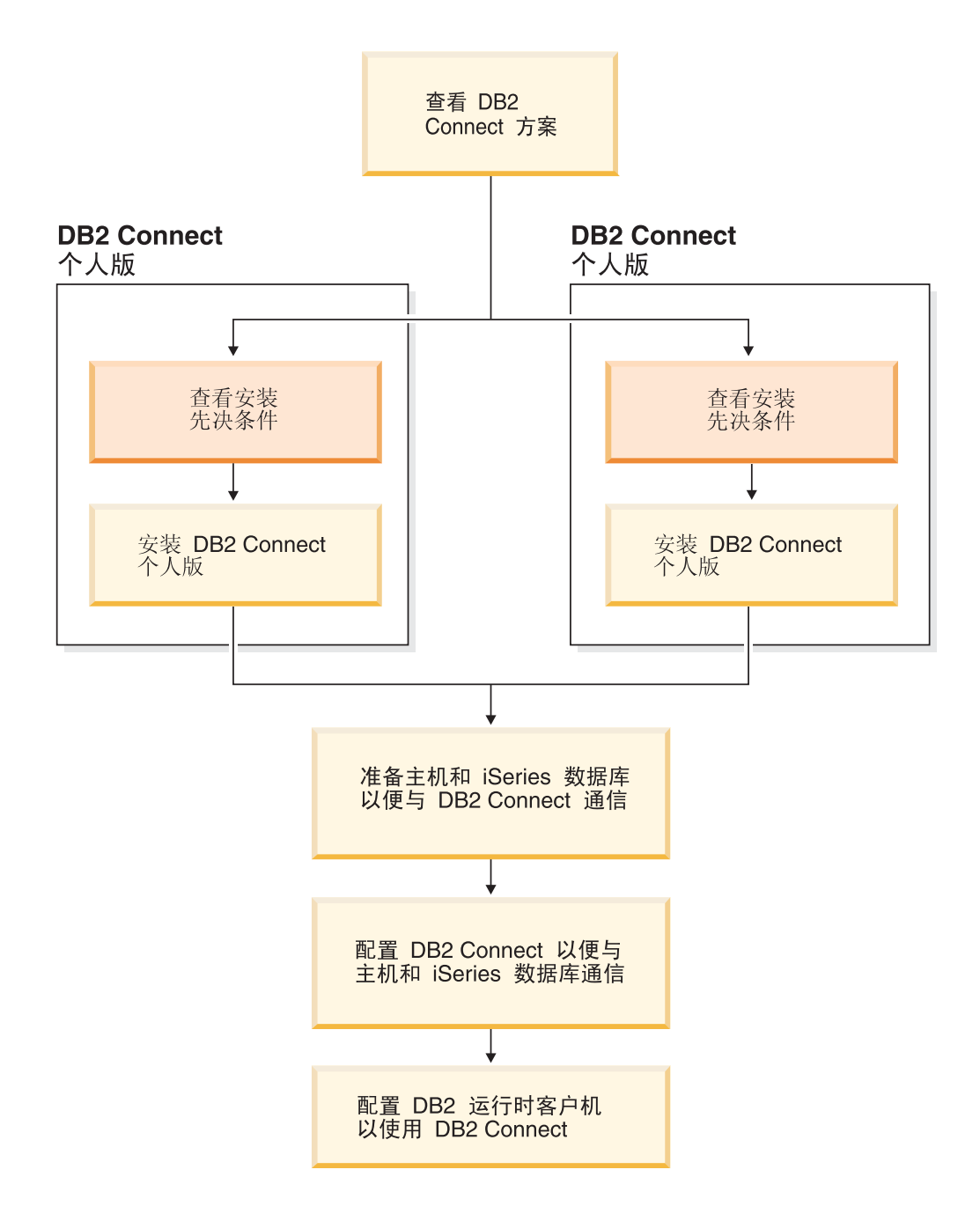

# <span id="page-8-0"></span>**Z 2 2 DB2 Connect** 简介

DB2 Connect 提供了与 Windows 和 UNIX 平台上的大型机和中型机数据库的连接。 可以连接至 OS/390、z/OS、iSeries、VSE 和 VM 上的 DB2 数据库。还可连接至遵循 "分布式关系数据库体系结构" (DRDA)的非 IBM 数据库。

### **DB2 Connect 产品**

DB2 Connect 提供了多种连接解决方案。

#### **DB2 Connect** 企业版

DB2 Connect 企业版是一个连接服务器, 其主要任务是集中和管理多个台式客 户机和 Web 应用程序与正在主机或 iSeries 系统上运行的 DB2 服务器之间的 连接. IBM 的 DB2 通用数据库 (UDB) iSeries 版、DB2 OS/390 和 z/OS 版 以及 DB2 VSE 和 VSE 版数据库仍然是世界上最大型组织管理最重要数据的 首选系统。当这些主机和 iSeries 数据库管理数据时,特别需要将此数据与 Windows 和 UNIX 工作站上运行的应用程序进行集成。

DB2 Connect 企业版允许本地和远程客户机应用程序通过使用结构化查询语言 (SQL)、DB2 API(应用程序编程接口)、ODBC(开放式数据库连接)、 JDBC (Java 数据库连接)、SQLJ (Java 嵌入式 SQLJ) 或 DB2 CLI (调用级 接口)来创建、更新、控制、管理 DB2 数据库和主机系统。另外, DB2 Connect 支持 Microsoft Windows 数据接口, 例如 ActiveX 数据对象 (ADO)、 远程数据对象(RDO)和对象链接与嵌入(OLE)数据库。

DB2 Connect 企业版当前可用于 AIX、HP-UX、Linux、Solaris Operating Environment 和 Windows 操作系统。这些服务器支持在 UNIX (AIX, HP-UX, Linux  $\bar{A}$  Solaris Operating Environment)  $\bar{A}$  Windows 工作站上运行的应用程序。

DB2 Connect 企业版通常安装在中间服务器上, 以便将 DB2 客户机连接至主 机或 iSeries 数据库。还可以在想要直接访问主机或者 iSeries 服务器的多个本 地用户的机器上使用它。

例如, DB2 Connect 企业版可能安装在有许多本地用户的大型机器上。它也可 能安装在 Web 服务器、运行"事务处理器"(TP)监视器的机器或其它带有多 个本地 SOL 应用程序进程和线程的三层应用程序服务器上。在这些情况下, 为 简单起见, 可在同一台机器上安装 DB2 Connect 企业版, 或在不同的机器上安 装以减少 CPU 周期的运行负载。

DB2 Connect 企业版最活合于下列环境:

- 服务器不支持本机 TCP/IP 连接且不希望通过 SNA 从台式机工作站直接连 接。
- Web 服务器运行基于 Web 的应用程序。
- Web 服务器使用数据感知 (data-aware) Java 应用程序来运行基于 Web 的 应用程序。
- 使用了中间层应用程序服务器。

| | • 使用了 TP 监视器, 如 CICS, Encina, Microsoft Transaction Server (MTS), Tuxedo, Component Broker 和 MQSeries.

#### **DB2 Connect** 个人版

DB2 Connect 个人版能够从单个工作站存取驻留在服务器(例如, OS/390、z/OS、OS/400、VM 和 VSE) 上的 DB2 数据库, 还能访问 UNIX 和 Windows 操作系统上的 DB2 通用数据库服务器。DB2 Connect 个人版与 DB2 Connect 企业版一样, 都提供了很多 API。

此产品当前可用于 Linux 和 Windows 操作系统。

DB2 Connect 个人版用来将单个 Windows 操作系统或 Linux 工作站与主机或 iSeries 数据库连接。DB2 Connect 个人版最适用于这样的环境: 其中本机 TCP/IP 支持是由 DB2 服务器提供的, 而正被部署的应用程序是传统的两层客 户机 / 服务器应用程序。

例如, 对于启用传统的两层 VisualBasic 和 Microsoft Access 应用程序而言, DB2 Connect 个人版是一个较好的选择。必需中间层应用程序服务器的应用程 序需要使用 DB2 Connect 企业版。

#### **DB2 Connect 无限制版**

只有 DB2 Connect 无限制版程序包产品允许您随心所欲地进行 DB2 Connect 部 署并且它还简化了产品选择和许可证发放。此产品同时包含了 DB2 Connect 个 人版和 DB2 Connect 企业版, 它们带有允许不受限制地部署任何 DB2 Connect 产品的许可条款和条件。许可证费用取决于 DB2 Connect 用户将使用的 S/390 或 zSeries 服务器的大小。

此程序包产品仅可用于 OS/390 和 z/OS 系统, 许可证的发放仅对 DB2 OS/390 和 z/OS 版数据源有效。

#### **DB2 Connect** 应用程序服务器版

在技术上, DB2 Connect 应用程序服务器版与 DB2 Connect 企业服务器完全相 同。前者针对的是有大型规模需求的环境。但是、它的许可条款和条件旨在满 足多层客户机 / 服务器应用程序和利用 Web 技术的应用程序的特定需要。

#### 相关任务:

- 第 17 页的 『 安装 [DB2 Connect](#page-22-0) 个人版 (Windows) 』
- 第 22 页的 『 安装 [DB2 Connect](#page-27-0) 个人版 (Linux) 』
- 『安装 DB2 Connect 企业版 (Windows) 』(《*DB2 Connect 企业版快速入门》*)
- 『安装 DB2 Connect 企业版 (Solaris Operating Environment) 』(《*DB2 Connect* 企 业版快速入门》)
- 『安装 DB2 Connect 企业版 (Linux) 』 (《DB2 Connect 企业版快速入门》)
- 『安装 DB2 Connect 企业版 (HP-UX) 』(《DB2 Connect 企业版快速入门》)
- 『安装 DB2 Connect 企业版 (AIX) 』 ( 《DB2 Connect 企业版快速入门》)

| | | |

# <span id="page-10-0"></span>**DB2 Connect** 方案

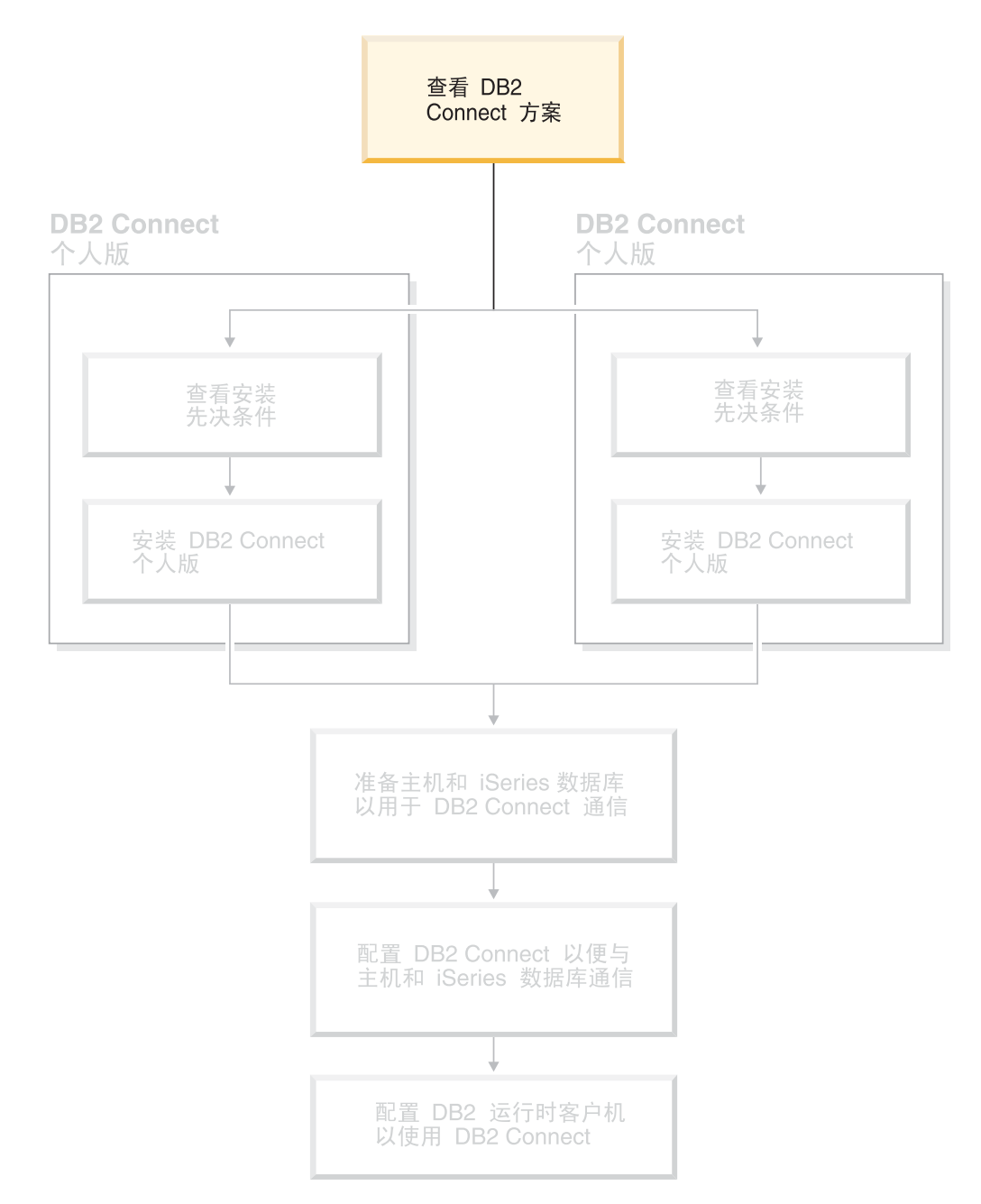

# **9C DB2 Connect vKf4f!wzr iSeries DB2 }]**

没有中间服务器的直接连接是一种非常方便和理想的配置。对于主机或 iSeries™ 数据库 服务器支持 TCP/IP 连接的情况尤其如此。例如, DB2<sup>®</sup> UDB OS/390<sup>®</sup> 版版本 6.1 (或 更新版本), 或 DB2 UDB iSeries 版版本 5 发行版 1 (或更新版本), 或 DB2 UDB VM 版版本 6.1 在这样的配置中, 每个 DB2 Connect™ 工作站都与 DB2 OS/390 版 建立直接的 TCP/IP 连接, 或者, 对于具有集成 SNA 支持的平台, 通过 APPC 与其它 主机或 iSeries 数据库上的 DB2 建立连接。

TCP/IP 连接要求主机或 iSeries 数据库支持 TCP/IP DB2 UDB OS/390 版版本 6.1 (或 更新版本)、DB2 UDB iSeries 版版本 5 发行版 1 (或更新版本) 以及 DB2 服务器 VSE 和 VM 版版本 7 (或更新版本) 支持本机 TCP/IP 连接。本机 TCP/IP 的替代方 法是 MPTN 连接。MPTN 连接要求在目标数据库系统上安装 IBM® AnyNet® 产品, 但是不需要主机或 iSeries 数据库提供本机 TCP/IP 支持。

要连接到 IBM 大型机数据库, 您需要许可的 DB2 Connect 产品或包含 DB2 Connect 组件的许可产品, 如 DB2 Universal Database™ (DB2 通用数据库)企业服务器版。不 能使用 DB2 运行时客户机连接到 IBM 大型机数据库。

第7页的图 1 显示安装了 DB2 Connect 个人版的工作站, 它直接与主机或 iSeries 数 据库服务器相连。

| | |

<span id="page-12-0"></span>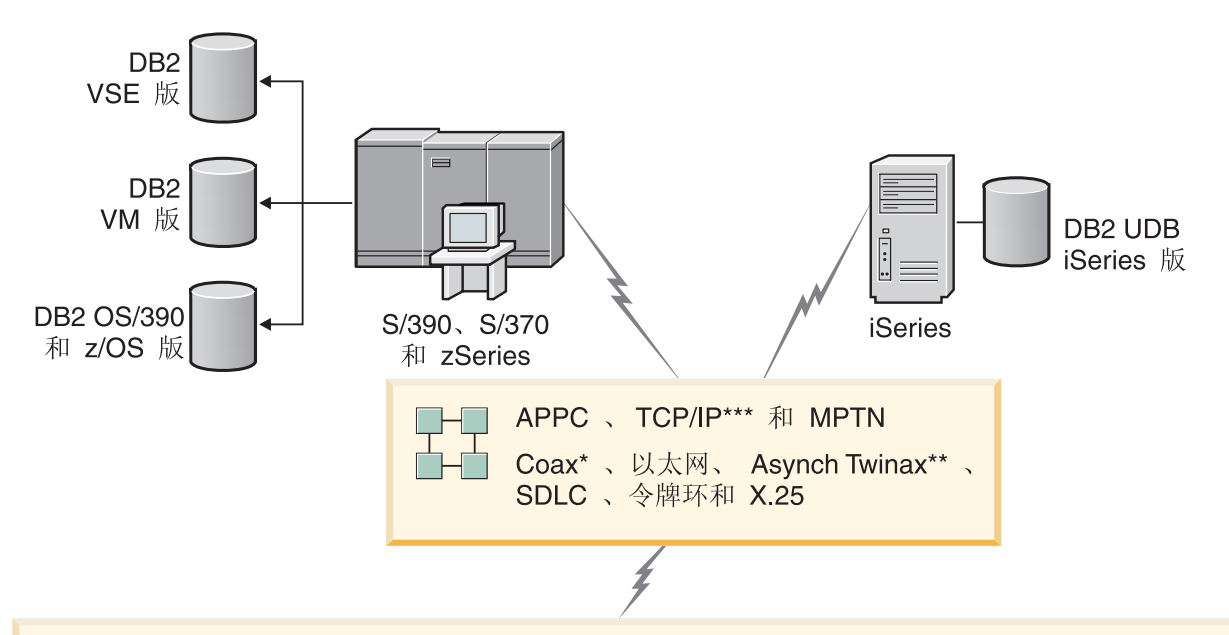

| $\sqrt{2}$ | DB2 Connect 个人版                  |                |  |            |                        |  |                     |                        |           |  |         |                   |
|------------|----------------------------------|----------------|--|------------|------------------------|--|---------------------|------------------------|-----------|--|---------|-------------------|
|            | ODBC                             |                |  | <b>ADO</b> |                        |  | DB <sub>2</sub> CLI | <b>JDBC</b>            | SQLJ      |  | 嵌入式 SQL |                   |
|            | $\overline{\phantom{0}}$<br>应用程序 | $\sim$<br>应用程序 |  | က<br>应用程序  | $\overline{4}$<br>应用程序 |  |                     | $\bullet$<br>$\bullet$ | $\bullet$ |  |         | $\subset$<br>应用程序 |

不是所有协议在所有平台上都受支持。

#### 图注

| * 仅用于主机连接                                                                            |  |
|--------------------------------------------------------------------------------------|--|
| ** 用于 iSeries                                                                        |  |
| *** TCP/IP 连接需要 DB2 OS/390 版 V6 (或更新版本)、<br>DB2 iSeries 版 V5R1 (或更新版本)或 DB2 VM版 V6.1 |  |

图 1. DB2 Connect 与主机或 iSeries 数据库服务器之间的直接连接

#### 相关概念:

• 『对主机数据库的直接存取』 (《DB2 Connect 用户指南》)

### <span id="page-13-0"></span>**9C0dCzV1\mk}]bD,S**

"配置助手" (CA)帮助您管理与远程服务器的数据库连接。这是建立任何客户机与 服务器的通信的首选方法。

还可以使用命令行处理器来在任何平台上设置 DB2<sup>®</sup> 客户机。

借助 CA, 您可以:

- 编目数据库, 以便应用程序可使用它们。有以下三种方法:
	- 使用由数据库管理员提供的概要文件、以自动定义您的连接。自动为该数据库设 置客户机存取权。
	- 在网络中搜索, 以查找可用的数据库, 并选择一个数据库。自动为概要文件中定 义的那些数据库设置客户机存取权。 DB2 Connect™ 个人版不能搜索主机或 iSeries™ 数据库, 除非通过定义了主机或 iSeries 数据库的 DB2 Connect 企业版 服务器来进行搜索。
	- 通过输入必需的连接参数手工配置与数据库的连接。
- 除去已编目的数据库, 或更改已编目的数据库的属性。
- 导出和导入包含用于客户机的数据库和配置信息的客户机概要文件。
- 测试与您系统上标识的本地或远程数据库的连接。
- 通过从列表中选择实用程序或绑定文件, 将应用程序与一个数据库绑定。
- 添加、更改、除去 CLI/ODBC 数据源并配置 CLI/ODBC 配置设置。
- 调整系统上的客户机配置参数。对参数进行逻辑分组、并在选择参数的界面上提供 建议的设置。
- 更新数据库服务器密码。

#### 相关任务:

- 『使用配置助手(CA)配置客户机至服务器的连接』(《DB2 服务器快速入门》)
- 『绑定 DB2 Connect 上的数据库实用程序』(《DB2 Connect 企业版快速入门》)
- 第 45 页的 『 使用 CA 来配置与主机或 [iSeries](#page-50-0) 数据库服务器的连接 』

### **9C0DB2 &CLr\*"M'z1\*"&CLr**

"DB2 应用程序开发客户机"是为满足数据库应用程序开发者的需要而设计的工具集 合。它包括库、头文件、提供了文档的 API 和样本程序,以构建基于字符的、多媒体或 面向对象的应用程序。

在每个服务器 CD-ROM 上提供了"DB2 应用程序开发客户机"的特定于平台的版本。 另外,开发者版程序包还包含用于多个受支持的操作系统的"应用程序开发客户机"。 个人开发者版程序包包含用于 Windows 和 Linux 的 "应用程序开发 CD-ROM"。通用 开发者版程序包包含所有受支持的操作系统的"应用程序开发 CD-ROM"。

通过 DB2 客户机, 这些应用程序可以访问所有服务器, 并且, 通过使用 DB2 Connect 产品(或随 DB2 企业服务器版一起提供的 DB2 Connect 功能), 它们还可以访问 DB2 UDB iSeries 版、DB2 OS/390 和 DB2 z/OS 版以及 DB2 VSE 和 VM 版数据库服务 器。

"DB2 应用程序开发客户机"允许您开发使用下列接口的应用程序:

- <span id="page-14-0"></span>• 嵌入式 SOL
- "调用级接口" (CLI) 开发环境 (它与 Microsoft ODBC 兼容)
- Java 数据库连接 (JDBC)
- Java 嵌入式 SQL (SQLj)
- 使用管理功能来管理 DB2 数据库的 DB2 "应用程序编程接口" (API)。

#### 相关概念:

• 『DB2 开发者版产品』(《应用程序开发指南: 构建和运行应用程序》)

#### 相关参考:

• IDB2 应用程序开发客户机 』(《应用程序开发指南: 构建和运行应用程序》)

### 安装和配置 DB2 Connect 个人版所需要的典型步骤

设置 DB2® Connect 是一个需要执行多个步骤的过程。本主题将讨论安装和配置 DB2 Connect™ 个人版所需的典型步骤。

- 1. 确定您想在网络中如何使用 DB2 Connect。
- 2. 验证在工作站和主机数据库服务器上是否具有正确的硬件先决条件和必备软件。
- 3. 验证您的主机或 iSeries™ 数据库服务器是否配置为接受来自 DB2 Connect 服务器 的连接
- 4. 安装 DB2 Connect 软件。将使用此工作站来配置和验证主机和 iSeries 连接。
- 5. 安装之后,建立 DB2 Connect 与主机或 iSeries 数据库系统之间的连接。

DB2 Connect 可以为您找到和配置所有 TCP/IP 和大多数 SNA 连接。可以使用"配 置助手" (CA) 来查找主机数据库。

- 注: 您应该考虑切换到 TCP/IP, 因为在 DB2 Connect 的将来发行版中可能不再支 持 SNA。SNA 需要重要的配置知识, 并且配置过程本身可能很容易出错。 TCP/IP 很容易配置, 维护成本较低并且提供较好的性能。
- 6. 将随 DB2 Connect 一起提供的程序和实用程序与主机或 iSeries 数据库进行绑定。
- 7. 测试主机或 iSeries 连接。
- 8. 现在已准备好对所有应用程序使用 DB2 Connect. 将用于应用程序开发的工作站应 该安装"DB2 应用程序开发客户机"。
- 9. 如果想要使用此工作站来管理 DB2 OS/390<sup>®</sup> 版和 z/OS™ 版或者 DB2 Universal Database™ for UNIX®, Windows® (DB2 通用数据库 UNIX 版和 Windows 版) 服 务器, 则安装"DB2 管理客户机"。

#### 相关任务:

- 『绑定 DB2 Connect 上的数据库实用程序』 ( 《DB2 Connect 企业版快速入门》)
- 第 45 页的 『 使用 CA 来配置与主机或 iSeries 数据库服务器的连接 』

<span id="page-16-0"></span>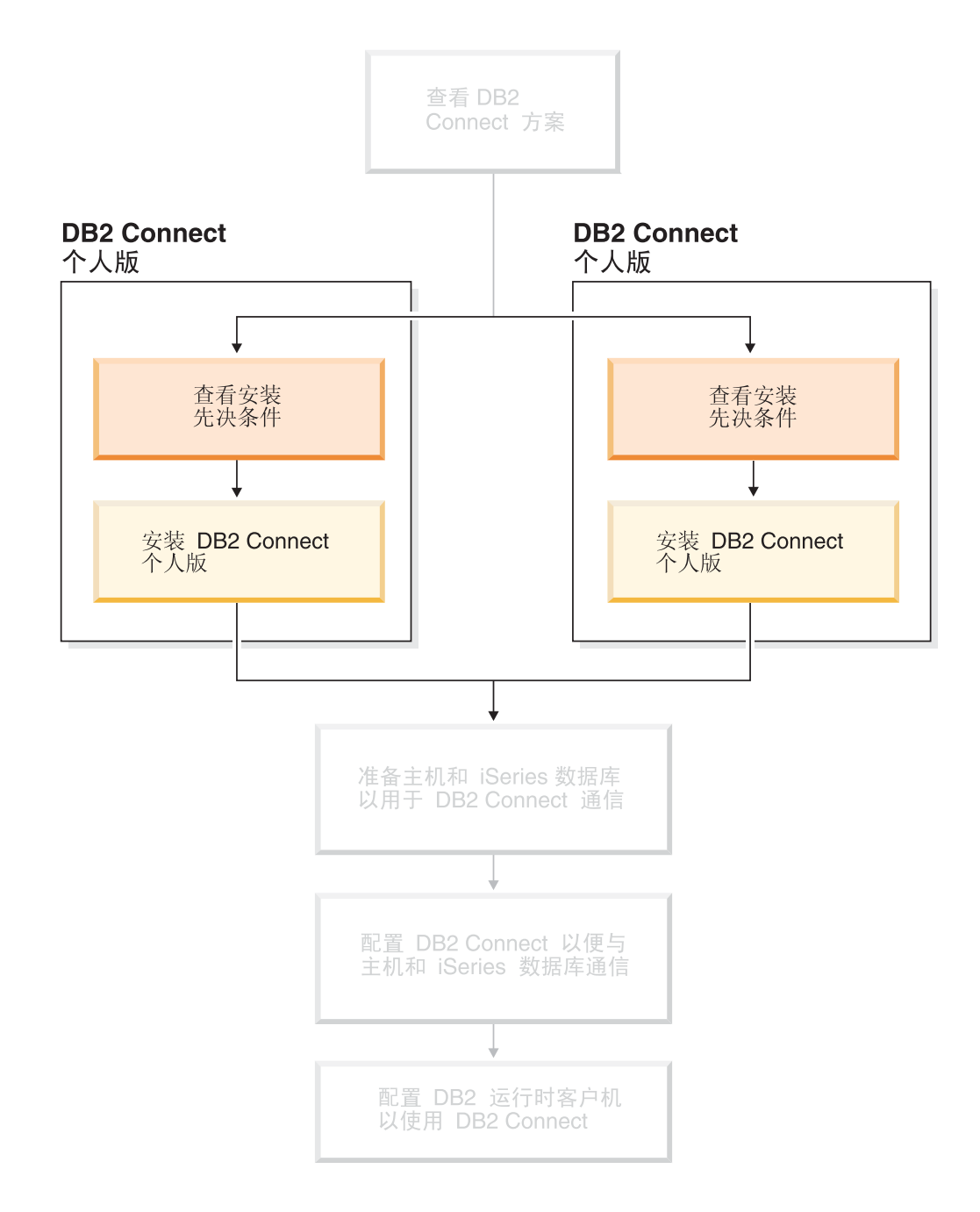

# <span id="page-18-0"></span> $E$  **2**  $\hat{\Xi}$   $\hat{\Xi}$  **Windows** 上安装 DB2 Connect 个人版

### 安装需求

## **DB2 Connect** 个人版的安装需求(Windows)

要安装 DB2 Connect 个人版, 必须满足下列操作系统、软件和通信需求:

#### **操作系统需求**

下列各项之一:

- Windows ME
- 带有 Service Pack 6a 或更新版本的 Windows NT 版本 4
- $\bullet$  Windows 2000
- Windows XP (32 位和 64 位)
- Windows Server 2003 (32 位和 64 位)

#### **m~hs**

- MDAC 2.7 是必需的. 如果尚未安装 MDAC 2.7, 则 "DB2 安装"向导将 安装它。
- 需要适当的 SDK 以使用基于 Java 的工具 (如"DB2 控制中心"), 并创 建和运行 Java 应用程序, 包括存储过程和用户定义的函数。如果某个正在安 装的组件需要 SDK, 且 SDK 尚未安装, 则在使用"DB2 安装"向导或响应 文件安装产品时, 系统将安装 SDK。SDK 不会与 DB2 运行时客户机一起安 装。SDK 需求如下:
	- Windows 32 位: SDK 1.3.1 或 SDK 1.4.1 服务发行版 1
	- Windows 64 位: SDK 1.4.1 服务发行版 1

有关 SDK 的最新信息, 请参阅 <http://www.ibm.com/software/data/db2/udb/sysreqs.html>

#### **(Ehs**

- 可以使用 APPC、TCP/IP 和 MPTN (基于 TCP/IP 的 APPC)
- 对于 SNA (APPC) 连接, 需要下列通信产品:
	- Windows ME
		- IBM 个人通信版本 5.7 或更新版本。
	- Windows NT:
		- IBM Communications Server V6.1.1 或更新版本.
		- IBM 个人通信版本  $5.7$  或更新版本。

#### – Windows 2000:

- IBM Communications Server V6.1.1 或更新版本.
- IBM 个人通信版本  $5.7$  或更新版本。
- Windows XP:

- IBM 个人通信版本  $5.7$  或更新版本。

|

|

|

|

- <span id="page-19-0"></span>– Microsoft SNA Server V3 Service Pack 3 或更新版本。
- **":**
- 1. 您应该考虑切换到 TCP/IP, 因为在 DB2 Connect 的将来发行版中可能不 再支持 SNA、SNA 需要重要的配置知识、并且配置过程本身可能很容易 出错。TCP/IP 很容易配置, 维护成本较低并且提供较好的性能。
- 2. SNA 在 Windows XP (64 位) 和 Windows Server 2003 (64 位) 上不 受支持。
- **`XNq:**
- 第 22 页的 『 安装 [DB2 Connect](#page-27-0) 个人版 (Linux) 』

#### 相关参考:

• 『DB2 UDB 的 Java SDK 级别』(《DB2 服务器快速入门》)

### **ELMZfhs(Windows M UNIX)**

#### 磁盘需求:

产品所需的磁盘空间取决于您选择的安装类型以及您具有的文件系统类型。"DB2 安 装"向导会根据在典型安装、精简安装或自定义安装过程中选择的组件、提供动态的 大小估计。

在 Windows 上, 对具有较大群集大小的 FAT (文件分配表) 驱动器的空间需求可能比 对 NTFS(新技术文件系统)驱动器的空间需求大得多。

请记住要包括必需的软件、通信产品和文档所需要的磁盘空间。

#### **内存需求:**

DB2 UDB 最少需要 256 MB RAM, 如果您使用 GUI 工具, 则建议具有 512 MB RAM 内存。当确定内存需求时, 应了解下列事项:

- 对于 DB2 客户机支持, 这些内存需求是基于 5 个并发客户机连接。每增加 5 个客 户机连接, RAM 需求就会增加 16 MB。
- 若在系统上运行其它软件,还需要额外的内存。
- 要提高 DB2 GUI 工具的性能、可能需要额外更多的内存。
- 特定性能需求可确定所需要的内存量。
- 内存需求受数据库系统的大小和复杂程度影响。
- 内存需求受数据库活动范围和访问您的系统的客户机数量影响。
- 在 Linux 上,建议 SWAP 空间至少为 RAM 的两倍,但这不是必需的条件。

### **)9?<#=(Windows)**

如果计划将"轻量级目录访问协议" (LDAP)与 Windows 2000 或 Windows Server 2003 配合使用,则必须扩展目录模式以包含 DB2 对象类和属性定义。在安装任何 DB2 产品之前, 必须执行此任务.

#### **Hvu~:**

|

|

<span id="page-20-0"></span>您的 Windows 用户帐户必须具有"模式管理"权限。

#### 过程:

要扩展目录模式:

- 1. 作为域控制器登录。
- 2. 使用"模式管理"权限来运行安装 CD 中的 db2schex.exe 程序。可以使用"模式 管理"权限来运行此程序,而无需注销并再次登录,如下所示:

runas /user:MyDomain\Administrator x:\db2\Windows\utilities\db2schex.exe

其中 x: 表示 CD-ROM 盘符

当 db2schex.exe 完成时, 您可以继续安装 DB2 产品。

#### 相关参考:

 $\overline{1}$ 

 $\overline{1}$ 

 $\overline{1}$ 

 $\mathbf{I}$ 

 $\mathbf{I}$ 

 $\mathbf{I}$ 

 $\mathbf{I}$ 

 $\overline{1}$ 

 $\mathbf{I}$ 

• 『DB2 服务器的安装需求(Windows)』(《DB2 服务器快速入门》)

### 安装 DB2 服务器所需的用户帐户 (Windows)

如果正在 Windows NT, Windows 2000, Windows XP 或 Windows Server 2003 上进 行安装, 则需要以下 DB2 服务器用户帐户:

- 一个安装用户帐户和
- 一个或多个设置用户帐户
	- DB2 管理服务器 (DAS) 用户帐户
	- DB2 实例用户帐户。

必须在运行"DB2 安装"向导之前定义安装用户帐户。可以在安装之前定义设置用户帐 户, 或者可以让"DB2 安装"程序创建这些用户帐户。

所有用户帐户名称都必须遵从系统命名规则和 DB2 命名规则。

#### DB2 增强了 Windows 上的安全性:

DB2 现在提供增强的 Windows 安全性。您可以使用用户标识安装 DB2、但是除非该 用户标识属于 DB2ADMNS 或 DB2USERS 组, 否则无法运行任何 DB2 命令。

DB2 安装程序会创建这两个新组。您可以使用新名称, 也可以接受缺省名称。

要启用此安全性功能部件, 请在安装 DB2 过程中, 选中"为 DB2 对象启用操作系统 安全性"面板上的"启用操作系统安全性"复选框。接受"DB2 管理员组"字段和 "DB2 用户组"字段的缺省值。缺省的组名为 DB2ADMNS 和 DB2USERS。如果与现 有组名冲突、系统将提示您更改组名。如果需要、您可以指定自己的值。

#### DB2 服务器用户帐户:

#### 安装用户帐户

必须具有本地或域用户帐户才能执行安装。用户帐户必须属于您将对其执行安 装的机器上的管理员组。

对于域帐户,要在 DB2 服务器上验证用户标识,安装用户标识必须属于将要在 其中创建帐户的域上的"域管理员"组。

您也可以使用内置的本地系统帐户来运行除 DB2 UDB 企业服务器版之外的所 有产品的安装。

#### DB2 管理服务器(DAS)用户帐户

 $\perp$  $\mathbf{I}$ 

> $\overline{1}$  $\overline{1}$

 $\mathbf{I}$ 

 $\mathbf{I}$ 

 $\overline{1}$ 

 $\mathbf{I}$ 

 $\mathbf{I}$  $\overline{1}$ 

 $\overline{\phantom{a}}$ 

 $\overline{1}$  $\overline{1}$ 

 $\mathbf{I}$ 

 $\overline{1}$ 

"DB2 管理服务器" (DAS) 需要本地或域用户帐户。

如果正在执行响应文件安装,则还可以在响应文件中指定"本地系统帐户"。 有关更多详细信息, 请参阅 db2\windows\samples 目录中的样本响应文件。

"DB2 管理服务器" (DAS) 是一种特殊的 DB2 管理服务、用来支持 GUI 工 具并协助在本地和远程 DB2 服务器上执行管理任务。DAS 具有一个指定的用 户帐户, 当启动 DAS 服务时, 使用该用户帐户将 DAS 服务登录至计算机。

可以在安装 DB2 之前创建 DAS 用户帐户、也可以让"DB2 安装"向导创建 用户帐户, 如果想要"DB2 安装"向导创建新的域用户帐户, 则用来执行安装 的用户帐户必须具有创建域用户帐户的权限。用户帐户必须属于您将对其执行 安装的机器上的管理员组。此帐户将被授予下列用户权限:

- 充当操作系统的一部分
- 调试程序
- 创建标记对象
- 锁定内存中的页
- 作为服务登录
- 增加限额
- 替换进程级别标记

AWE (Advanced Windowing Extensions) 支持需要 "锁定内存中的页"特权。 显式地指定 DB2 组查找以使用访问标记时, 只需要"调试程序"特权即可。

如果安装程序创建用户帐户、用户帐户将被授予这些特权: 如果用户帐户已存 在、则此帐户也将被授予这些特权。如果由安装授予特权、则其中某些特权将 仅在被授予特权的帐户首次登录或重新引导时才生效。

建议 DAS 用户对您的环境中的每个 DB2 系统都具有 SYSADM 权限, 以便 它在必要时可以启动或停止其它实例。缺省情况下、管理员组中的任何用户都 具有 SYSADM 权限。

DB2 实例用户帐户

DB2 实例需要本地或域用户帐户。每个 DB2 实例都具有一个在创建实例时指 定的用户。当启动实例时, DB2 利用此用户名登录。

您也可以使用内置的本地系统帐户来运行除 DB2 UDB 企业服务器版之外的所 有产品的安装。

可以在安装 DB2 之前创建 DB2 实例用户帐户、或者可以让"DB2 安装"向 导来创建它。如果想要"DB2 安装"向导创建新的域用户帐户,则用来执行安 装的用户帐户必须具有创建域用户帐户的权限。用户帐户必须属于您将对其执 行安装的机器上的管理员组。此帐户将被授予下列用户权限:

- 充当操作系统的一部分
- 调试程序
- 创建标记对象
- 增加限额
- 锁定内存中的页
- 作为服务登录
- 替换进程级别标记

AWE (Advanced Windowing Extensions) 支持需要"锁定内存中的页"特权。 显式地指定 DB2 组查找以使用访问标记时, 只需要"调试程序"特权即可。

如果安装程序创建用户帐户, 用户帐户将被授予这些特权; 如果用户帐户已存 在、则此帐户也将被授予这些特权。如果由安装授予特权、则其中某些特权将 仅在被授予特权的帐户首次登录或重新引导时才生效。

#### 选择在 Windows 2000 上安装 DB2 的目录

应将 DB2 安装在所有用户都具有写存取权的目录。如果将 DB2 安装在只有某 些用户(如管理员)具有写存取权的目录中, 则普通用户在尝试使用"DB2 命 令行处理器"时会接收到 SOL1035N 错误。

#### 相关概念:

<span id="page-22-0"></span> $\overline{1}$ 

 $\mathbf{I}$ 

 $\overline{1}$ 

 $\mathbf{I}$  $\overline{1}$ 

• 『用户、用户标识和组命名规则』(《管理指南: 实现》)

#### 相关任务:

- 『单一分区安装 (Windows) 』 ( 《DB2 服务器快速入门》)
- 『分区安装 (Windows) 』 ( 《DB2 服务器快速入门》)

# 安装 DB2 Connect 个人版 (Windows)

此任务描述如何在 Windows 操作系统上安装 DB2 Connect 个人版。

#### 先决条件:

在启动"DB2 安装"向导之前:

- 确保系统满足下列需求:
	- 硬件、分发和软件需求
	- 磁盘和内存需求
- 如果您正在 Windows 2000 或 Windows Server 2003 上进行安装并且想要使用 "轻 量级目录访问协议" (LDAP), 则必须扩展目录模式。
- 建议您使用 Administrator 帐户来执行安装。Administrator 帐户必须属于正在其中安 装 DB2 产品的 Windows 计算机上的本地管理员组, 并且应该具有下列高级用户权 限:
	- 充当操作系统的一部分
	- 创建标记对象
	- 增加份额
	- 替换讲程级别标记

虽然您可以在没有高级用户权限的情况下进行安装、但是安装程序将无法验证帐 户。

• 如果想要利用非管理员帐户来安装 DB2 Connect. 则参阅 DB2 Connect 的非管理员 安装。

#### 过程:

要安装 DB2 Connect 个人版:

- 1. 作为具有管理员权限的用户登录至系统。
- 2. 关闭所有程序, 以便安装程序可以根据需要来更新文件。
- 3. 将 CD-ROM 放入驱动器。自动运行功能部件将自动启动"DB2 安装"向导。 "DB2 安装"向导将确定系统语言,并启动该语言的安装程序。如果想要以另一种语言运 行安装程序, 或者安装程序无法自动启动, 则可以手工调用"DB2 安装"向导。
- 4. DB2 启动板打开。

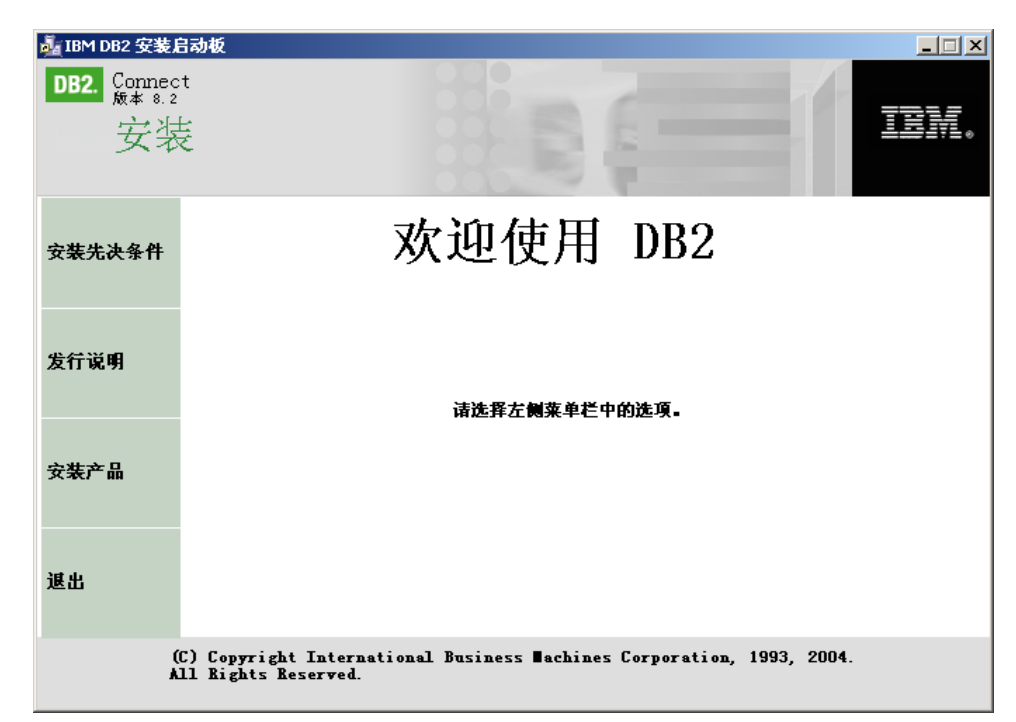

从此窗口中,可以查看安装先决条件和发行说明,或者可以直接继续进行安装。

5. 一旦启动了安装, 就按照安装程序的提示来继续进行安装。联机帮助可指导您完成 其余步骤. 要调用联机帮助, 单击"帮助"或者按 F1 键. 可随时单击取消来结束安 装。

有关安装期间遇到的错误的信息, 请参阅 db2.1og 文件。db2.1og 文件存储安装和卸载 活动生成的一般信息和错误消息。缺省情况下, db2.1og 文件位于 x:\db21og 目录中, 其中 x: 表示安装了操作系统的驱动器。

要手工调用"DB2 安装"向导:

- 1. 单击开始、并选择运行选项。
- 2. 在打开字段中, 输入下列命令:

x:\setup /i language

其中:

- x: 表示 CD-ROM 驱动器。
- · language 表示语言的国家或地区代码(例如, EN 表示英语)。
- 3. 单击确定。

如果想要 DB2 产品能够访问本地计算机或网络上的另一计算机上的 DB2 文档、则必 须安装 DB2 信息中心. DB2 信息中心包含有关 DB2 通用数据库"和相关 DB2 产品 的文档。

 $\overline{\phantom{a}}$ 

 $\overline{1}$  $\overline{1}$ 

#### <span id="page-24-0"></span>相关概念:

- 第 19 页的 『DB2 Connect 的非管理员安装 (Windows) 』
- 第 9 页的 『 安装和配置 [DB2 Connect](#page-14-0) 个人版所需要的典型步骤 』
- 第 70 页的 『[DB2](#page-75-0) 信息中心』
- 第 71 页的 『[DB2](#page-76-0) 信息中心安装方案 』

#### 相关任务:

- 第 14 页的 『 扩展目录模式 ( [Windows](#page-19-0) ) 』
- 第 75 页的 『 使用 "DB2 安装" 向导来安装 DB2 信息中心 ([Windows](#page-80-0)) 』

#### **相关参考:**

| | |  $\overline{ }$ |

- 第 13 页的 『[DB2 Connect](#page-18-0) 个人版的安装需求 (Windows) 』
- **f** setup Install DB2 Command *I* (*Command Reference*)

### **DB2 Connect** 的非管理员安装(Windows)

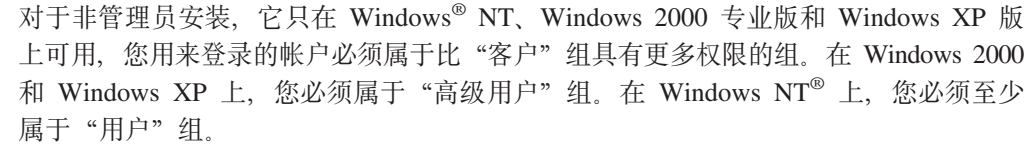

必须在注册表的 HKEY CURRENT USER 文件夹中输入必须在注册表中出现的有关 DB2<sup>®</sup> Connect 的某些信息。对于 DB2 Connect™ 的非管理员安装, 尽管许多项将存储 在注册表的 HKEY\_LOCAL\_MACHINE 文件夹中, 但是还必须在 HKEY CURRENT USER 中更改环境设置。

对于非管理员安装, 必须将系统快捷方式更改为用户快捷方式。此外, 由于服务对于 安装任何 DB2 Connect 产品都是必需的,但是没有管理权限就不能创建服务,所以将 自动启动的服务在进行非管理员安装时会作为进程来运行。

下列内容是您在管理员和非管理员安装同时存在的环境中可能遇到的情况:

- 非管理员已经安装了 DB2 Connect, 然后, 管理员尝试在同一机器上安装 DB2 Connect。管理员将获得一条消息: 已经安装该产品。管理员确实具有卸载和重新安 装该产品以解决此问题的权限。因为只有一个注册表, 且不能多次安装 DB2, 所以这 些产品不能同时存在于 Windows 平台上。
- 非管理员安装了 DB2 Connect, 然后, 又有一个非管理员试图在同一机器上安装 DB2 Connect。在此方案中, 安装将失败, 并返回错误消息: 用户必须是管理员才能安装 该产品。
- 管理员已经安装了 DB2 Connect, 然后非管理员尝试在同一机器上安装 DB2 Connect。在此方案中, 安装将失败, 并返回错误消息: 用户必须是管理员才能安装 该产品。管理员始终具有卸载或重新安装的权限。

#### 相关任务:

- 第 17 页的 『 安装 [DB2 Connect](#page-22-0) 个人版 (Windows) 』
- 『安装 DB2 Connect 企业版 (Windows) 』(《*DB2 Connect 企业版快速入门》*)

# <span id="page-26-0"></span> $\hat{E}$  3 章 在 Linux 上安装 DB2 Connect 个人版

## 安装需求

| | | | | | | | | | | |

# **DB2 Connect** 个人版的安装需求(Linux)

要安装 DB2 Connect 个人版, 必须满足下列操作系统、软件和通信需求:

#### **硬件需求**

处理器可以是下列其中之一:

- 与 x86 兼容的处理器(例如, Intel、AMD 或 Cyrix)
- 对于 64 位版本的 Linux, 可以采用 Intel Itanium 处理器 (IA64)

#### 分发产品需求

有关受支持的分发和内核级别的最新信息, 请参阅:

http://www.ibm.com/db2/linux/validate.

#### **m~hs**

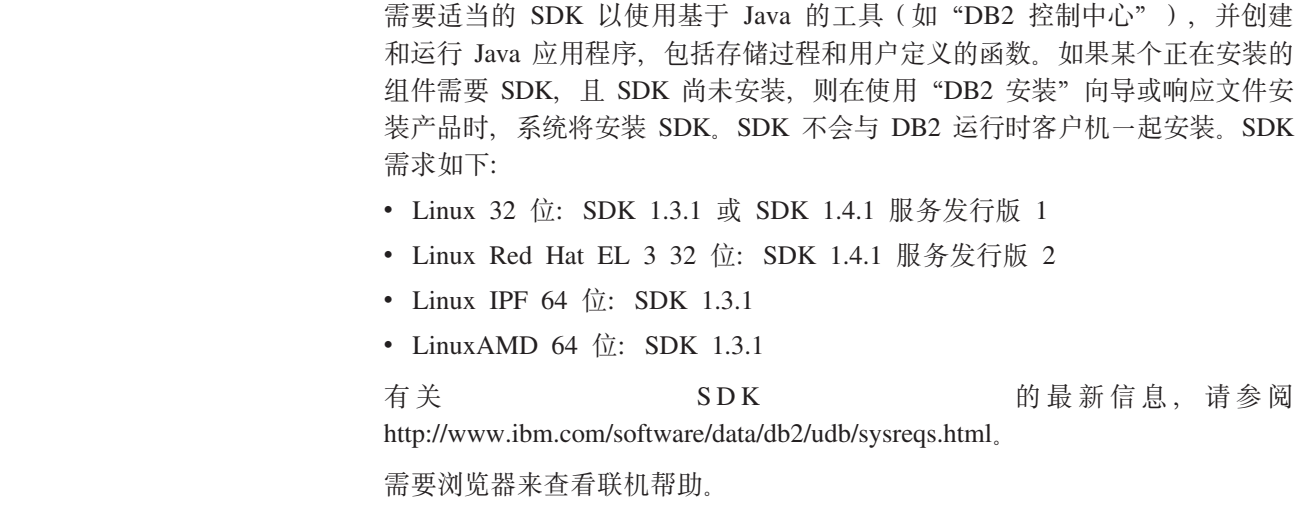

#### **通信需求**

对于 TCP/IP 连接, 不需要任何附加软件。

#### **`XNq:**

- 『装上 CD-ROM (Linux) 』(《DB2 服务器快速入门》)
- 第 22 页的 『 安装 [DB2 Connect](#page-27-0) 个人版 (Linux) 』

#### 相关参考:

• 『DB2 UDB 的 Java SDK 级别』(《DB2 服务器快速入门》)

## **ELMZfhs(Windows M UNIX)**

#### 磁盘需求:

<span id="page-27-0"></span>产品所需的磁盘空间取决于您选择的安装类型以及您具有的文件系统类型。"DB2 安 装"向导会根据在典型安装、精简安装或自定义安装过程中选择的组件,提供动态的 大小估计。

在 Windows 上, 对具有较大群集大小的 FAT (文件分配表) 驱动器的空间需求可能比 对 NTFS(新技术文件系统)驱动器的空间需求大得多。

请记住要包括必需的软件、通信产品和文档所需要的磁盘空间。

#### **内存需求:**

DB2 UDB 最少需要 256 MB RAM, 如果您使用 GUI 工具, 则建议具有 512 MB RAM 内存。当确定内存需求时, 应了解下列事项:

- 对于 DB2 客户机支持, 这些内存需求是基于 5 个并发客户机连接, 每增加 5 个客 户机连接, RAM 需求就会增加 16 MB。
- 若在系统上运行其它软件, 还需要额外的内存。
- 要提高 DB2 GUI 工具的性能, 可能需要额外更多的内存。
- 特定性能需求可确定所需要的内存量。
- 内存需求受数据库系统的大小和复杂程度影响。
- 内存需求受数据库活动范围和访问您的系统的客户机数量影响。
- 在 Linux 上、应确保 SWAP 空间至少为 RAM 的两倍。

# **20 DB2 Connect vKf(Linux)**

|

建议您使用"DB2 安装"向导来在 Linux 上安装 DB2 Connect 个人版。"DB2 安装" 向导是一个基于 Java 的安装工具,它可以自动安装和配置任何 DB2 产品。如果不想 使用此向导, 则可以使用 db2\_install 脚本来手工安装 DB2 产品。

#### **Hvu~:**

在开始安装之前:

- 确保您的系统满足下列需求:
	- 硬件、分发和软件需求
	- 磁盘和内存需求
- 需要 root 用户权限来执行安装。
- 必须在系统上安装 DB2 产品 CD-ROM。请参阅装上 DB2 安装 CD。

#### **}L:**

要在 Linux 上安装 DB2 Connect 个人版:

- 1. 作为具有 root 用户权限的用户向系统登录。
- 2. 输入如下命令, 以切换到安装了 CD-ROM 的目录: cd */mnt/cdrom*

其中 /mnt/cdrom 表示 CD-ROM 的安装点。

3. 输入 ./db2setup 命令来启动 "DB2 安装"向导, 必须运行 X Windows 以启动图 形安装程序。稍过片刻, "IBM DB2 安装启动板"打开。

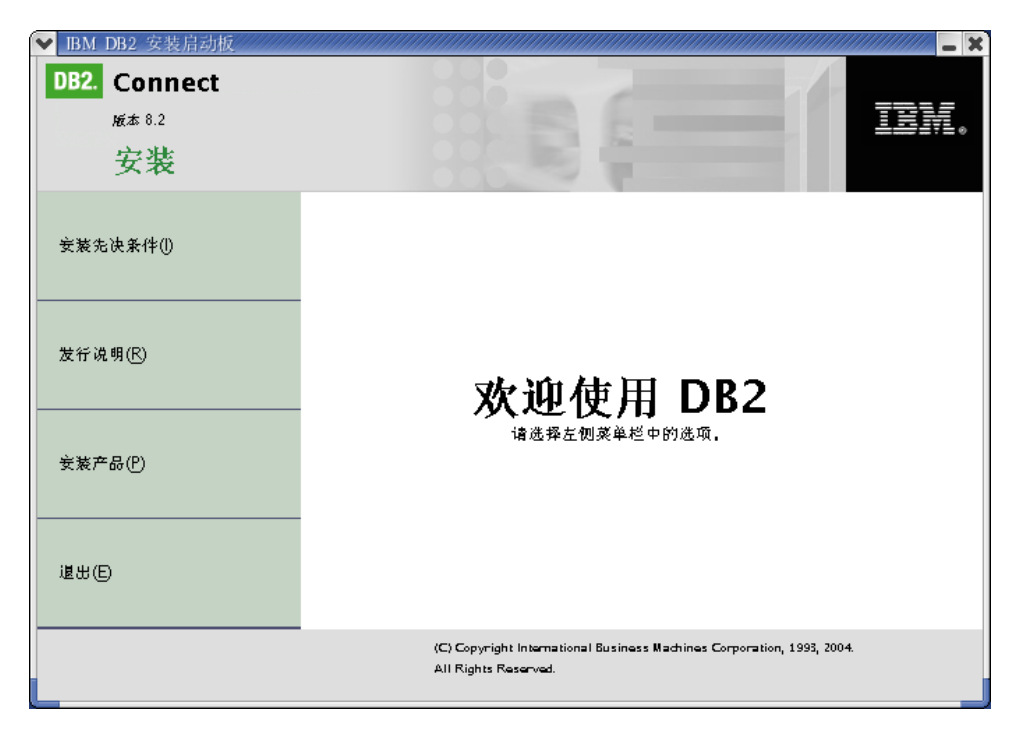

从此窗口中,可以杳看安装先决条件和发行说明,或者可以直接继续进行安装。

一日启动了安装, 就通过"DB2 安装"向导的安装面板来继续进行安装并作出选择。 安装帮助可以指导您完成"DB2 安装"向导。要调用安装帮助,单击帮助或者按 F1 键。可随时单击取消来结束安装。一旦单击了"DB2 安装"向导的最后一个安装面 板上的完成, 就将 DB2 文件只复制到系统上。

当完成安装时, 将在 /opt/IBM/db2/V8.1 中安装 DB2 Connect 个人版。

如果想要 DB2 产品能够访问本地计算机或网络上的另一计算机上的 DB2 文档, 则必 须安装 DB2 信息中心。DB2 信息中心包含有关 DB2 通用数据库"和相关 DB2 产品 的文档。

#### 相关概念:

| | |

- 第 9 页的 『 安装和配置 [DB2 Connect](#page-14-0) 个人版所需要的典型步骤 』
- 第 70 页的 『[DB2](#page-75-0) 信息中心 』
- 第 71 页的 『[DB2](#page-76-0) 信息中心安装方案 』

#### 相关任务:

- 『装上 CD-ROM (Linux) 』(《DB2 服务器快速入门》)
- 第 73 页的 『 使用 "DB2 安装" 向导来安装 DB2 信息中心 ([UNIX](#page-78-0)) 』

#### 相关参考:

- 第 21 页的 『[DB2 Connect](#page-26-0) 个人版的安装需求 (Linux) 』
- 『亚洲字体的可用性(Linux)』(《发行说明》)

<span id="page-30-0"></span>第 3 部分 安装后任务

# <span id="page-32-0"></span>第 4 章 添加用户标识

# 将用户标识添加到 DB2ADMNS 和 DB2USERS 用户组

在成功完成 DB2 安装之后, 必须将用户添加到 DB2ADMNS 或 DB2USERS 组, 使他 们可访问 DB2。DB2 安装程序会创建两个新组。您可以使用新名称, 也可以接受缺省 名称。缺省的组名为 DB2ADMNS 和 DB2USERS。

#### 先决条件:

- 必须已安装 DB2.
- 在安装 DB2 过程中, 必须已在"为 DB2 对象启用操作系统安全性"面板上选中"启 用操作系统安全性"复选框。

#### 过程:

要将用户添加到适当的组中:

- 1. 启动"用户和密码管理器"工具。
- 2. 从列表中选择要添加的用户名。
- 3. 单击"属性"。在"属性"窗口中、单击"组成员"选项卡。
- 4. 洗择"其它"单洗按钮。
- 5. 从下拉列表中选择适当的组。

如果完成安装且选择不启用新的安全性功能, 则仍可在安装后通过运行 db2secv82.exe 命令来启用新的安全性功能。

一旦使用 db2secv82.exe 命令启用了此安全性功能, 您就有两个选项可用于取消该功 能:

- 1. 立即再次运行 db2secv82.exe 命令, 而不对系统进行其它更改。如果已对系统进行了 更改, 则必须使用洗项 2.
- 2. 将 Everyone 组添加到 DB2ADMNS 和 DB2USERS 组。

#### 相关参考:

• I db2secv82 - Set permissions for DB2 objects Command J (Command Reference)

# <span id="page-34-0"></span>第 4 部分 准备主机和 iSeries 数据库以进行 DB2 Connect 通信

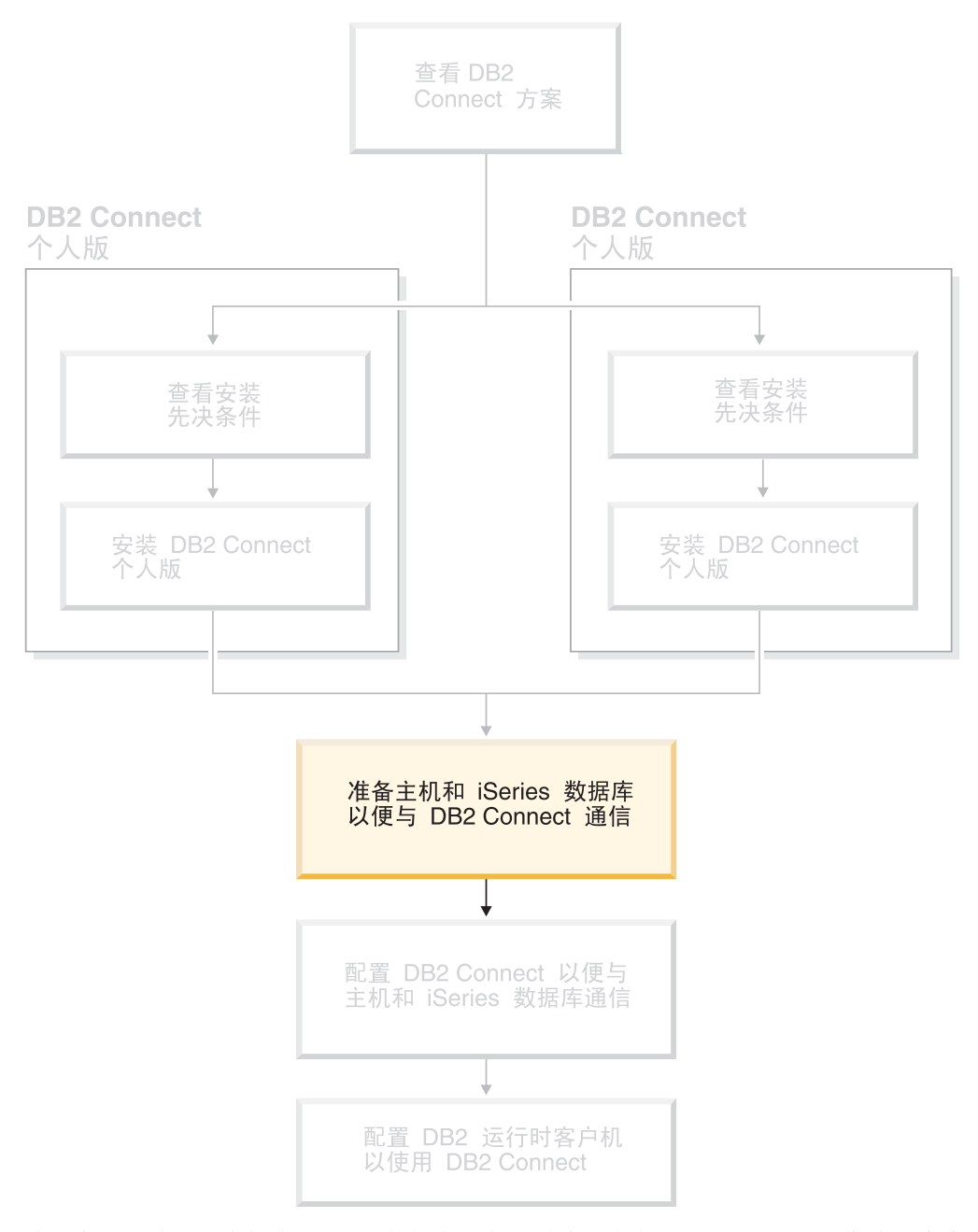

这些主题描述配置主机和 iSeries 数据库服务器以接受来自 DB2 Connect 工作站的连接 所必需的步骤。这些步骤必须由具有必需的系统特权和特殊专门知识的用户执行,例 如, 网络管理员或系统管理员或 DB2 管理员。

有关配置主机和 iSeries 数据库服务器的更多信息, 参阅下列出版物:

• *DB2 for OS/390 and z/OS Installation Guide*, 它包含 DB2 通用数据库 z/OS 和 OS/390 版的最完整和最新的信息。

- Distributed Relational Database Cross Platform Connectivity and Applications, 它包 含非常有用的配置后信息。
- AS/400 Distributed Database Programming

本节中使用的样本值与本书中其它地方使用的那些样本值相匹配。当您遵循所提供的 指示信息操作时, 必须用您自己的值来替换诸如主机名、端口号、网络名、"逻辑单 元" (LU) 名和方式名之类的元素。
# <span id="page-36-0"></span>**Z 5 B <8 DB2 OS/390 M DB2 z/OS f}]bTxP DB2 Connect** 通信

# **<8 DB2 (C}]b OS/390 fM z/OS fTcS DB2 Connect xP, S**

VTAM 管理员和主机系统管理员必须配置 VTAM 和 OS/390 或 z/OS, 以准备 DB2 通 用数据库 z/OS 和 OS/390 版来接收来自 DB2 Connect 工作站的人站连接请求。

### 本主题提供:

- 关于在 DB2 Connect 与 DB2 通用数据库 z/OS 和 OS/390 版之间建立 TCP/IP 网 络连接的指示信息。
- 在您的 DB2 通用数据库 z/OS 和 OS/390 版主机中供 DB2 Connect SNA 连接使用 所需的 VTAM 定义的示例。应将这些定义与当前定义比较。
- DB2 主机配置步骤。这些步骤的许多详细信息已随着 DB2 UDB OS/390 版版本 6.1 的引入而有所更改。这些步骤适用于将通过 TCP/IP 与 DB2 通用数据库 z/OS 版和 OS/390 版连接的用户。但是, 其中一些步骤也适用于 SNA 用户。建议您使用适用于 TCP/IP 的步骤.

如果您预计 DB2 OS/390 或 z/OS 版参与多站点更新事务 (两阶段落实), 则参阅启用 多站点更新主题。

### **}L:**

| | | |

> 要准备 DB2 通用数据库 z/OS 和 OS/390 版以接收来自 DB2 Connect 的连接请求, 需要配置协议:

- 为 DB2 通用数据库 OS/390 和 z/OS 版配置 TCP/IP
- 配置 DB2 通用数据库 OS/390 和 z/OS 版
- 配置 VTAM

### 相关任务:

- 第 31 页的 『 为 DB2 通用数据库 OS/390 版和 z/OS 版配置 TCP/IP 』
- 第 34 页的 『 配置 DB2 通用数据库 [OS/390](#page-39-0) 版和 z/OS 版 』
- 第 35 页的 『 配置 [VTAM](#page-40-0) 』
- 『使用控制中心启用多站点更新』(《DB2 Connect 用户指南》)

### **\* DB2 (C}]b OS/390 fM z/OS fdC TCP/IP**

本主题描述如何配置 DB2 Connect 工作站与 DB2 UDB OS/390 版版本 6.1 或更新版 本之间的 TCP/IP 通信。指示信息假定已出现下列情况:

- 正在通过 TCP/IP 与单个主机数据库连接。将以完全相同的方式处理多个主机连接, 尽管每种情况所需的端口号和服务号可能不同。
- 目标数据库驻留在 DB2 UDB OS/390 版版本 6.1 或更新版本上。
- 安装了所有必需的软件先决条件。

• 已根据需要设置了 DB2 客户机。

### **TCP/IP** 支持的必备 OS/390 软件:

OS/390 V2R3+ 是 TCP/IP 支持所需的最低操作系统级别。OS/390 V2R5+ 是建议的操 作系统级别, 能提供最佳性能。z/OS 的所有版本都支持 TCP/IP。

将用关于要为各种 OS/390 组件 (特别是 TCP/IP OS/390 版) 安装的 PTF 的信息定期 更新 DB2 OS/390 版的下列信息性 APAR: 若将 TCP/IP 连接与 DB2 OS/390 版配合 使用、则复杳并应用下列 DB2 OS/390 版信息 APAR 中描述的 PTF 和 APAR 修订 是非常重要的:

- $\cdot$  II11164
- $\cdot$  II11263
- $\cdot$  II10962

### **U/E":**

在可以使用基于 TCP/IP 连接的 DB2 Connect 之前,必须收集有关主机数据库服务器 和 DB2 Connect 服务器的信息。对于正在通过 TCP/IP 连接的每个主机服务器, 必须 了解下列信息:

• TCP/IP services 和 hosts 文件在 DB2 Connect 工作站上的位置;

在 UNIX 上

/etc/

- $E$  **Windows NT**, Windows 2000, Windows XP 和 Windows Server 2003 上 通常为 %SystemRoot%\system32\drivers\etc\, 其中 %SystemRoot% 表示 Windows 安装路径目录.
- **Z Windows 98 M Windows ME O**

通常为 x:\windows\, 其中 x: 表示 Windows 安装路径目录。

您可能想将主机信息添加至域名服务器来避免在多个系统上维护此文件。

- 目标 DB2 通用数据库 z/OS 和 OS/390 版主机上等价文件的位置。
- 对 DB2 通用数据库 z/OS 和 OS/390 版定义的 TCP/IP 端口号.
	- 注: 在 DB2 Connect 工作站和 DB2 通用数据库 z/OS 和 OS/390 版之间不交换相 关联的服务名称信息。
	- 端口号 446 已被注册为来自 DB2 Connect 工作站的通信的缺省端口。
- 主机和 DB2 Connect 工作站的 TCP/IP 地址和主机名。
- DB2 OS/390 版数据库服务器的"位置名"。
- 当对主机或 iSeries 服务器上的数据库发出 CONNECT 请求时要使用的用户标识和密 码。

请求本地网络管理员以及 DB2 OS/390 和 z/OS 版管理员帮助获取此信息。使用示例工 作表 (表 1) 的一个副本来规划 DB2 Connect 和主机数据库服务器之间的每个 TCP/IP 连接

**N< hv y>5 zD5** 用户信息  $TCP-1$ 用户名  $A.D.B.$  用户

表 1. 计划与 DB2 通用数据库 z/OS 和 OS/390 版的 TCP/IP 连接的示例工作表

| 参考            | 描述                                              | 样本值                  | 您的值          |  |  |
|---------------|-------------------------------------------------|----------------------|--------------|--|--|
| $TCP-2$       | 联系人信息                                           | $(123) - 456 - 7890$ |              |  |  |
| $TCP-5$       | 用户标识                                            | <b>ADBUSER</b>       |              |  |  |
| $TCP-6$       | 数据库类型                                           | db2390               |              |  |  |
| $TCP-7$       | 连接类型 (必须为                                       | <b>TCPIP</b>         | <b>TCPIP</b> |  |  |
|               | TCPIP).                                         |                      |              |  |  |
| 主机中的网络元素      |                                                 |                      |              |  |  |
| <b>TCP-8</b>  | 主机名                                             | <b>MVSHOST</b>       |              |  |  |
| $TCP-9$       | 主机 IP 地址                                        | 9.21.152.100         |              |  |  |
| $TCP-10$      | 服务名称                                            | db2inst1c            |              |  |  |
| $TCP-11$      | 端口号                                             | 446                  | 446          |  |  |
| $TCP-12$      | 位置名                                             | NEW_YORK3            |              |  |  |
| $TCP-13$      | 用户标识                                            |                      |              |  |  |
| $TCP-14$      | 密码                                              |                      |              |  |  |
|               | DB2 Connect 工作站中的网络元素                           |                      |              |  |  |
| $TCP-18$      | 主机名                                             | mcook02              |              |  |  |
| $TCP-19$      | IP 地址                                           | 9.21.27.179          |              |  |  |
| <b>TCP-20</b> | 服务名称                                            | db2inst1c            |              |  |  |
| $TCP-21$      | 端口号                                             | 446                  | 446          |  |  |
|               | DB2 Connect 工作站上的 DB2 目录项                       |                      |              |  |  |
| $TCP-30$      | 节点名                                             | <b>MVSIPNOD</b>      |              |  |  |
| $TCP-31$      | 数据库名称                                           | nyc3                 |              |  |  |
| $TCP-32$      | 数据库别名                                           | mvsipdb1             |              |  |  |
| $TCP-33$      | DCS 数据库名称                                       | nyc3                 |              |  |  |
| 注:            |                                                 |                      |              |  |  |
|               | 1. 要获取主机的 IP 地址 TCP-9, 在主机上输入:                  |                      |              |  |  |
|               | TSO NETSTAT HOME                                |                      |              |  |  |
|               | 2. 要获取端口号 TCP-11, 在 DB2 主地址空间或系统日志中寻找 DSNL004I。 |                      |              |  |  |
|               |                                                 |                      |              |  |  |

表 1. 计划与 DB2 通用数据库 z/OS 和 OS/390 版的 TCP/IP 连接的示例工作表 (续)

### **llE TCP/IP** 连接:

使用本节中的这些步骤来完成配置并建立连接。

### **jI\$wm:**

为每个 TCP/IP 主机完成一个示例工作表副本:

- 1. 填写要用于 DB2 通用数据库 z/OS 和 OS/390 版主机的主机名和 IP 地址 (项 8 和 9)的值。
- 2. 填写要用于 DB2 Connect 工作站的主机名和 IP 地址 (项 18 和 19)的值。
- 3. 确定要用于连接的端口号或服务名称(项 10 和 11, 或者是项 20 和 21)。
- 4. 确定希望连接至的 DB2 OS/390 和 z/OS 版数据库服务器的"位置名"。
- 5. 确定连接至主机数据库时要用于用户标识和"密码"的值。

### **|B DB2 (C}]b z/OS M OS/390 fwz:**

在 zSeries 服务器上:

1. 验证主机地址或主机名。

- <span id="page-39-0"></span>2. 验证端口号或服务名称。
- 3. 用正确的端口号和服务名称来更新 services 文件 (如有必要)。
- 4. 用 DB2 Connect 工作站的主机名和 IP 地址更新 hosts 文件 (或 DB2 通用数据库 z/OS 和 OS/390 版系统所使用的"域名服务器") (如有必要)
- 5. 确保在尝试测试连接之前新定义是活动的。咨询主机网络管理员或者在需要时更换 控制人员。
- 6. 请 DB2 通用数据库  $z/OS$  和 OS/390 版管理员检查您的用户标识、密码以及数据库 位置名是否有效。
- 7. 使用正确的端口号来对 DB2 Connect 服务器执行 PING 操作(如果主机系统上的 TCP/IP 支持该选项的话)。例如:

ping *remote\_host\_name* -p *port\_number*

### 相关任务:

• 第 35 页的 『 配置 [VTAM](#page-40-0) 』

# **l** 配置 DB2 通用数据库 OS/390 版和 z/OS 版

在可以使用 DB2 Connect 之前、DB2 通用数据库 z/OS 和 OS/390 版管理员必须配置 DB2 通用数据库 z/OS 和 OS/390 版以允许来自 DB2 Connect 工作站的连接。本节指 示允许 DB2 Connect 客户机与 DB2 通用数据库 z/OS 和 OS/390 版数据库服务器建 立连接所需要的最小更新。有关更详细的示例, 参阅 DB2 for OS/390 and z/OS *Installation Guide.* 

### **(iD APAR:**

DB2 OS/390 和 z/OS 版版本 7: 应用 APAR PO50016 和 PO50017 的修订。

### **|B SYSIBM.LUNAMES:**

本节包含更新 DB2 通用数据库 z/OS 和 OS/390 版的这些表的命令示例。与 DB2 管 理员配合工作以确定 DB2 通用数据库 z/OS 和 OS/390 版系统所需要的更新。有关 DB2 通用数据库 z/OS 和 OS/390 版通信数据库表的更多信息, 参阅 *DB2 通用数据库 z/OS* 和 OS/390 版 SOL Reference.

要允许接受来自任何入局的 DB2 Connect LU 的数据库连接请求,只须插入一个空行。 使用与下一行类似的 SQL:

INSERT INTO SYSIBM.LUNAMES (LUNAME) VALUES (' ')

或者, 若想要通过 LU 名来限制存取权, 可使用类似于以下各行的 SQL 命令来更新此 表:

INSERT INTO SYSIBM.LUNAMES (LUNAME, SECURITY OUT, ENCRYPTPSWDS, USERNAMES) VALUES('NYX1GW01','P','N','O'); <span id="page-40-0"></span>结果为:

表 2. 对表进行更新所产生的结果集

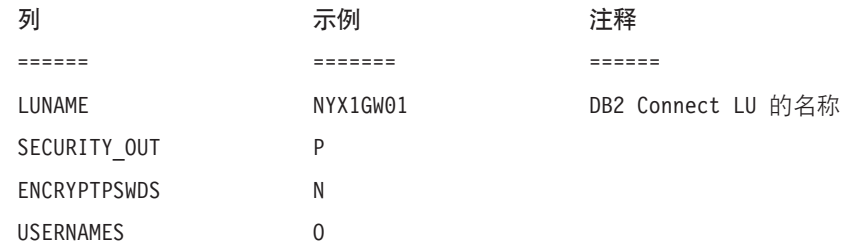

### 相关任务:

• 第 31 页的 『为 DB2 通用数据库 [OS/390](#page-36-0) 版和 z/OS 版配置 TCP/IP 』

# **dC VTAM**

要配置 VTAM, "VTAM 管理员"必须确定您的系统要使用的名称和选项。必须提供 下列定义才能使 DB2 Connect 工作站能够与主机相连:

- DB2 通用数据库 z/OS 和 OS/390 版的 VTAM APPL 定义。在这些示例中, DB2 子 系统的 APPL 名或 LU 名为 NYM2DB2。
- DB2 Connect 的 VTAM PU 和 LU 定义。在这些示例中, DB2 Connect 工作站的 PU 和 LU 定义分别是 NYX1 和 NYX1GW01。
- DB2 的 VTAM 日志方式定义。在这些示例中, 要用于连接的日志方式条目为 IBMRDB.

在随后的几节中提供了样本 VTAM 定义。

**y>xg\*X{(VTAM):**

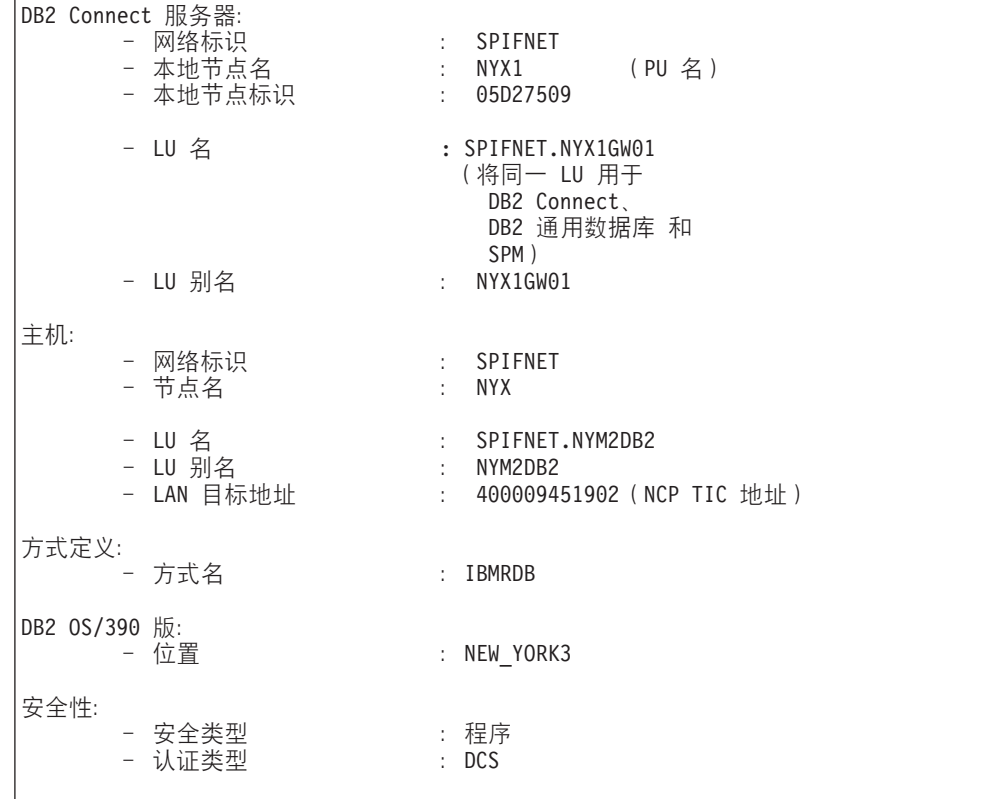

下例显示用来配置主机数据库服务器的样本 VTAM 定义。

### OS/390 或 z/OS 的样本 VTAM APPL 定义:

下例显示样本 VTAM 应用程序主节点定义。在大多数情况下, 这样的定义将已经以一 个不同的 LU 名存在。否则, 必须定义此应用程序主节点, 并且必须将 DB2 通用数据 库 z/OS 和 OS/390 版定制为使用定义的 LU 名。此名称是 DB2 Connect 所需的"伙 伴 LU" 名。

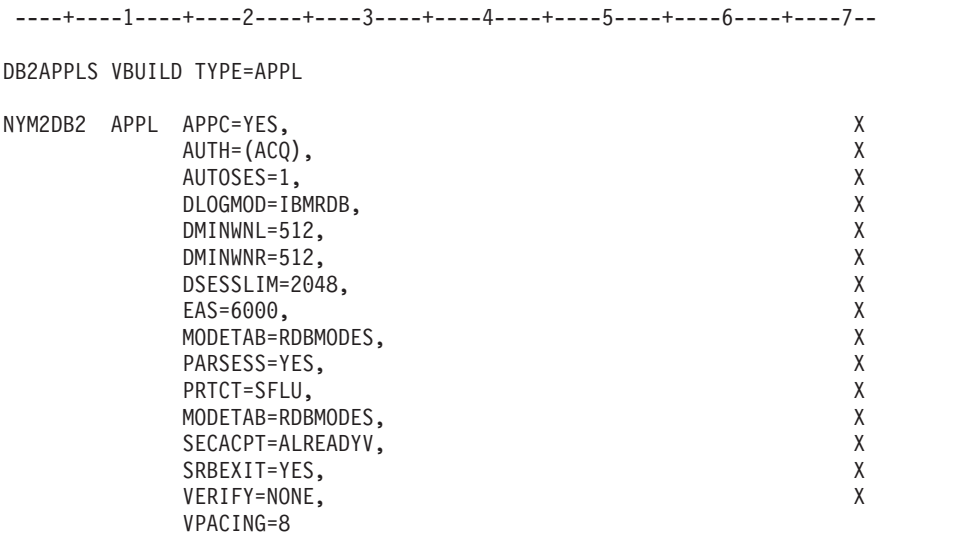

注: 续行必须从第 16 列开始, 续行标记在第 72 列。

### DB2 Connect 的样本 VTAM PU 和 LU 定义:

若安全策略允许的话, 则启用 VTAM 中的 DYNPU 和 DYNLU, 以允许通过 VTAM 存取 任何 PU 和 LU。有关更多信息, 与 VTAM 管理员联系。

以下示例显示样本 VTAM 交换主节点定义。遵循此示例来启用特定的 LU 或 PU。

若已在 DB2 Connect 工作站上使用 SNA 应用程序, 则 PU 定义已存在。然而, 独立 的 LU 定义可能不存在。DB2 Connect 所需的独立 LU 定义必须指定 LOCADDR=0。

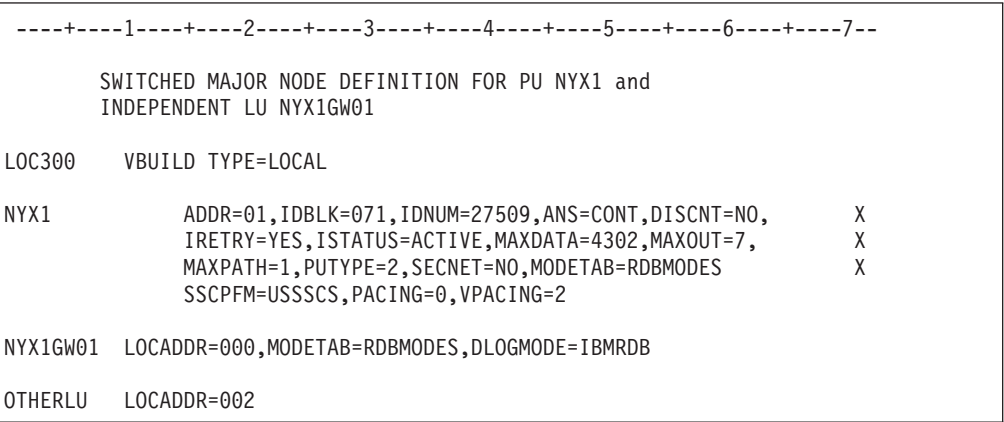

### DB2 的样本 VTAM 日志方式定义:

下例显示了 IBMRDB 和 SNASVCMG 方式的样本 VTAM 登录方式表定义。此示例指定 RUSIZE 为 4K, 它可能不适合您的环境, 例如, 如果您正在使用以太网, 它的最大"帧 大小"为 1536 个字节。VTAM 管理员应该检查这些值, 并建议应该要为 DB2 Connect 指定的方式表条目名和 RUSIZE。使用 APPC 时, 必须定义 SNASVCMG 登录方式。

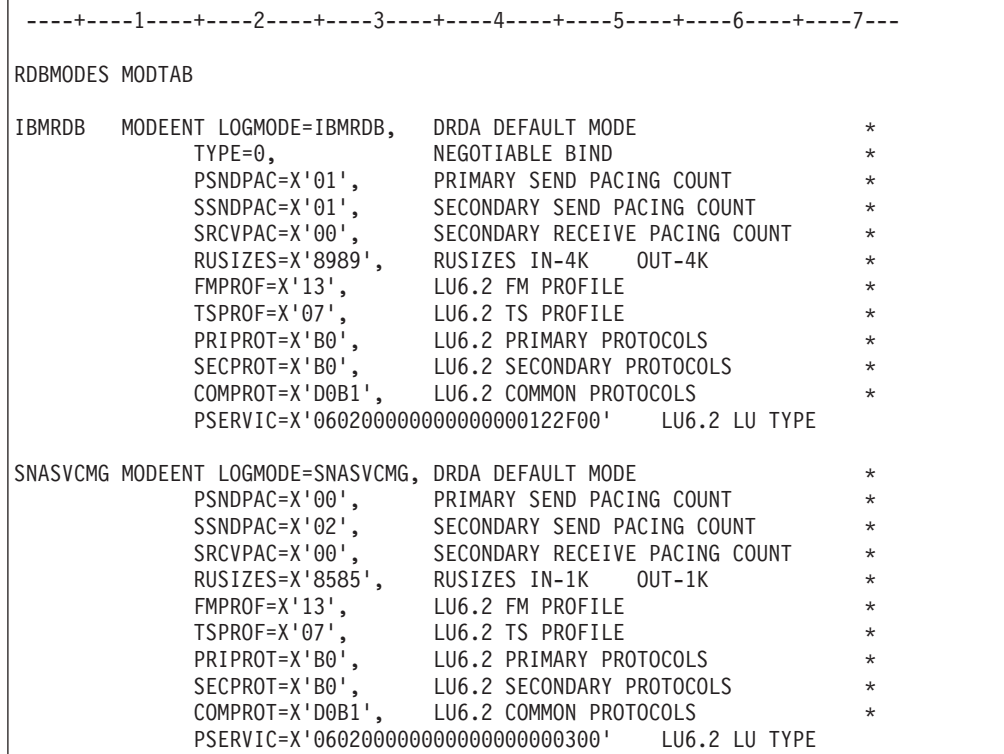

### **`XNq:**

• 第 39 页的 『 准备 DB2 通用数据库 iSeries 版以便从 [DB2 Connect](#page-44-0) 进行连接 』

# <span id="page-44-0"></span>第 6 章 准备 DB2 UDB iSeries 版数据库以进行 DB2 Connect 通信

# 准备 DB2 通用数据库 iSeries 版以便从 DB2 Connect 进行连接

DB2 Connect 为远程系统应用程序提供了对 DB2 UDB iSeries 版系统上的数据的存取 权。

### 讨程:

要建立连接, 需要知道下列信息:

- 1. 本地网络名。可通过输入 DSPNETA 来获取此信息。
- 2. 本地适配器地址。可通过输入 WRKLIND (\*trlan) 来获取此信息。
- 3. 方式名。可通过输入 WRKMODD 来获取方式名的列表。如果已经在 iSeries 系统上定 义了方式 IBMRDB, 则应该使用该方式。
- 4. 本地控制点名称。可通过输入 DSPNETA 来获取此信息。
- 5. 远程事务程序名。缺省值是 X'07'6DB (X'07F6C4C2')。DB2 UDB iSeries 版总是使 用缺省值。若输入十六进制数不方便, 则别名为 QCNTEDDM。
- 6. 关系数据库名称. 可通过输入 DSPRDBDIRE 来获取此信息. 这将显示一个列表. "远 程位置"列中包含 \*LOCAL 的行标识必须对客户机定义的 RDBNAME。若没有 \*LOCAL 条目, 则可以添加一个, 或使用从服务器上的 DSPNETA 命令中获得的系 统名。

以下是一个示例:

|              | 显示关系数据库目录条目                 |          |
|--------------|-----------------------------|----------|
| 位置           |                             |          |
| 输入选项,然后按执行键。 | 5 = 显示详细信息 6 = 打印详细信息<br>关系 | 远程       |
| 选项           | 数据库                         | 位置文本     |
|              |                             |          |
|              | <b>DLHX</b>                 | RCHAS2FA |
|              | JORMT2FA                    | JORMT2FA |
|              | JORMT4FD                    | JORMT4FD |
|              | JOSNAR7B                    | RCHASR7B |
|              | RCHASR7B                    | *LOCAL   |
|              | RCHASR7C                    | RCHASR7C |
|              | R7BDH3SNA                   | RCH2PDH3 |
|              | RCHASDH3                    | RCHASDH3 |
|              |                             |          |

当已经从 iSeries 服务器获得这些参数时, 将您的值输入到下面的工作表中:

表 3. iSeries 的配置参数

|  | 项 参数         | 示例                | 您的值 |
|--|--------------|-------------------|-----|
|  | A-1 本地网络名    | <b>SPIFNET</b>    |     |
|  | A-2 本地适配器地址  | 400009451902      |     |
|  | A-3 方式名      | <b>IBMRDB</b>     |     |
|  | A-4 本地控制点名称  | SYD2101A          |     |
|  | A-5   远程事务程序 | X'07F6C4C2' (缺省值) |     |
|  | A-6 关系数据库名称  | NEW YORK3         |     |
|  |              |                   |     |

有关更多信息, 参阅 DRDA Connectivity Guide。

### 相关任务:

• 第 41 页的 『 准备 DB2 VSE 和 VM 版以便从 DB2 Connect 进行连接 』

# <span id="page-46-0"></span>**Z 7 B <8 DB2 VSE M VM f}]bTxP DB2 Connect** 通信

# 准备 DB2 VSE 和 VM 版以便从 DB2 Connect 进行连接

有关如何将 DB2 服务器 VSE 版和 VM 版设置为应用程序服务器的信息, 参阅 DRDA *Connectivity Guide*.

### 相关概念:

- **DB2** for **VM**<sup>1</sup> (*Connectivity Supplement*)
- **IDB2** for  $VSE$  *I* (*Connectivity Supplement*)

### **`XNq:**

• *Preparing the application requester or application server for DRDA communications* (VM);(*Connectivity Supplement*)

# 第 5 部分 配置 DB2 Connect 以与主机和 iSeries 数据库通信

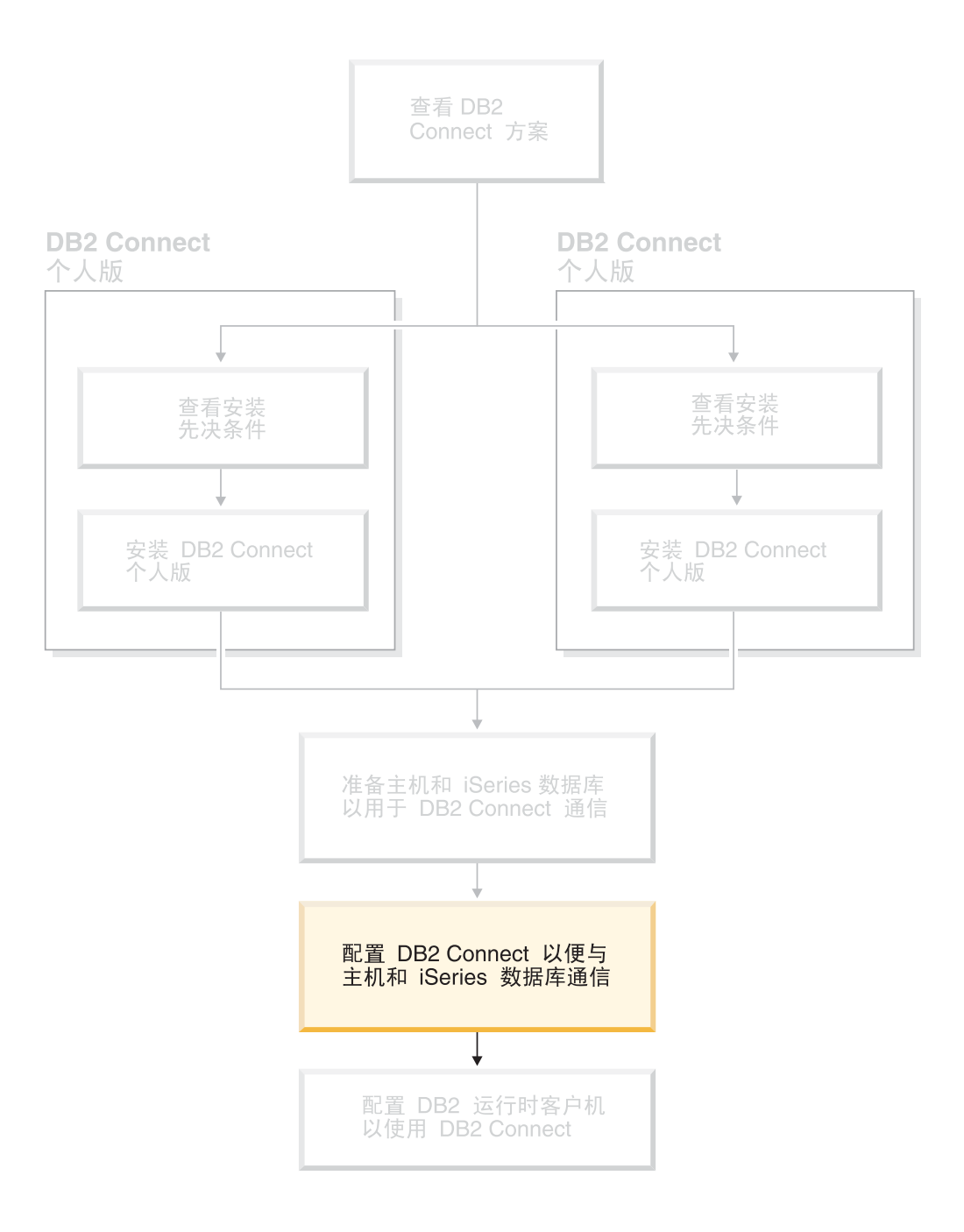

# <span id="page-50-0"></span>第 8 章 配置 DB2 Connect 以与主机和 iSeries 数据库通信

# 使用 CA 来配置与主机或 iSeries 数据库服务器的连接

此任务描述如何使用"配置助手" (CA)来将 DB2 Connect 个人版 (PE)或 DB2 Connect 企业版连接至远程数据库主机或 iSeries 数据库服务器。"配置助手"是一种 DB2 GUI 工具, 可以使用它来配置数据库连接和其它数据库设置。

在 DB2 的先前发行版中, "配置助手" (CA) 被称为 "客户机配置助手" (CCA)。

### 先决条件:

- 必须将"配置助手"安装在 DB2 Connect 工作站上。在 DB2 版本 8 中、"配置助 手"是"DB2 管理客户机"和"DB2 应用程序开发客户机"的一部分。
- 必须将远程服务器配置为接受人站客户机请求。缺省情况下,服务器安装程序在服 务器上检测并配置用于入站客户机连接的大多数协议。

### 讨程:

要使用 CA 来配置与数据库的连接, 选择下列方法之一:

- 使用"发现"来连接至数据库
- 使用概要文件来连接至数据库
- · 使用 CA 来手工连接至数据库

### 相关任务:

- 第 47 页的 『 使用"发现"配置数据库连接 』
- 第 46 页的 『 使用概要文件配置数据库连接』
- · 第 45 页的 『 使用 "配置助手" (CA) 手工配置数据库连接 』

# 配置任务

# 使用"配置助手" (CA) 手工配置数据库连接

若您具有要连接至的数据库及该数据库所在服务器的信息, 则可手工输入所有配置信 息。此方法与使用命令行处理器输入命令相似、然而、参数是以图形方式显示的。

### 先决条件:

- 确保具有有效的 DB2 用户标识。
- 如果将数据库添加至安装有 DB2 服务器或 DB2 Connect 服务器产品的系统、则确 保您具有的用户标识对该实例拥有 SYSADM 或 SYSCTRL 权限。

### 讨程:

要使用 CA 手工将数据库添加至系统:

- 1. 使用有效的 DB2 用户标识登录系统。
- 2. 启动 CA。可以从 Windows 上的"开始"菜单或使用 Windows 和 UNIX 系统上 的 db2ca 命令启动 CA。
- <span id="page-51-0"></span>3. 在 CA 菜单栏上 (在所选下面) 洗择使用向导添加数据库。
- 4. 选择手工配置至数据库的连接单选按钮、并单击下一步。
- 5. 如果在使用"轻量级目录访问协议" (LDAP), 则选择对应于想要在该处维护 DB2 目录的位置的单选按钮。单击下一步。
- 6. 从协议列表中选择与要使用的协议对应的单选按钮。

如果您的系统上安装了 DB2 Connect, 并选择了 TCP/IP 或 APPC, 则可选择数据 库物理上驻留在主机或 OS/400 系统上。如果选中此复选框, 则可选择想要与主机 或 OS/400 数据库建立的连接的类型:

- 要通过 DB2 Connect 网关进行连接, 洗择通过网关连接服务器单洗按钮。
- 要讲行直接连接, 洗择直接连接服务器单洗按钮。

单击下一步。

- 7. 输入必需的通信协议参数, 并单击下一步。
- 8. 在数据库名称字段中输入要添加的远程数据库的数据库别名、并在数据库别名字 段中输入本地数据库别名。

如果在添加主机或 OS/400 数据库, 则在数据库名称字段中, 输入位置名 (对于 OS/390 或 z/OS 数据库)、RDB 名 (对于 OS/400 数据库)或 DBNAME (对于 VSE 或 VM 数据库)。可选择在注释字段中添加描述此数据库的注释。

单击下一步。

- 9. 若您打算使用 ODBC. 则将此数据库注册为 ODBC 数据源. 必须安装了 ODBC 才 能执行此操作。
- 10. 在指定节点选项窗口中选择操作系统, 并输入您想要连接的数据库系统的远程实 例名
- 11. 在指定系统选项窗口中、确保系统名称、主机名和操作系统正确。可以输入注释 (可选)。单击下一步。
- 12. 在指定安全性选项窗口中、指定将用于认证的安全性选项。
- 13. 单击完成。现在就可以使用此数据库了。选择退出菜单操作以关闭 CA。

#### 相关任务:

- 第 47 页的 『 使用 "发现" 配置数据库连接 』
- 第 46 页的 『 使用概要文件配置数据库连接 』
- 第 48 页的 『使用"配置助手"来测试数据库连接』

### 使用概要文件配置数据库连接

服务器概要文件包含有关系统上的服务器实例及每个服务器实例内的数据库的信息。 客户机概要文件包含在另一客户机系统上编目的数据库信息。

通过下列任务中的步骤, 使用服务器概要文件来配置某个数据库。如果想要同时配置 与多个数据库的连接, 则应该使用"配置助手" (CA)的导入功能。

### 先决条件:

• 确保具有有效的 DB2 用户标识。

 $\mathbf{I}$ 

 $\overline{1}$ 

 $\overline{1}$ 

<span id="page-52-0"></span>• 如果将数据库添加至安装有 DB2 服务器或 DB2 Connect 服务器产品的系统,则确 保您具有的用户标识对该实例拥有 SYSADM 或 SYSCTRL 权限。

### 讨程:

 $\overline{1}$ 

 $\overline{1}$ 

 $\overline{1}$  $\overline{1}$ 

 $\mathbf{I}$ 

 $\overline{1}$  $\overline{1}$ 

 $\overline{1}$  $\mathbf{I}$  要使用概要文件配置数据库连接:

- 1. 使用有效的 DB2 用户标识登录系统。
- 2. 启动 CA。可以从 Windows 上的"开始"菜单或使用 Windows 和 UNIX 系统上 的 db2ca 命令启动 CA。
- 3. 在 CA 菜单栏上 (在所选下面) 选择使用向导添加数据库。
- 4. 洗择使用概要文件单洗按钮、并单击下一步。
- 5. 单击 ... 并洗择概要文件.
- 6. 单击装入、并选择概要文件中的数据库。
- 7. 单击下一步.
- 8. 在**数据库别名**字段中输入本地数据库别名, 并可选地在注释字段中输入描述此数 据库的注释。单击下一步。
- 9. 如果计划使用 ODBC, 则需要将此数据库注册为 ODBC 数据源。确保选中为 ODBC 注册此数据库复选框。必须安装了 ODBC 才能执行此操作。
- 10. 单击完成。现在就可以使用此数据库了。

### 相关任务:

- 第 57 页的 『 使用 "配置助手" 创建和导出客户机概要文件 』
- 第 58 页的 『 使用 "配置助手" 导入和配置客户机概要文件 』

# 使用"发现"配置数据库连接

可以使用"配置助手"的"发现"功能部件来搜索网络以查找数据库。

### 先决条件:

- 确保具有有效的 DB2 用户标识。
- 如果将数据库添加至安装有 DB2 服务器或 DB2 Connect 服务器产品的系统, 则确 保您具有的用户标识对该实例拥有 SYSADM 或 SYSCTRL 权限。

### 限制:

若存在以下情况, 此"发现"功能部件可能无法检测远程系统:

- 远程系统上未运行"管理服务器"。
- "发现"功能超时。缺省情况下,"发现"功能将搜索网络 10 秒; 这个时间可能不 足以检测远程系统。您可以设置 DB2DISCOVERYTIME 注册表变量以指定更长的时 间。
- 配置了"发现"请求在其上运行的网络, 以便"发现"请求不能到达期望的远程系 统。

### 限制:

"DB2 管理服务器" (DAS) 必须正在运行, 并且对 CA 的 "发现" 功能部件启用了 它, 以返回关于 DB2 系统的信息。

### 过程:

要使用"发现"将数据库添加至系统:

- <span id="page-53-0"></span>1. 使用有效的 DB2 用户标识登录系统。
- 2. 启动 CA。可以从 Windows 上的"开始"菜单或使用 Windows 和 UNIX 系统上 的 db2ca 命令启动 CA。
- 3. 在 CA 菜单栏上 (在所选下面) 选择使用向导添加数据库。添加数据库向导打开。
- 4. 选择搜索网络单选按钮并单击下一步。
- 5. 双击已知系统旁的文件夹以列示客户机已知的所有系统。双击其它系统旁的文件夹 以列示网络上的所有系统。
- 6. 展开实例和数据库的列表, 然后选择要添加的数据库。单击下一步。
- 7. 在数据库别名字段中输入本地数据库别名, 并可选地在注释字段中输入描述此数据 库的注释。
- 8. 若您打算使用 ODBC, 则将此数据库注册为 ODBC 数据源。必须安装了 ODBC 才 能执行此操作。
- 9. 单击完成。现在可以使用添加的数据库了。单击关闭以退出 CA。

### 相关任务:

- 第 45 页的 『 使用 "配置助手" (CA) 手工配置数据库连接 』
- 第 46 页的 『 使用概要文件配置数据库连接 』
- 第 48 页的 『 使用 "配置助手"来测试数据库连接』

### 使用"配置助手"来测试数据库连接

在配置客户机与服务器的连接之后, 应该测试数据库连接。

### 讨程:

要测试数据库连接:

- 1. 启动配置助手.
- 2. 在详细视图中突出显示该数据库并从所选菜单项中选择测试连接。"测试连接"窗 口打开。
- 3. 选择想要测试的连接的类型(CLI为缺省值)。可以同时测试多种类型。输入远程数 据库的有效用户标识和密码、并单击测试连接。如果连接成功、"结果"页上会出 现确认连接的消息。

若测试连接失败, 则您将接收到帮助消息。要更改可能已错误指定的任何设置, 在 详细视图中选择该数据库并从**所选**菜单项中选择**更改数据库**。

### 相关任务:

- 第 47 页的 『 使用"发现"配置数据库连接 』
- 第 45 页的 『 使用 "配置助手" (CA) 手工配置数据库连接 』
- 第 46 页的 『 使用概要文件配置数据库连接 』

 $\overline{1}$ 

 $\overline{1}$  $\overline{1}$ 

 $\overline{\phantom{a}}$ 

T

# **运行您自己的应用程序**

| | 可以通过安装 DB2 应用程序开发客户机来构建和运行 DB2® 应用程序。还可以在 "DB2 运行时客户机"和"DB2 管理客户机"上运行 DB2 应用程序。

以下各类应用程序都可存取 DB2 数据库:

- 使用 DB2 应用程序开发客户机(包括嵌入式 SQL、API、存储过程、用户定义的函 数或对 DB2 CLI 的调用) 开发的应用程序。
- ODBC 应用程序, 例如 Lotus<sup>®</sup> Approach。
- JDBC 应用程序和 applet。
- $\Box$   $\Diamond$  HTML  $\Box$  SOL  $\Diamond$  Net.Data®  $\Diamond$ .

在 Windows® 操作系统上, 下列各项也可以存取 DB2 数据库:

- 采用 Microsoft<sup>®</sup> Visual Basic 和 Microsoft Visual C++ 实现的 "ActiveX 数据对象" (ADO)
- 采用 Microsoft Visual Basic 实现的"远程数据对象" (RDO)
- 对象链接与嵌入(OLE)自动例程(UDF 和存储过程)
- 对象链接与嵌入数据库(OLE DB)表函数

DB2 客户机上的应用程序可以存取一个远程数据库而无需知道其物理位置。DB2 客户 机确定该数据库的位置、管理将请求传输到数据库服务器并返回结果。

要运行数据库客户机应用程序:

- 1. 确保服务器已配置且在运行。
- 2. 在 DB2 UDB 服务器上, 确保在应用程序所连接的数据库服务器上已启动数据库管 理器。如果未启动,则必须在服务器上发出 db2start 命令才能启动该应用程序。
- 3. 确保可以与该应用程序使用的数据库进行连接。
- 4. 将实用程序和应用程序与该数据库进行绑定。
- 5. 运行该应用程序。

#### 相关概念:

**• IDB2** Supported Programming Interfaces *I (Application Development Guide: Programming Client Applications*)

### **`XNq:**

- *I* Setting up the CLI environment *I* (*CLI Guide and Reference, Volume 1*)
- *Setting up the UNIX ODBC environment 1 (CLI Guide and Reference, Volume 1)*
- **Setting up the Windows CLI environment** 1 (*CLI Guide and Reference, Volume 1*)

### 相关参考:

• IDB2 应用程序开发客户机 』(《应用程序开发指南: 构建和运行应用程序》)

# 第 6 部分 配置 DB2 运行时客户机以使用 DB2 Connect

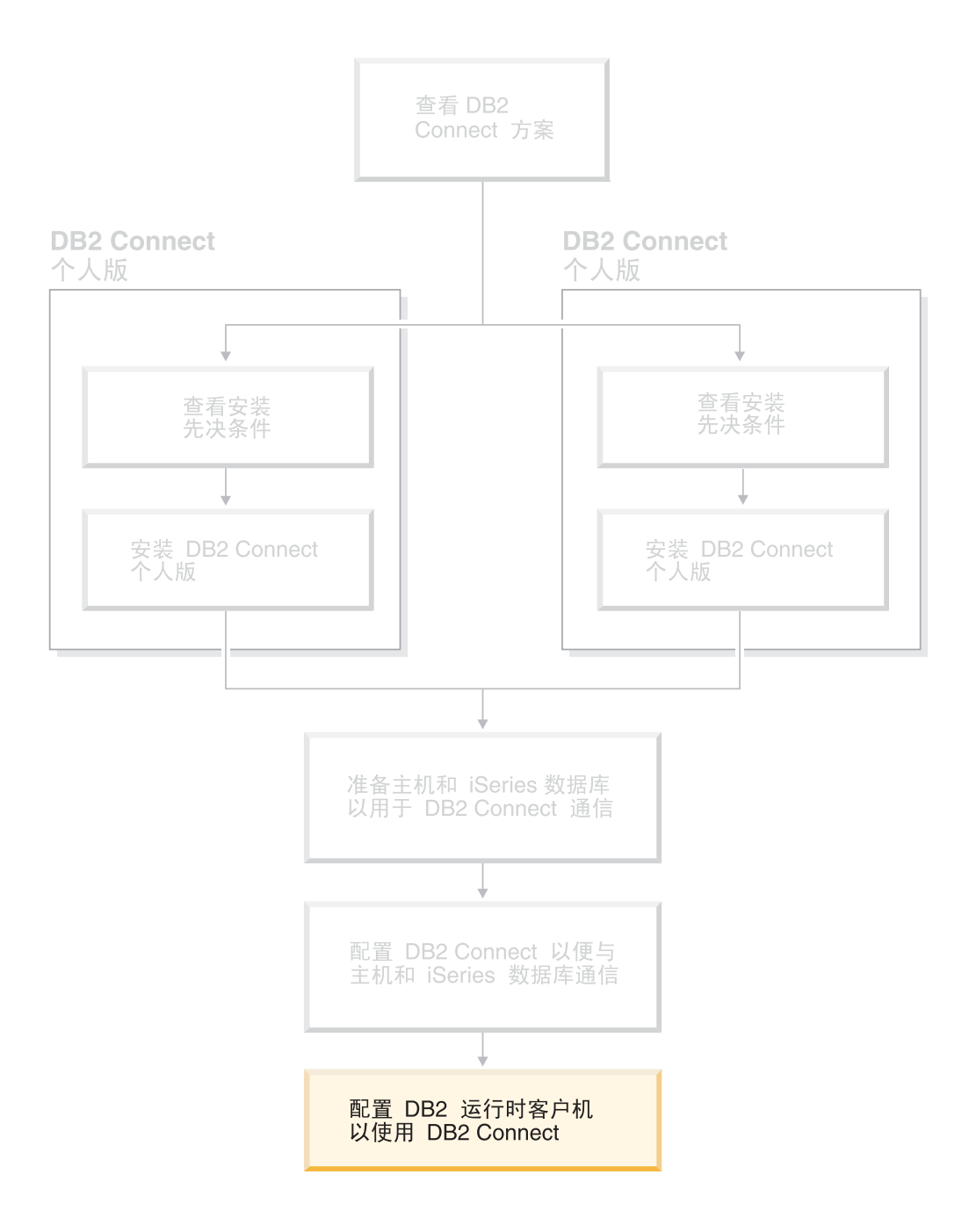

# 第 9 章 配置 DB2 客户机以使用 DB2 Connect

安装 DB2 Connect 个人版时, 还可以安装 DB2 运行时客户机, 这些主题详细描述了 有关如何配置从 DB2 运行时客户机至 DB2 UDB 服务器的连接的指示信息。DB2 运 行时客户机可以使用 DB2 Connect 来连接 Windows 和 UNIX 上的数据库以及主机或 iSeries 数据库。如果在 DB2 运行时客户机所在的工作站安装了 DB2 Connect 个人版、 则可以使用它直接与主机或 iSeries 数据库连接、或可以通过 DB2 Connect 企业版服务 器来连接。

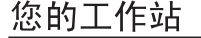

 $\overline{1}$ 

 $\overline{1}$ 

 $\mathbf{I}$ 

 $\overline{1}$ 

 $\overline{1}$ 

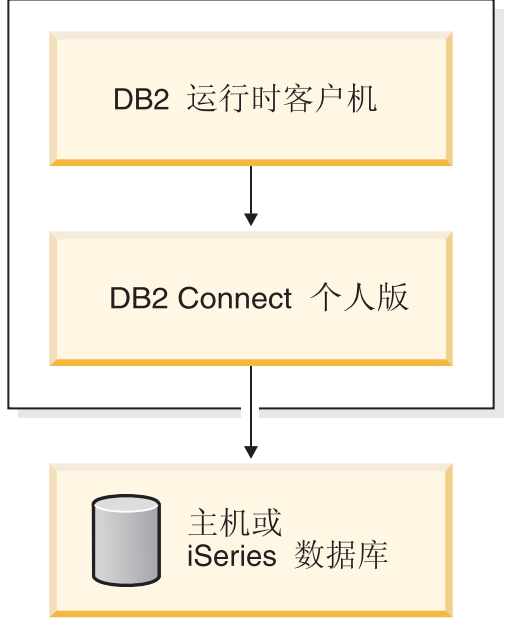

# 使用"配置助手" (CA) 来配置客户机与服务器的连接

此任务描述如何使用"配置助手" (CA) 来将 DB2 客户机与远程数据库连接。"配置 助手"是一种 DB2 GUI 工具, 可以使用它来配置数据库连接和其它数据库设置。

在 DB2 的先前发行版中, "配置助手" (CA) 被称为 "客户机配置助手" (CCA)。

### 先决条件:

- 必须将"配置助手"安装在 DB2 客户机上。对于"DB2 版本 8", "配置助手"是 "DB2 管理客户机"和"DB2 应用程序开发客户机"的一部分。
- 必须将远程服务器配置为接受人站客户机请求。缺省情况下,服务器安装程序在服 务器上检测并配置用于入站客户机连接的大多数协议。

### 讨程:

要使用 CA 来配置与数据库的连接, 选择下列方法之一:

- 使用"发现"来连接至数据库
- 使用概要文件来连接至数据库

• 使用 CA 来手工连接至数据库

# 配置任务

## 使用"配置助手" (CA) 来配置数据库连接

若您具有要连接至的数据库及该数据库所在服务器的信息、则可手工输入所有配置信 息。此方法与通过命令行处理器输入命令相似、然而、参数是以图形方式显示的。

### 先决条件:

在使用 CA 配置与数据库的连接之前:

- 确保具有有效的 DB2 用户标识。
- 如果将数据库添加至安装有 DB2 服务器或 DB2 Connect 服务器产品的系统, 则确 保您具有对该实例具有 SYSADM 或 SYSCTRL 权限的用户标识。

### 过程:

要使用 CA 手工将数据库添加至系统:

- 1. 使用有效的 DB2 用户标识登录系统
- 2. 启动 CA. 可以从 Windows 上的"开始"菜单来启动 CA. 或者在 Windows 和 UNIX 系统上使用 db2ca 命令来启动 CA。
- 3. 在 CA 菜单栏上, 在所选中选择使用向导添加数据库。
- 4. 选择手工配置至数据库的连接单选按钮、并单击下一步。
- 5. 如果在使用"轻量级目录访问协议" (LDAP), 则选择对应于想要在该处维护 DB2 目录的位置的单选按钮。单击下一步。
- 6. 从协议列表中选择与要使用的协议对应的单选按钮。

如果您的机器上安装了 DB2 Connect, 并选择了 TCP/IP 或 APPC, 则可选择数据 库物理上驻留在主机或 OS/400 系统上。如果选择此复选框、可选择想要与主机或 OS/400 数据库建立的连接的类型:

- 要通过 DB2 Connect 网关进行连接、选择通过网关连接服务器单选按钮。
- 要进行直接连接, 选择直接连接服务器单选按钮。

单击下一步。

- 7. 输入必需的通信协议参数, 并单击下一步。
- 8. 在数据库名称字段中输入要添加的远程数据库的数据库别名、并在数据库别名字 段中输入本地数据库别名。

如果在添加主机或 OS/400 数据库, 则在数据库名称字段中, 输入"位置"名 (对 干 OS/390 或 z/OS 数据库)、RDB 名 (对于 OS/400 数据库)或 DBNAME (对 于 VSE 或 VM 数据库)。可选择在注释字段中添加描述此数据库的注释。

单击下一步。

- 9. 若您打算使用 ODBC, 则将此数据库注册为 ODBC 数据源。必须安装了 ODBC 才 能执行此操作。
- 10. 单击完成。现在您就可以使用此数据库了。选择退出菜单操作以关闭 CA。

### 相关任务:

- 第 47 页的 『 使用"发现"配置数据库连接 』
- 第 46 页的 『 使用概要文件配置数据库连接 』
- 第 48 页的 『 使用"配置助手"来测试数据库连接 』

### 使用概要文件配置数据库连接

服务器概要文件包含有关系统上的服务器实例及每个服务器实例内的数据库的信息。 客户机概要文件包含在另一客户机系统上编目的数据库信息。使用下列任务中的步骤 以使用概要文件连接至数据库。

### 先决条件:

在使用概要文件通过 CA 来连接至数据库之前:

- 确保具有有效的 DB2 用户标识。
- 如果将数据库添加至安装有 DB2 服务器或 DB2 Connect 服务器产品的系统, 则确 保您具有对该实例具有 SYSADM 或 SYSCTRL 权限的用户标识。

### 过程:

要使用概要文件来连接至数据库:

- 1. 使用有效的 DB2 用户标识登录系统。
- 2. 启动 CA。可以从 Windows 上的"开始"菜单来启动 CA, 或者在 Windows 和 UNIX 系统上使用 db2ca 命令来启动 CA.
- 3. 在 CA 菜单栏上, 在所选中选择使用向导添加数据库。
- 4. 洗择使用概要文件单洗按钮, 并单击下一步。
- 5. 单击 ... 按钮并选择概要文件。从概要文件中显示的对象树选择远程数据库, 且若选 择的数据库为网关连接,则选择至数据库的连接路由。单击下一步按钮。
- 6. 在数据库别名字段中输入本地数据库别名、并可选择在注释字段中输入描述此数据 库的注释。单击下一步。
- 7. 若您打算使用 ODBC. 则将此数据库注册为 ODBC 数据源. 必须安装了 ODBC 才 能执行此操作。
- 8. 单击完成。现在您就可以使用此数据库了。选择退出菜单操作以退出 CA。

### 相关任务:

- 第 57 页的 『使用"配置助手" 创建和导出客户机概要文件 』
- 第 58 页的 『 使用 "配置助手" 导入和配置客户机概要文件 』

### 使用"发现"配置数据库连接

可以使用"配置助手"的"发现"功能部件来搜索网络以杳找数据库。

#### 先决条件:

在使用"发现"配置与数据库的连接之前:

- 确保具有有效的 DB2 用户标识。
- 如果将数据库添加至安装有 DB2 服务器或 DB2 Connect 服务器产品的系统、则确 保您具有对该实例具有 SYSADM 或 SYSCTRL 权限的用户标识。

限制:

"DB2 管理服务器" (DAS) 必须正在运行, 并且对 CA 的"发现"功能部件启用了 它, 以返回关于 DB2 系统的信息。

过程:

要使用"发现"将数据库添加至系统:

- 1. 使用有效的 DB2 用户标识登录系统。
- 2. 启动 CA. 可以从 Windows 上的"开始"菜单来启动 CA. 或者在 Windows 和 UNIX 系统上使用 db2ca 命令来启动 CA。
- 3. 在 CA 菜单栏上, 在所选中选择使用向导添加数据库。
- 4. 选择搜索网络单选按钮并单击下一步。
- 5. 双击已知系统旁的文件夹以列示客户机已知的所有系统。
- 6. 单击系统旁边的 [+] 号, 以获取该系统上的实例和数据库列表。选择想要添加的数 据库,并单击下一步按钮。
- 7. 在数据库别名字段中输入本地数据库别名, 并可选择在注释字段中输入描述此数据 库的注释。
- 8. 若您打算使用 ODBC, 则将此数据库注册为 ODBC 数据源, 必须安装了 ODBC 才 能执行此操作。
- 9. 单击完成。现在可以使用添加的数据库了。单击关闭以退出 CA。

### 相关任务:

- 第 45 页的 『 使用 "配置助手" (CA) 手工配置数据库连接 』
- 第 46 页的 『 使用概要文件配置数据库连接』
- 第 48 页的 『 使用" 配置 助手"来测试数据库连接 』

### 测试数据库连接

在配置数据库之后, 应测试数据库连接。

#### 讨程:

要测试数据库连接:

- 1. 启动 CA.
- 2. 在详细视图中突出显示该数据库并调用测试连接菜单操作。"测试连接"窗口打 开。
- 3. 选择想要测试的连接的类型(CLI 为缺省值)。输入远程数据库的有效用户标识和密 码、并单击测试连接。如果连接成功、"结果"页面上就会出现确认连接的消息。

若测试连接失败、则您将接收到帮助消息。要更改可能已错误指定的任何设置、在 详细视图中选择该数据库并调用更改数据库菜单操作。

### 相关任务:

- 第 47 页的 『 使用"发现"配置数据库连接』
- 第 45 页的 『 使用 "配置助手" (CA) 手工配置数据库连接 』
- 第 46 页的 『 使用概要文件配置数据库连接 』

## <span id="page-62-0"></span>使用客户机和服务器概要文件

# 关于客户机概要文件

客户机概要文件可用来配置 DB2® 客户机与服务器之间的数据库连接。客户机概要文件 是通过使用"配置助手" (CA)的导出功能或者使用 db2cfexp 命令来从客户机中生 成的。客户机概要文件中包含的信息是在导出过程中确定的。

根据选择的设置不同, 它可包含如下信息:

- 数据库连接信息(包括 CLI 或 ODBC 设置)。
- 客户机设置 ( 包括数据库管理器配置参数和 DB2 注册表变量 )。
- CLI 或 ODBC 公共参数。
- 本地 NetBIOS 通信子系统的配置数据。

一旦确定了客户机概要文件中的信息,就可以使用该信息来配置其它客户机,方法如 下: 使用 CA 的导入功能; 或者通过使用 db2cfimp 命令来导入概要文件。客户机可 以导入现有概要文件中的所有或部分配置信息。

### 相关任务:

- 第 59 页的 『 导出和导入概要文件 』
- 第 57 页的 『 使用 "配置助手" 创建和导出客户机概要文件 』
- 第 58 页的 『 使用 "配置助手" 导入和配置客户机概要文件 』

相关参考:

- *I* db2cfimp Connectivity Configuration Import Tool Command J (Command Reference)
- *If db2cfexp Connectivity Configuration Export Tool Command J (Command Reference)*

# 使用"配置助手"创建和导出客户机概要文件

客户机概要文件可用来创建 DB2 客户机与服务器之间的连接。客户机概要文件中包含 的信息是在导出过程中确定的。一旦确定了客户机概要文件中的信息, 就可以使用该 信息来通过使用导入过程来配置其它客户机。

### 过程:

要使用"配置助手" (CA)的导出功能创建客户机概要文件:

- 1. 使用有效的 DB2 用户标识登录系统。
- 2. 启动 CA。可以从 Windows 上的"开始"菜单或在 Windows 和 UNIX 系统上使 用 db2ca 命令启动 CA。
- 3. 从配置菜单选择导出概要文件。
- 4. 选择下列选项之一:
	- 如果想要创建一个包含在系统上编目的所有数据库和此客户机的所有配置 所有 信息的概要文件。输入客户机概要文件的名称并单击保存。

### <span id="page-63-0"></span>数据库连接

如果想要创建一个包含在系统上编目的所有数据库但不包含此客户机的任 何配置信息的概要文件。输入客户机概要文件的名称并单击保存。

- 如果想要选择在系统上编目的数据库的子集或者此客户机的配置信息的子 定制 集。在定制导出概要文件窗口中:
	- a. 输入客户机概要文件的名称。
	- b. 洗中数据库连接复洗框, 以包括想要导出的客户机概要文件中的数据库 连接.
	- c. 从可用的数据库别名框中选择要导出的数据库, 然后单击 > 将它们添加 到选择的数据库别名框中。要将所有可用的数据库添加到选择的数据库 别名框中, 单击 >>。
	- d. 选择与想要为目标客户机设置的选项相对应的复选框。
	- e. 单击导出以完成此任务。
	- f. 检查"结果"选项卡中显示的结果。

一旦完成了此任务、就可以使用导入功能来配置使用已创建的客户机概要文件的其它 客户机。

### 相关概念:

• 第 57 页的 『关干客户机概要文件』

### 相关任务:

- 第 46 页的 『 使用概要文件配置数据库连接 』
- 第 59 页的 『 导出和导入概要文件 』
- 第 58 页的 『 使用 "配置助手" 导入和配置客户机概要文件 』

## 使用"配置助手"导入和配置客户机概要文件

客户机概要文件可用来创建 DB2 客户机与服务器之间的连接。客户机概要文件中包含 的信息是在导出过程中确定的。一旦确定了客户机概要文件中的信息、就可以使用该 信息来通过使用导入过程来配置其它客户机。

您可以使用"配置助手"的导入概要文件功能来为多个数据库导入连接信息、而非使 用添加数据库向导。添加数据库向导仅允许一次添加一个数据库。

### 过程:

要使用"配置助手" (CA) 来配置客户机概要文件:

- 1. 使用有效的 DB2 用户标识登录系统。
- 2. 启动 CA。可以从 Windows 上的"开始"菜单或在 Windows 和 UNIX 系统上使 用 db2ca 命令启动 CA.
- 3. 从配置菜单选择导入概要文件。
- 4. 选择下列导入选项之一。可以选择导入客户机概要文件中的所有或部分信息。
	- 选择此选项以导入客户机概要文件中的所有信息。打开想要导入的客户机 所有 概要文件。DB2 消息将通知您导入结果。
- <span id="page-64-0"></span>定制 - 选择此选项以导入客户机概要文件中定义的特定数据库或设置。从**定制导** 入概要文件窗口中:
	- a. 选择想要导入的客户机概要文件并单击装入。
	- b. 从可用的数据库别名框中选择要导入的数据库, 然后单击 > 将它们添加 到选择的数据库别名框中。单击 >> 以将所有可用的数据库添加至选择 的数据库别名框中。
	- c. 选择与想要定制的选项相对应的复选框。
	- d. 单击导入以完成此任务。
	- e. 检查"结果"选项卡中显示的结果。

### 相关概念:

• 第 57 页的 『关于客户机概要文件』

### 相关任务:

- 第 46 页的 『 使用概要文件配置数据库连接 』
- 第 59 页的 『 导出和导入概要文件 』
- 第 57 页的 『 使用 "配置助手" 创建和导出客户机概要文件 』

## 导出和导入概要文件

### 过程:

如果在使用由响应文件生成器创建的响应文件安装 DB2 产品时未使用配置概要文件, 则可以输入 db2cfexp 命令以创建配置概要文件。然后可以使用 db2cfimp 命令来导 入配置概要文件。

还可以使用 CA 来导出和导入配置概要文件。

### 相关概念:

• 『关于响应文件生成器(Windows)』(《安装与配置补充手册》)

### 相关参考:

- *I* db2cfimp Connectivity Configuration Import Tool Command J (Command Reference)
- *I* db2cfexp Connectivity Configuration Export Tool Command *J (Command Reference)*
- *I* db2rspgn Response File Generator Command (Windows) *I* (Command Reference)

第 7 部分 附录

# <span id="page-68-0"></span>**M录 A.** 语言支持

### **|D DB2 gfoT(Windows)**

DB2 的界面语言是出现在消息、帮助和图形工具界面中的语言。当安装 DB2 时, 可以 选择安装对一种或多种语言的支持。如果在安装之后想要将 DB2 的界面语言更改为其 它已安装的界面语言之一,则使用此任务中概述的步骤。

不要将 DB2 支持的语言与 DB2 界面支持的语言混淆。DB2 支持的语言, 即数据可以 使用的语言, 是 DB2 界面支持的语言超集。

### 先决条件:

必须在系统上安装想要使用的 DB2 界面语言。DB2 界面语言是在您使用"DB2 安装" 向导安装 DB2 时选择和安装的。如果将 DB2 的界面语言更改为尚未安装的受支持界 面语言, 则 DB2 界面语言将首先缺省使用操作系统语言, 如果不受支持, 则使用英语。

### **}L:**

在 Windows 上更改 DB2 的界面语言需要为 Windows 操作系统更改缺省语言设置。

要在 Windows 上更改 DB2 界面语言:

- 1. 通过 Windows 操作系统上的"控制面板", 选择区域选项。
- 2. 在"区域选项"对话框窗口中, 将系统的缺省语言设置更改为想要用来与 DB2 交流 的语言。

参阅操作系统帮助、以获取有关更改缺省系统语言的附加信息。

#### 相关参考:

- 『受支持的国家或地区代码和代码页』(《管理指南: 计划》)
- 第 64 页的 『 受支持的 [DB2](#page-69-0) 界面语言 』

### **|D DB2 gfoT(UNIX)**

DB2 的界面语言是出现在消息、帮助和图形工具界面中的语言。当安装 DB2 时, 可以 选择安装对一种或多种语言的支持。如果在安装之后想要将 DB2 的界面语言更改为其 它已安装的界面语言之一,则使用此任务中概述的步骤。

不要将 DB2 支持的语言与 DB2 界面支持的语言混淆。DB2 支持的语言, 即数据可以 使用的语言, 是 DB2 界面支持的语言超集。

### 先决条件:

必须在系统上安装对想要使用的 DB2 界面语言的支持。DB2 界面语言支持是在您使用 "DB2 安装"向导安装 DB2 时选择和安装的,如果将 DB2 的界面语言更改为尚未安 装的受支持界面语言, 则 DB2 界面语言将首先缺省使用操作系统语言, 如果不受支持, 则使用英语。

### <span id="page-69-0"></span>讨程:

要在 UNIX 系统上更改 DB2 界面语言, 将 LANG 环境变量设置为期望的语言环境。

例如, 要使用 DB2 AIX 版与法语版的 DB2 接口, 您必须已经安装了法语语言支持, 并且必须将 LANG 环境变量设置为法语语言环境(例如, fr\_FR)。

#### 相关参考:

- 『受支持的国家或地区代码和代码页』(《管理指南: 计划》)
- 第 64 页的 『 受支持的 DB2 界面语言 』

# 受支持的 DB2 界面语言

 $\overline{1}$ 

 $\overline{\phantom{a}}$  $\overline{1}$ 

 $\overline{1}$  $\overline{1}$ 

对 DB2 界面的 DB2 语言支持可以分类为服务器组语言和客户机组语言。服务器组语 言将翻译大部分的消息、帮助和 DB2 图形界面元素。客户机组语言将翻译 DB2 运行 时客户机组件, 该组件包括了大部分的消息和某些帮助文档。

服务器组语言包括: 巴西葡萄牙语、捷克语、丹麦语、芬兰语、法语、德语、意大利 语、日语、韩国语、挪威语、波兰语、俄语、简体中文、西班牙语、瑞典语和繁体中 文。

客户机组语言包括: 阿拉伯语、保加利亚语、克罗地亚语、荷兰语、希腊语、希伯莱 语、匈牙利语、葡萄牙语、罗马尼亚语、斯洛伐克语、斯洛文尼亚语和土耳其语。

不要将 DB2 支持的语言与 DB2 界面支持的语言混淆。DB2 支持的语言, 即数据可以 使用的语言, 是 DB2 界面支持的语言的超集。

### 相关任务:

- 『在 DB2 迁移之前更改诊断错误级别』 ( 《DB2 服务器快速入门》)
- 第 63 页的 『 更改 DB2 界面语言 (Windows) 』
- 第 63 页的 『 更改 DB2 界面语言 ( UNIX ) 』

### 相关参考:

- 『本地语言版本』(《管理指南: 计划》)
- 『受支持的国家或地区代码和代码页』(《管理指南: 计划》)
- 『代码页 923 和 924 的转换表』(《管理指南: 计划》)
- 『支持欧元的代码页的转换表文件』(《管理指南: 计划》)

### 用于运行另一种语言版本的"DB2 安装"向导的语言标识

如果想要以不同于您的计算机上的缺省语言的语言运行"DB2 安装"向导、则可以手工 启动"DB2 安装"向导,并指定语言标识。该语言必须在您运行安装的平台上可用。

表 4. 语言标识

| 语言     | 语言标识 |
|--------|------|
| 阿拉伯语   | ar   |
| 巴西葡萄牙语 | br   |

| 语言     | 语言标识                   |
|--------|------------------------|
| 保加利亚语  | bg                     |
| 简体中文   | cn                     |
| 繁体中文   | tw                     |
| 克罗地亚语  | hr                     |
| 捷克语    | cz                     |
| 丹麦语    | $\mathrm{d}\mathbf{k}$ |
| 荷兰语    | $\mathbf{nl}$          |
| 英语     | en                     |
| 芬兰语    | $\rm{fi}$              |
| 法语     | $\rm fr$               |
| 德语     | de                     |
| 希腊语    | el                     |
| 希伯莱语   | iw                     |
| 匈牙利语   | hu                     |
| 意大利语   | $\mathbf{it}$          |
| 日语     | jp                     |
| 韩国语    | kr                     |
| 挪威语    | no                     |
| 波兰语    | pl                     |
| 葡萄牙语   | pt                     |
| 罗马尼亚语  | ro                     |
| 俄语     | ru                     |
| 斯洛伐克语  | sk                     |
| 斯洛文尼亚语 | $\mathbf{sl}$          |
| 西班牙语   | es                     |
| 瑞典语    | se                     |
| 土耳其语   | tr                     |

表 4. 语言标识 (续)

# 字符数据的转换

当在机器间传递字符数据时,必须将字符数据转换为接收机器可以使用的格式。

例如, 当在 DB2 Connect Server 与主机或 iSeries™ 数据库服务器之间传送数据时, 通 常将它从服务器代码页转换为主机 CCSID, 反之亦然。如果两台机器使用不同的代码页 或 CCSID, 则将代码点从一个代码页或 CCSID 映射至另一个代码页或 CCSID 。此转 换始终在接收方执行。

发送至数据库的字符数据由 SQL 语句和输入数据组成。从数据库发送的字符数据由输 出数据组成。不转换解释为位数据的输出数据。例如、使用 FOR BIT DATA 子句声明 的列中的数据。否则, 如果两台机器具有不同的代码页或 CCSID, 则转换所有输入和输 出字符数据。

例如, 若 DB2 Connect 被用来存取 DB2 通用数据库 z/OS 和 OS/390 版数据, 则发 生下列情况:

- 1. DB2<sup>®</sup> Connect 将 SQL 语句和输入数据发送至 OS/390<sup>®</sup> 或 z/OS。
- 2. DB2 通用数据库 z/OS 和 OS/390 版将该数据转换为 EBCDIC CCSID 并处理它。
- 3. DB2 通用数据库 z/OS 和 OS/390 版将结果发送回 DB2 Connect 服务器。
- 4. DB2 Connect™ 将该结果转换为 ASCII 或 ISO 代码页并将它返回给用户。

随后的表显示受支持的代码页 (在 DB2 Connect Server 上) 与 CCSID (在主机或 iSeries 服务器上)之间的转换。

表 5. 服务器代码页至主机或 iSeries CCSID 的转换

| 主机 CCSID                                                       | 代码页                                                      | 国家或地区                                                                                                    |
|----------------------------------------------------------------|----------------------------------------------------------|----------------------------------------------------------------------------------------------------|
| 037, 273, 277, 278, 280,<br>284、285、297、500、871 和<br>1140-1149 | 437, 819, 850, 858, 860,<br>863、1004、1051、1252 和<br>1275 | 阿尔巴尼亚、澳大利亚、奥地<br>利、比利时、巴西、加拿大、<br>丹麦、芬兰、法国、德国、冰<br>岛、爱尔兰、意大利、拉丁美<br>洲、荷兰、新西兰、挪威、葡<br>萄牙、南非、西班牙、瑞典、<br>瑞士、英国和美国 |
| 423 和 875                                                      | 737、813、869、1253 和 1280                                  | 希腊                                                                                                    |
| 870                                                            | 852、912、920 <sup>4</sup> 、1250 和<br>1282                 | 克罗地亚、捷克共和国、匈牙<br>利、波兰、罗马尼亚、塞尔维<br>亚 / 蒙的内哥罗 (拉丁)、斯<br>洛伐克和斯洛文尼亚                                                |
| 1025                                                           | 855、866、915、1251 和 1283                                  | 保加利亚、FYR 马其顿、俄罗<br>斯和塞尔维亚 / 蒙的内哥罗<br>(Cyrillic)                                                                |
| 1026                                                           | 857、920、1254 和 1281                                      | 土耳其                                                                                                    |
| 424                                                            | 862、916 和 1255                                           | 以色列3                                                                                                    |
| 420                                                            | 864、1046、1089 和 1256                                     | 阿拉伯国家或地区3                                                                                                    |
| 838                                                            | 874                                                      | 泰国                                                                                                    |
| 930、939、5026 和 5035                                            | 932、942、943、954 和 5039                                   | 日本                                                                                                    |
| 937                                                            | 938、948、950 和 964                                        | 台湾                                                                                                    |
| 933 和 1364                                                     | 949、970 和 1363                                           | 韩国                                                                                                    |
| 935 和 1388                                                     | 1381、1383 和 1386                                         | 中国                                                                                                    |
| 1112 和 1122                                                    | 921 和 922                                                | 拉脱维亚和立陶宛<br>爱沙尼亚、                                                                                              |
| 1025                                                           | 915、1131、1251 和 1283                                     | 白俄罗斯                                                                                                    |
| 1123                                                           | 1124、1125 和 1251                                         | 乌克兰                                                                                                    |

### **":**

1. 将代码页 1004 作为代码页 1252 来支持。

- 2. 通常, 可将数据从代码页转换为 CCSID 并再次转换为同一代码页而没有任何更改。 该规则的唯一例外是:
	- 在双字节字符集(DBCS)代码页中,可能会丢失包含用户定义的字符的一些数 据.
- 对于在混合字节代码页内定义的单字节代码页以及对于一些较新的单字节代码 页, 可能会将在源和目标中都不存在的字符映射至替换字符, 于是在数据转换回 原始代码页时会丢失这些字符。
- 3. 对于双向语言, IBM® 定义了许多特殊 "BiDi CCSID" 并且 DB2 Connect 支持它 们。

如果数据库服务器的双向属性不同于客户机的那些属性, 则可以使用这些特殊 CCSID 来管理差别。

有关如何为主机或 iSeries 连接设置它们的详细信息, 请参阅《DB2 Connect 发行说 明》。

4. VM 系统不支持此代码页。

#### 相关概念:

• 『字符转换准则』(《管理指南: 性能》)

## <span id="page-74-0"></span>**M录 B. DB2 通用数据库技术信息**

### **DB2** 文档和帮助

DB2<sup>®</sup> 技术信息可通过下列工具和方法获得:

- DB2 信息中心
	- 主题
	- $DB2$  工具的帮助
	- 样本程序
	- 教程
- 可下载的 PDF 文件、CD 上的 PDF 文件和印刷书籍
	- 指南
	- 参考手冊
- 命令行帮助
	- 命令帮助
	- 消息帮助
	- SOL 状态帮助
- 已安装的源代码
	- 样本程序

可以在线访问 ibm.com® 上的其它 DB2 Universal Database™ (DB2 通用数据库)技术 信息, 例如, 技术说明、白皮书和 Redbooks™ (红皮书), 访问位于以下网址的 DB2 信 息管理软件资料库站点: [www.ibm.com/software/data/pubs/](http://www.ibm.com/software/data/pubs/)。

### **DB2** 文档更新

| | | | |

| |

 $IBM^{\circledast}$  可能会定期提供 DB2 信息中心的文档修订包和其它文档更新。如果访问 <http://publib.boulder.ibm.com/infocenter/db2help/> 网址中的 DB2 信息中心, 则将始终可以 查看最新的信息。如果本地安装了 DB2 信息中心,则需要手工安装所有更新才能查看 它们。文档更新允许您在新信息可供使用时更新从 DB2 信息中心 CD 安装的信息。

信息中心的更新比 PDF 或硬拷贝书籍的更新要频繁。要获得最新的 DB2 技术信息、 一提供文档更新时就安装它们、或者访问 www.ibm.com 站点上的 DB2 信息中心。

#### 相关概念:

- **CLI** sample programs  $\perp$  (*CLI Guide and Reference, Volume 1*)
- I Java 样本程序 』(《应用程序开发指南: 构建和运行应用程序》)
- 第 70 页的 『[DB2](#page-75-0) 信息中心 』

#### 相关任务:

- 第 85 页的 『从 [DB2](#page-90-0) 工具调用上下文帮助 』
- 第 78 页的 『 更新安装在计算机或内部网服务器上的 DB2 信息中心 』
- 第 86 页的 『 从命令行处理器调用消息帮助 』
- 第 86 页的 『从命令行处理器调用命令帮助』
- 第 87 页的 『 从命令行处理器调用 SOL 状态帮助 』

#### 相关参考:

• 第 79 页的 『[DB2 PDF](#page-84-0) 和印刷文档 』

### <span id="page-75-0"></span>**DB2** 信息中心

| | |

| | | | | | | | | | | | | DB2<sup>®</sup> 信息中心使您可以访问充分利用 DB2 系列产品 (包括 DB2 Universal Database™ (DB2 通用数据库)、DB2 Connect™、DB2 Information Integrator 和 DB2 Ouery Patroller™)所需的所有信息。 DB2 信息中心还包含主要的 DB2 功能部件和组 件(句括复制、数据仓储和 DB2 extender)的信息。

如果是在 Mozilla 1.0 (或更新版本)或 Microsoft<sup>®</sup> Internet Explorer 5.5 (或更新版本) 中杳看的话, 则 DB2 信息中心具有下列功能部件。某些功能部件需要您启用对 JavaScript™ 的支持:

#### **in20!n**

可选择使用最适合您的需要的选项来查看 DB2 文档:

- 要轻松确保文档始终是最新的、可直接从 IBM® Web 站点上的 DB2 信息中 心访问所有文档, 网址为: <http://publib.boulder.ibm.com/infocenter/db2help/>
- 要将更新工作量减至最少并使网络通信保持在内部网内, 可将 DB2 文档安装 在内部网上的单台服务器上
- 要使您有最大的灵活性并减少对网络连接的依赖, 可将 DB2 文档安装在您自 已的计算机上
- 搜索 可通过在搜索文本字段中输入搜索术语来搜索 DB2 信息中心中的所有主题。可 通过用引号将术语括起来以检索确定匹配项, 还可以使用通配运算符 (\* 和 ?) 和布尔运算符 (AND、NOT 和 OR) 细化搜索。

#### **frNqD?<**

可从单个目录查找 DB2 文档中的主题。目录主要是按想要执行的任务的种类组 织的,同时也包括有关产品概述、目标、参考信息、索引和词汇表的条目。

- 产品概述描述 DB2 系列中的可用产品之间的关系、其中每个产品提供的功能 部件以及其中每个产品的最新发行信息。
- 目标类别(例如, 安装、管理和开发)包括一些主题, 这些主题使您能够快 速地完成任务并且更好地理解完成这些任务的背景信息。
- 参考主题提供有关主题的详细信息, 包括语句和命令语法、消息帮助以及配 置参数。

#### 显示目录中的当前主题

可通过单击目录框架中的刷新 / 显示当前主题按钮或通过单击内容框架中的在 **目录中显示**按钮来显示当前主题在目录中的位置。如果访问了指向若干个文件 中的相关主题的若干个链接。或者是从搜索结果到达主题的、此功能会非常有  $H_{\cdot}$ 

- 索引 可从索引访问全部文档。索引是按索引项的拼音顺序组织的。
- 词汇表 可使用词汇表来查找在 DB2 文档中使用的术语的定义。词汇表是按词汇表术语 的拼音顺序组织的。

#### 集成的本地化信息

DB2 信息中心以您在浏览器首选项中设置的首选语言显示信息。如果主题不是 以首选语言提供的, 则 DB2 信息中心将显示该主题的英文版。

有关 iSeries™ 技术信息, 参阅 IBM eServer™ iSeries 信息中心, 网址为 www.ibm.com/eserver/iseries/infocenter/

#### 相关概念:

• 第 71 页的 『DB2 信息中心安装方案』

#### 相关任务:

- 第 78 页的 『 更新安装在计算机或内部网服务器上的 DB2 信息中心 』
- 第 78 页的 『 以首选语言显示 DB2 信息中心中的主题 』
- 第 77 页的 『 调用 DB2 信息中心 』
- 第 73 页的 『 使用 "DB2 安装" 向导来安装 DB2 信息中心 (UNIX) 』
- 第 75 页的 『 使用 "DB2 安装" 向导来安装 DB2 信息中心 (Windows) 』

#### □ DB2 信息中心安装方案

<span id="page-76-0"></span> $\overline{1}$ 

 $\overline{1}$ 

 $\overline{1}$ 

 $\overline{1}$ 

 $\mathbf{I}$ 

 $\mathbf{I}$ 

 $\overline{\phantom{a}}$ 

 $\overline{1}$ 

 $\overline{1}$ 

 $\mathbf{I}$ 

 $\overline{1}$  $\mathbf{I}$ 

 $\overline{1}$ 

 $\overline{1}$  $\mathbf{I}$ 

ł Ï  $\overline{1}$  $\mathbf{I}$  $\mathbf{I}$  $\mathbf{I}$  $\mathbf{I}$ 

 $\mathbf{I}$ 

 $\overline{1}$ 

 $\overline{1}$ 

 $\overline{1}$ 

 $\overline{1}$ 

对于如何访问 DB2® 信息, 不同的工作环境可有不同的需求。可以使用三种方法访问 DB2 信息中心: 从 IBM® Web 站点访问、从组织网络的服务器访问或从安装在计算机 上的版本访问。在所有三种情况中, 文档都包含在 DB2 信息中心中, DB2 信息中心是 基于主题的信息的结构化 Web, 可使用浏览器来查看。缺省情况下, DB2 产品从 IBM Web 站点访问 DB2 信息中心。但是, 如果想要从内部网服务器或从您自己的计算机访 问 DB2 信息中心, 必须使用产品"介质包"中的 DB2 信息中心 CD 来安装 DB2 信 息中心。参阅下面的用于访问 DB2 文档的选项的总结及三个方案来帮助确定访问 DB2 信息中心时使用哪个方法最适合您和您的工作环境、以及可能需要考虑哪些安装问 题。

#### 用于访问 DB2 文档的选项的总结:

下表提供了有关哪些选项可能用来在您的工作环境中访问 DB2 信息中心中的 DB2 产 品文档的建议。

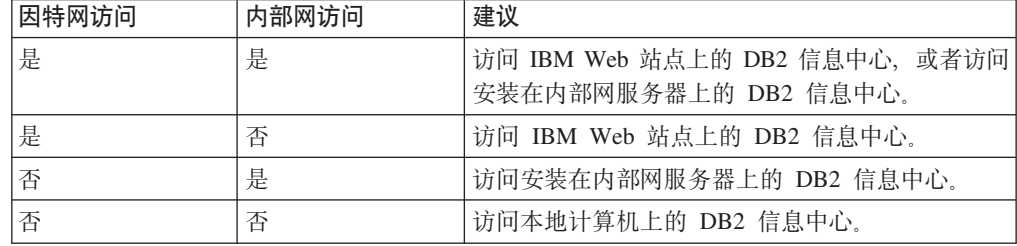

#### 方案: 访问您的计算机上的 DB2 信息中心:

Tsu-Chen 在一个小镇上开了一家工厂, 而小镇没有本地 ISP, 所以他不能访问因特网。 他购买了 DB2 Universal Database™ (DB2 通用数据库) 来管理库存、产品订单、银行 帐户信息和业务开销。由于以前从未使用过 DB2 产品、所以 Tsu-Chen 需要从 DB2 产 品文档了解产品的使用方法。

使用典型安装选项在计算机上安装了 DB2 通用数据库之后, Tsu-Chen 尝试访问 DB2 文档。但是, 浏览器显示一条错误消息, 提示找不到他尝试打开的页。Tsu-Chen 查阅了 DB2 产品的安装手册, 发现如果想要访问计算机上的 DB2 文档, 则必须安装 DB2 信 息中心。他在介质包中找到了 DB2 信息中心 CD 并安装了它。

Tsu-Chen 现在能够从操作系统的应用程序启动程序访问 DB2 信息中心, 也能够了解如 何使用 DB2 产品来增加业务的成功率。

#### $+$ **BR EDE DB2** 信息中心:

Colin 是培训公司的一名信息技术顾问。他精通数据库技术和 SOL 并对全北美使用 DB2 通用数据库的企业提供有关这些主题的讲座。Colin 的部分讲座包括将 DB2 文档用作教 学工具。例如、在讲授有关 SOL 的课程时、Colin 使用有关 SOL 的 DB2 文档作为教 授数据库查询的基本和高级语法的方法。

Colin 授课的大部分企业都访问因特网。当 Colin 安装了 DB2 通用数据库的最新版本 时,他会决定配置其移动式计算机以访问 IBM Web 站点上的 DB2 信息中心。此配置 允许 Colin 在授课期间在线访问最新的 DB2 文档。

但是,有时在旅行时 Colin 不能访问因特网。这对他来说是个问题,尤其是在他需要访 问 DB2 文档来备课时。为避免类似情况,Colin 在他的移动式计算机上安装了 DB2 信 息中心的副本.

Colin 可以随时很方便的获得 DB2 文档的副本。通过使用 db2set 命令, 他可以根据 所在位置很容易地将其移动式计算机上的注册表变量配置为访问 IBM Web 站点上或他 的移动式计算机上的 DB2 信息中心。

#### **=8:CJZ?x~qwOD DB2 E"PD:**

Eva 是一家人寿保险公司的高级数据库管理员。她的管理职责包括在公司的 UNIX<sup>®</sup> 数 据库服务器上安装和配置 DB2 通用数据库的最新版本。她的公司最近通知职员、为安 全起见, 在工作时间将不提供因特网访问。因为公司具有联网环境, 所以 Eva 决定在内 部网服务器上安装 DB2 信息中心, 以便公司中经常使用公司数据仓库的所有职员(销 售代表、销售经理和业务分析人员)都可以访问 DB2 文档。

Eva 会指导她的数据库小组使用响应文件在所有职员的计算机上安装 DB2 通用数据库 的最新版本, 以确保每台计算机都配置为使用内部网服务器的主机名和端口号来访问 DB2 信息中心。

但是,Eva 的小组中的初级数据库管理员 Migual 误解了 Eva 的意思,她在一些职员的 计算机上安装了 DB2 信息中心的副本, 但没有将 DB2 通用数据库配置为访问内部网 服务器上的 DB2 信息中心。为了更正这种情况, Eva 告诉 Migual 使用 db2set 命令 在这些计算机中的每一台上更改 DB2 信息中心注册表变量 (DB2 DOCHOST 表示主机 名, 而 DB2 DOCPORT 表示端口号). 现在, 该网络上的所有相应计算机都可以访问 DB2 信息中心, 而且职员可在 DB2 文档中杳找有关 DB2 问题的答案。

#### 相关概念:

• 第 70 页的 『[DB2](#page-75-0) 信息中心 』

#### 相关任务:

• 第 78 页的 『 更新安装在计算机或内部网服务器上的 DB2 信息中心 』

| | | |

> | |

> > |

| | | |

| | |

| | |

| | |

|

| |  $\overline{ }$ | | |

| | |

 $\mathbf{I}$ 

| | | | | |

|  $\begin{array}{c} \hline \end{array}$ | |

<span id="page-78-0"></span>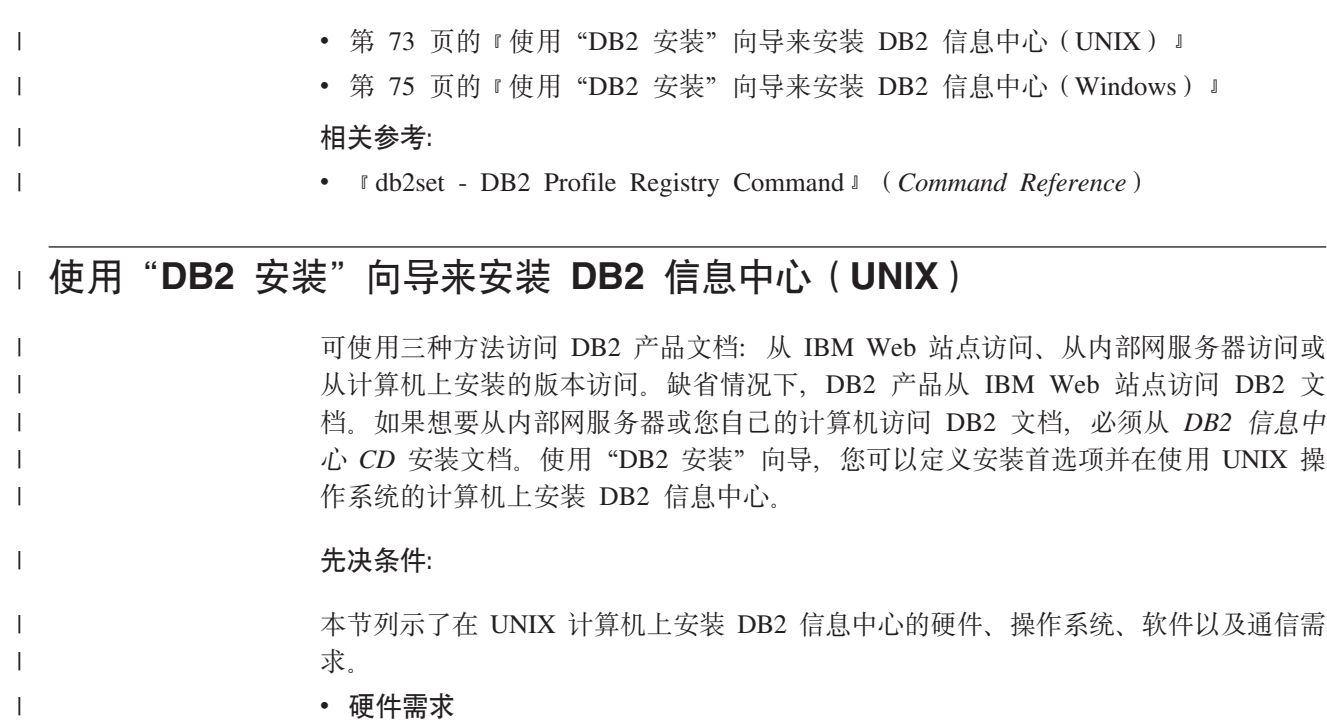

- 需要下列其中一种处理器:
- PowerPC(AIX)
- $-$  HP 9000 (HP-UX)
- Intel 32  $\hat{U}$  (Linux)
- Solaris UltraSPARC 计算机 (Solaris Operating Environment)
- **操作系统需求**

| | | | | |

| | | | | |

| | | | | | | | | | |

 $\mathbf{I}$ 

需要下列其中一个操作系统:

- IBM AIX 5.1 ( $#$  PowerPC  $\pm$ )
- HP-UX 11i (在 HP 9000 上)
- Red Hat Linux 8.0 ( $\overline{A}$  Intel 32  $\overline{W}$  $\overline{L}$ )
- SuSE Linux  $8.1$  (在 Intel 32 位上)
- Sun Solaris V8 (在 Solaris Operating Environment UltraSPARC 计算机上)
- 注: DB2 信息中心在支持 DB2 客户机的一部分 UNIX 操作系统上运行。因此, 建 议从 IBM Web 站点访问 DB2 信息中心, 或者在内部网服务器上安装并访问 DB2 信息中心。
- **•** 软件需求
	- 支持下列浏览器:

- Mozilla V1.0 或更高版本

- "DB2 安装"向导是一个图形安装程序。必须实现能够呈示图形用户界面的 X Window System 软件才能使"DB2 安装"向导在计算机上运行。必须确保正确导出 了显示内容, 才能运行"DB2 安装"向导。例如, 在命令提示符处输入以下命令: export DISPLAY=9.26.163.144:0.
- v **(Ehs**

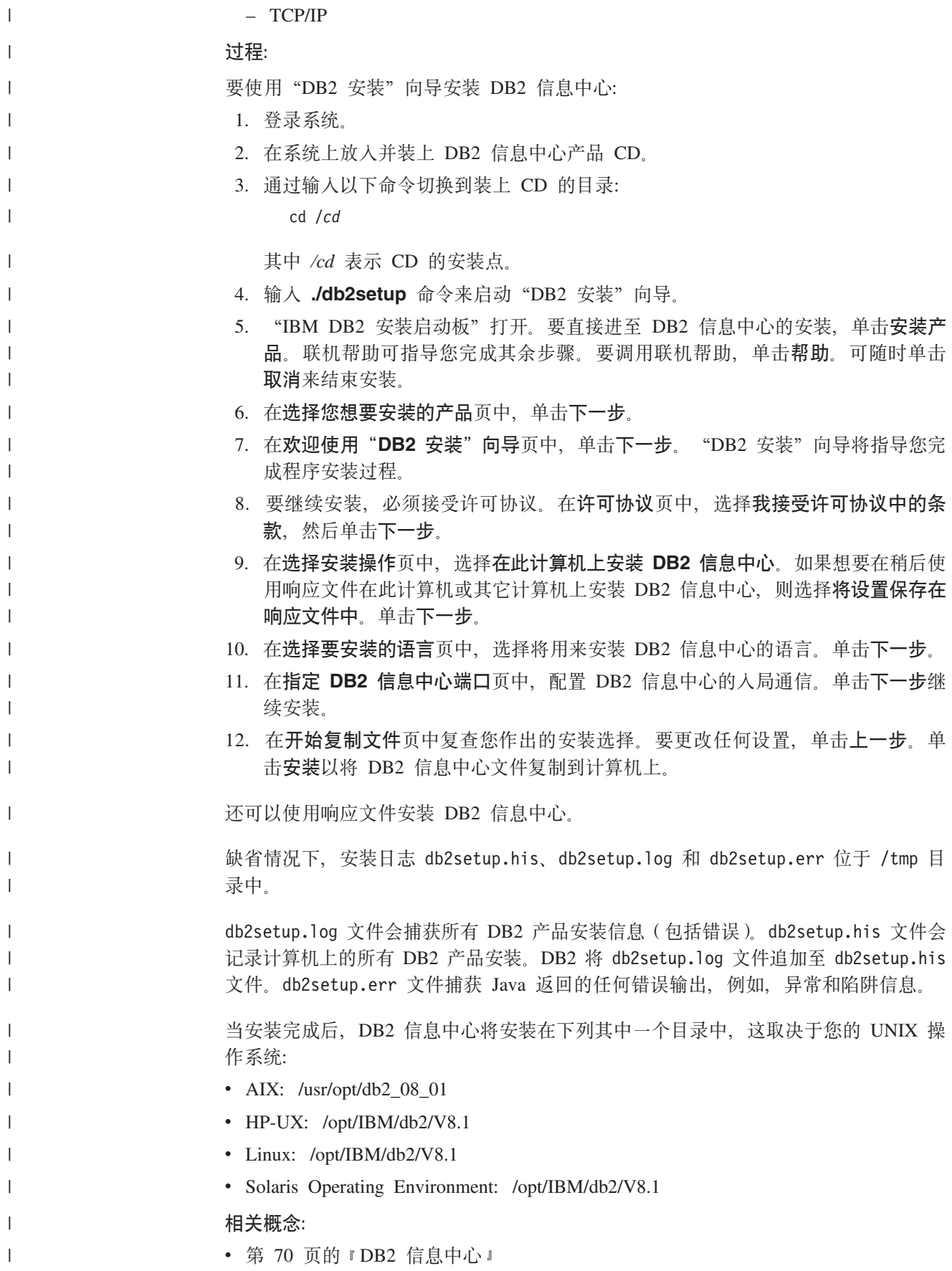

<span id="page-80-0"></span>• 第 71 页的 『DB2 信息中心安装方案 』  $\overline{1}$ 相关任务:  $\overline{1}$ • 『使用响应文件安装 DB2 (UNIX) 』 (《安装与配置补充手册》)  $\mathbf{I}$  $\overline{1}$ • 第 78 页的 『 更新安装在计算机或内部网服务器上的 DB2 信息中心 』 • 第 78 页的 『 以首选语言显示 DB2 信息中心中的主题 』  $\mathbf{I}$ • 第 77 页的 『 调用 DB2 信息中心 』  $\overline{1}$ • 第 75 页的 『 使用 "DB2 安装" 向导来安装 DB2 信息中心 (Windows) 』  $\overline{1}$ □ 使用"DB2 安装"向导来安装 DB2 信息中心 (Windows) 可使用三种方法访问 DB2 产品文档: 从 IBM Web 站点访问、从内部网服务器访问或  $\overline{1}$ 从计算机上安装的版本访问。缺省情况下, DB2 产品从 IBM Web 站点访问 DB2 文  $\overline{1}$ 档。如果想要从内部网服务器或您自己的计算机访问 DB2 文档, 必须从 DB2 信息中  $\overline{1}$ 心 CD 安装 DB2 文档。使用"DB2 安装"向导、可以定义安装首选项并在使用  $\overline{1}$ Windows 操作系统的计算机上安装 DB2 信息中心。  $\overline{1}$ 先决条件:  $\overline{\phantom{a}}$ 本节列示了在 Windows 上安装 DB2 信息中心的硬件、操作系统、软件以及通信需求。  $\overline{1}$ • 硬件雲求  $\mathbf{I}$  $\mathbf{I}$ 需要下列其中一种处理器: - 32 位计算机: 奔腾或与奔腾兼容的 CPU  $\overline{1}$  $\mathbf{I}$ • 操作系统需求 需要下列其中一个操作系统:  $\overline{1}$ - Windows 2000  $\overline{1}$  $-$  Windows  $XP$  $\overline{1}$ 注: DB2 信息中心在支持 DB2 客户机的一部分 Windows 操作系统上运行。因此、  $\overline{\phantom{a}}$ 建议从 IBM Web 站点访问 DB2 信息中心, 或者在内部网服务器上安装并访问  $\mathbf{I}$ DB2 信息中心。  $\mathbf{I}$ • 软件需求  $\mathbf{I}$ - 支持下列浏览器:  $\overline{1}$ - Mozilla 1.0 或更高版本  $\overline{\phantom{a}}$ - Internet Explorer V5.5 或 V6.0 (对于 Windows XP, 则为 Internet Explorer V6.0)  $\mathbf{I}$ • 通信需求  $\mathbf{I}$  $-$  TCP/IP  $\overline{1}$  $\mathbf{I}$ 限制: • 需要具有安装 DB2 信息中心的管理特权的帐户。  $\mathbf{I}$ 过程:  $\mathbf{I}$ 要使用"DB2 安装"向导安装 DB2 信息中心:  $\overline{1}$ 1. 使用为 DB2 信息中心安装定义的帐户登录至系统。  $\mathbf{I}$ 

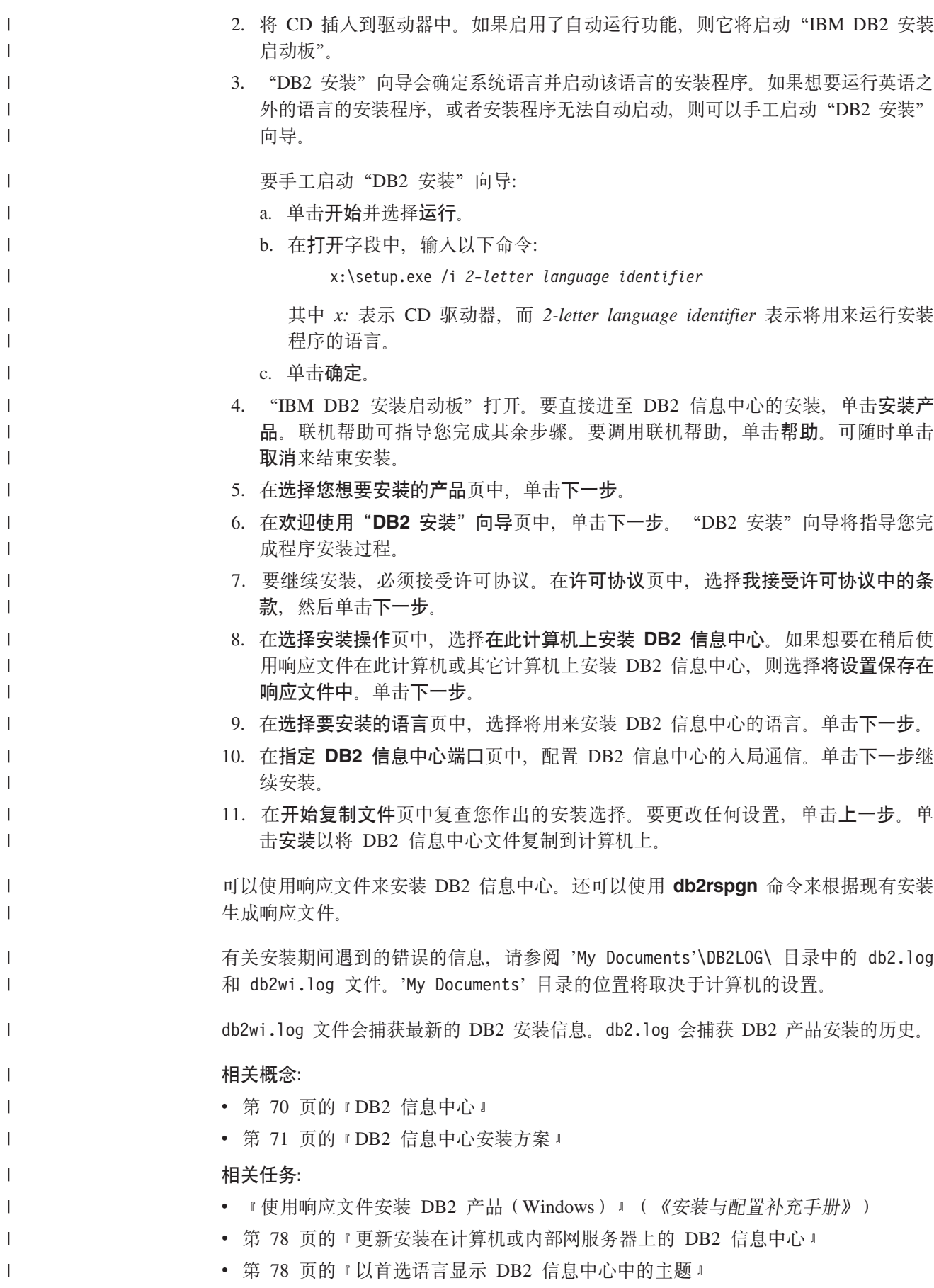

<span id="page-82-0"></span>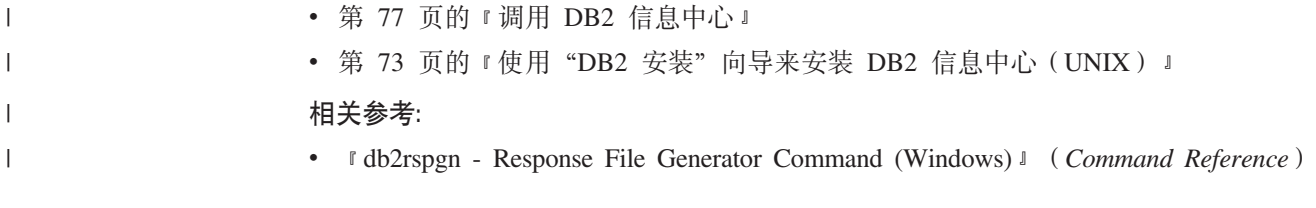

## $i$  $B$  $B$  **<b>DB2** 信息中心

| | |

|  $\overline{ }$ | DB2 信息中心允许您访问使用用于 Linux、UNIX 和 Windows 操作系统的 DB2 系列 产品(例如, DB2 通用数据库、DB2 Connect、DB2 Information Integrator 和 DB2 Query Patroller) 所需的所有信息。

可以从下列其中一个位置调用 DB2 信息中心;

- 安装了 DB2 UDB 客户机或服务器的计算机
- 安装了 DB2 信息中心的内部网服务器或本地计算机
- IBM Web 站点

#### **Hvu~:**

在调用 DB2 信息中心之前:

- 可选: 配置浏览器以便用首选语言来显示主题
- 可选: 配置 DB2 客户机以使用安装在计算机或内部网服务器上的 DB2 信息中心

#### **}L:**

要调用安装了 DB2 UDB 客户机或服务器的计算机上的 DB2 信息中心:

- 从"开始菜单"(Windows 操作系统): 单击开始 → 程序 → IBM DB2 → 信 **息 → 信息中心。**
- 从命令行提示符:
	- 对于 Linux 和 UNIX 操作系统, 发出 db2icdocs 命令,
	- 对于 Windows 操作系统, 发出 **db2icdocs.exe** 命令。

要在 Web 浏览器中打开安装在内部网服务器或本地计算机上的 DB2 信息中心:

• 打开 Web 页面 (网址为: http://<host-name>:<port-number>/), 其中 <host-name> 表 示主机名, 而 <port-number> 表示提供 DB2 信息中心的端口号。

要在 Web 浏览器中打开 IBM Web 站点上的 DB2 信息中心:

• 打开 Web 页面 (网址为: [publib.boulder.ibm.com/infocenter/db2help/](http://publib.boulder.ibm.com/infocenter/db2help/))。

#### 相关概念:

• 第 70 页的 『[DB2](#page-75-0) 信息中心 』

#### 相关任务:

- 第 78 页的 『 以首选语言显示 [DB2](#page-83-0) 信息中心中的主题 』
- 第 85 页的 『从 [DB2](#page-90-0) 工具调用上下文帮助 』
- 第 78 页的 『 更新安装在计算机或内部网服务器上的 DB2 信息中心 』
- 第 86 页的 『 从命令行处理器调用消息帮助 』
- 第 86 页的 『 从命令行处理器调用命令帮助 』
- 第 87 页的 『 从命令行处理器调用 SOL 状态帮助 』

## <span id="page-83-0"></span>**|B20ZFczrZ?x~qwOD DB2 E"PD**

<http://publib.boulder.ibm.com/infocenter/db2help/> 提供的 DB2 信息中心将会用新的或更改 过的文档定期更新。IBM 还可能提供 DB2 信息中心更新, 可以下载这些更新并将它们 安装在计算机或内部网服务器上, 更新 DB2 信息中心不会更新 DB2 客户机或服务器 产品。

#### 先决条件:

必须能够访问连接至因特网的计算机。

#### **}L:**

要更新安装在计算机或内部网服务器上的 DB2 信息中心:

- 1. 打开位于 IBM Web 站点上的 DB2 信息中心: <http://publib.boulder.ibm.com/infocenter/db2help/>
- 2. 在欢迎页面的"服务与支持"标题下面的"下载"部分, 单击 DB2 通用数据库文档 链接。
- 3. 通过将最新刷新的文档映像级别与已安装的文档级别进行比较来确定 DB2 信息中心 的版本是否已过时, 已安装的文档级别列示在 DB2 信息中心欢迎页面上,
- 4. 如果有较新版本的 DB2 信息中心可用, 则下载适用于您的操作系统的最新刷新的 *DB2* 信息中心映像。
- 5. 要安装刷新过的 DB2 信息中心映像, 遵循 Web 页面上提供的指示信息。

#### 相关概念:

• 第 71 页的 『[DB2](#page-76-0) 信息中心安装方案』

#### **`XNq:**

- 第 77 页的 『 调用 [DB2](#page-82-0) 信息中心 』
- 第 73 页的 『 使用 "DB2 安装" 向导来安装 DB2 信息中心 ([UNIX](#page-78-0)) 』
- 第 75 页的 『 使用 "DB2 安装" 向导来安装 DB2 信息中心 ([Windows](#page-80-0)) 』

### $\blacksquare$  以首选语言显示 DB2 信息中心中的主题

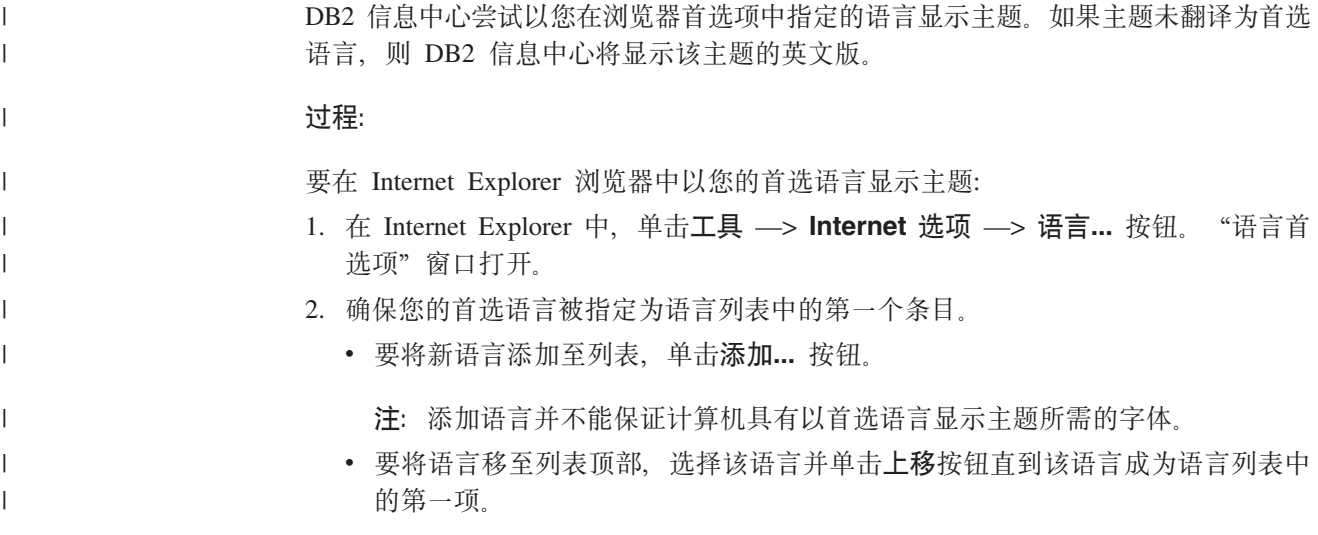

<span id="page-84-0"></span> $\overline{1}$ 3. 刷新该页面以便以首选语言显示 DB2 信息中心。 要在 Mozilla 浏览器中以首选语言显示主题:  $\overline{1}$ 1. 在 Mozilla 中, 选择编辑 - > 首选项 - > 语言按钮。"语言"面板将显示在"首  $\overline{1}$ 选项"窗口中。  $\mathbf{I}$ 2. 确保您的首选语言被指定为语言列表中的第一个条目。  $\overline{1}$ • 要将新语言添加至列表, 单击添加... 按钮以从"添加语言"窗口中选择一种语言。  $\overline{1}$ • 要将语言移至列表顶部、选择该语言并单击上移按钮直到该语言成为语言列表中  $\mathbf{I}$  $\mathbf{I}$ 的第一项。 3. 刷新该页面以便以首选语言显示 DB2 信息中心。  $\overline{1}$ 相关概念:  $\overline{1}$ 

• 第 70 页的 『DB2 信息中心』

### DB2 PDF 和印刷文档

 $\overline{1}$ 

 $\overline{1}$ 

 $\overline{1}$ 

 $\mathbf{I}$ 

 $\overline{1}$ 

 $\overline{1}$  $\mathbf{I}$  $\mathbf{I}$  $\mathbf{I}$  $\overline{1}$  $\overline{1}$  $\mathbf{I}$ 

下列各表提供正式书名、书号和 PDF 文件名。要订购硬拷贝书籍、必须知道正式书名。 要打印 PDF 文件, 必须知道 PDF 文件名。

DB2 文档按下列标题分类:

- 核心 DB2 信息
- 管理信息
- 应用程序开发信息
- 商业智能信息
- DB2 Connect 信息
- 入门信息
- 教程信息
- 可选组件信息
- 发行说明

对于 DB2 资料库中的每本书籍、下表描述了订购该书籍的硬拷贝、打印或杳看该书籍 的 PDF 所需的信息。DB2 资料库中的每本书籍的完整描述可从 IBM 出版物中心 (IBM Publications Center) 获取, 网址为 www.ibm.com/shop/publications/order.

### 核心 DB2 信息

这些书籍中的信息对所有 DB2 用户来说都是基础知识、不管您是程序员、数据库管理 员或是使用 DB2 Connect、DB2 仓库管理器或其它 DB2 产品的人员、都将会发现此信 息很有用。

表 6. 核心 DB2 信息

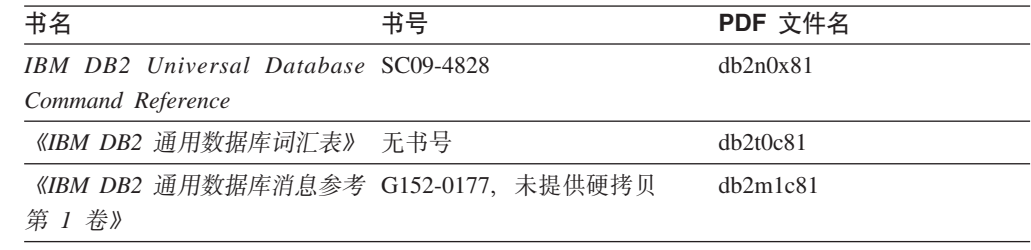

表 6. 核心 DB2 信息 (续)

| 书名                                             | 书号 | PDF 文件名  |
|------------------------------------------------|----|----------|
| 《IBM DB2 通用数据库消息参考 G152-0178. 未提供硬拷贝<br>第 2 卷》 |    | dh2m2c81 |
| 《IBM DB2 通用数据库新增内 S152-0176<br>容》              |    | db2q0c81 |

## **管理信息**

| | | | | |

> 这些书籍中的信息包括有效地设计、实现和维护 DB2 数据库、数据仓库和联合系统所 需的那些主题。

表 7. 管理信息

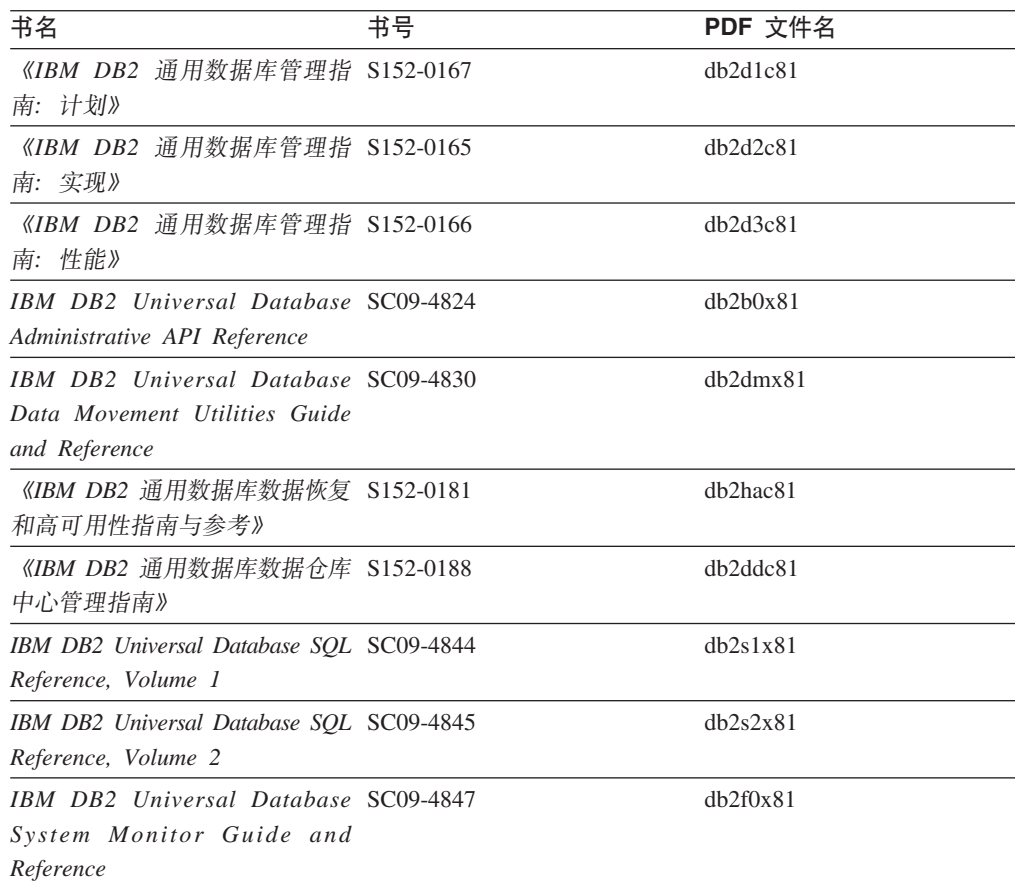

## **&CLr\*"E"**

这些书籍中的信息对于应用程序开发者或使用 DB2 通用数据库 (DB2 UDB) 的程序员 特别有用。您将找到有关受支持的语言和编译器的信息, 以及使用各种受支持的编程 接口(例如, 嵌入式 SQL、ODBC、JDBC、SQLJ 和 CLI)访问 DB2 UDB 所需的文 档。如果正在使用 DB2 信息中心, 还可访问 HTML 版本的源代码以获取样本程序。

表 8. 应用程序开发信息

| 书名                                                                                                    | 书号 | PDF 文件名  |
|----------------------------------------------------------------------------------------------------|----|----------|
| 《IBM DB2 通用数据库应用程序 S152-0168<br>开发指南: 构建和运行应用程<br>序》                                                                                |    | dh2axc81 |
| IBM DB2 Universal Database SC09-4826<br>Application Development Guide:<br>Programming Client Applications                           |    | db2a1x81 |
| <b>IBM</b> DB <sub>2</sub> Universal Database SC09-4827<br>Application Development Guide:<br><b>Programming Server Applications</b> |    | dh2a2x81 |
| IBM DB2 Universal Database Call SC09-4849<br>Level Interface Guide and<br>Reference, Volume 1                                       |    | db211x81 |
| IBM DB2 Universal Database Call SC09-4850<br>Level Interface Guide and<br>Reference, Volume 2                                       |    | dh2l2x81 |
| <b>IBM DB2</b> Universal Database SC27-1124<br>Data Warehouse Center<br>Application Integration Guide                               |    | db2adx81 |
| IBM DB2 XML Extender SC27-1234<br>Administration and Programming                                                                    |    | dh2sxx81 |

## 商业智能信息

这些书籍中的信息描述如何使用将增强 DB2 通用数据库的数据仓储功能和分析功能的 组件。

表 9. 商业智能信息

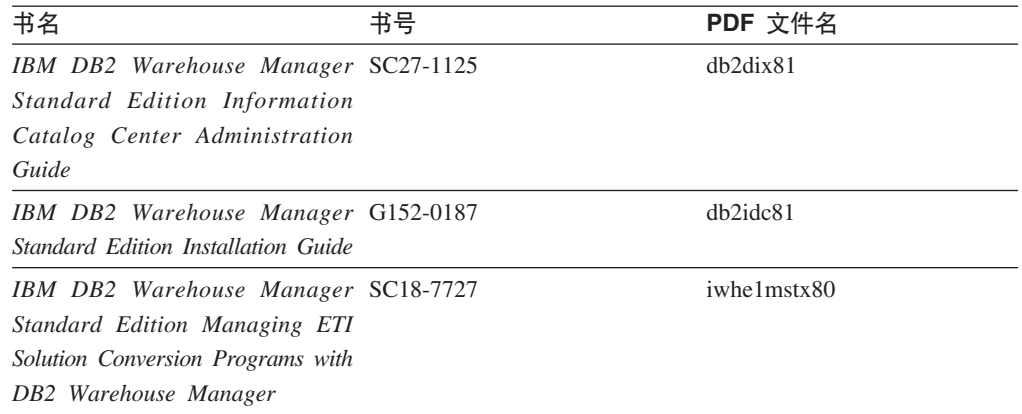

## **DB2 Connect** 信息

此类别中的信息描述如何使用 DB2 Connect 企业版或 DB2 Connect 个人版来存取大型 机和中型机服务器上的数据。

表 10. DB2 Connect 信息

| 书名                                                                                      | 书号  | PDF 文件名  |
|-----------------------------------------------------------------------------------------|-----|----------|
| <b>IBM</b> Connectivity Supplement                                                      | 无书号 | db2h1x81 |
| 《IBM DB2 Connect 快速入门 G152-0271<br>DB2 Connect $\hat{A} \Psi$ $\hat{W} \hat{B} \hat{V}$ |     | dh2c6c81 |
| 《IBM DB2 Connect 快速入门 G152-0171<br>DB2 Connect $\hat{\wedge}$ $\hat{\wedge}$ $\hat{w}$  |     | dh2c1c81 |
| 《IBM DB2 Connect 用户指南》 S152-0172                                                        |     | dh2c0c81 |

## **k**

安装和配置服务器、客户机以及其它 DB2 产品时, 此类别中的信息非常有用。

表 11. 入门信息

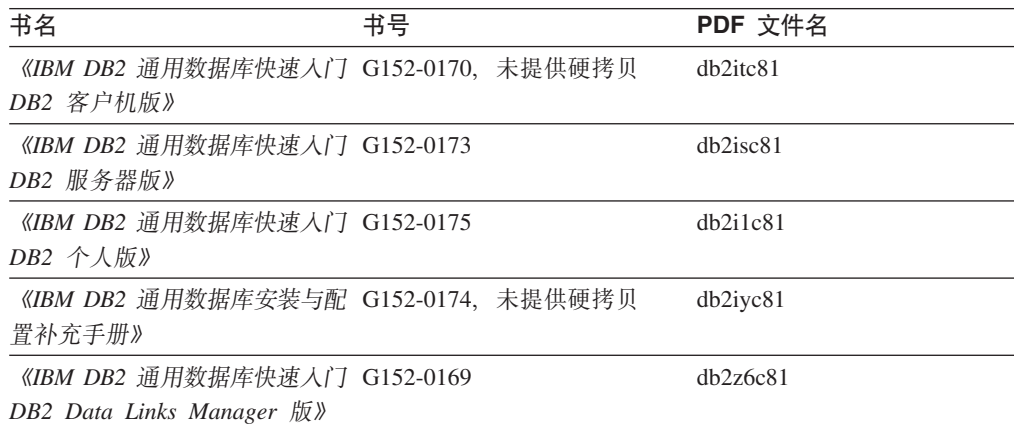

## 教程信息

教程信息介绍 DB2 功能部件并指导如何执行各种任务。

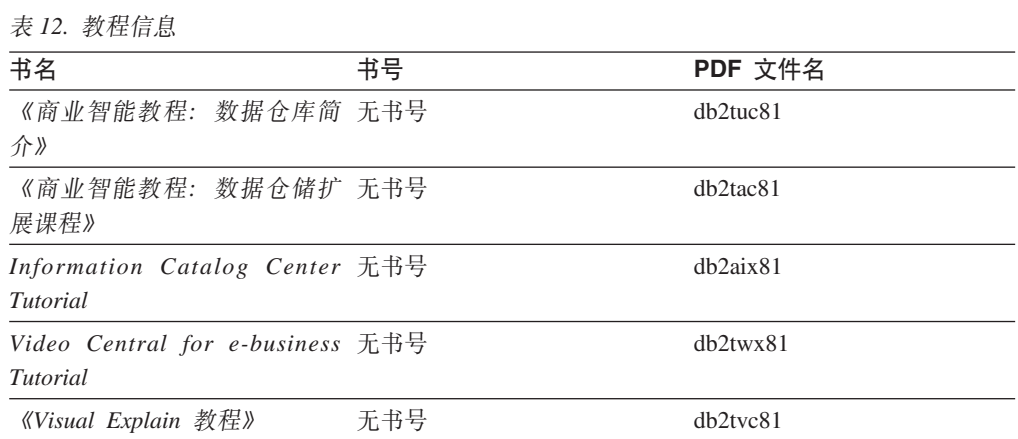

## **可选组件信息**

此类别中的信息描述如何使用可选 DB2 组件。

表 13. 可选组件信息

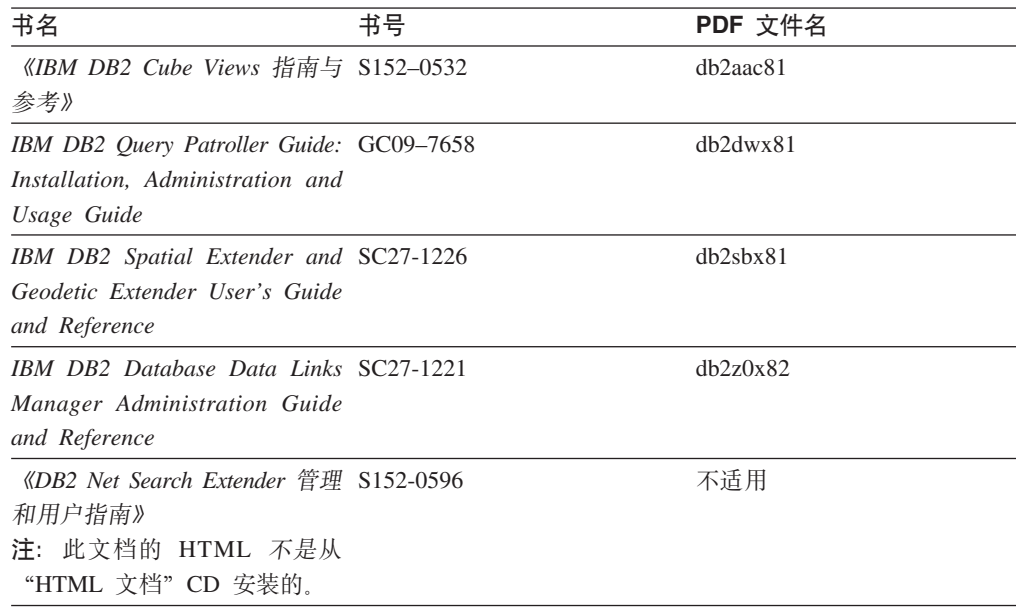

## **发行说明**

发行说明提供了特定于产品发行版和修订包级别的附加信息。发行说明还提供了并入 到每个发行版、更新和修订包中的文档更新的总结。

表 14. 发行说明

| 书名         | 书号               | PDF 文件名 |
|------------|------------------|---------|
| 《DB2 发行说明》 | 请参阅"注"。          | 请参阅"注"。 |
| 《DB2 安装说明》 | 仅在产品 CD-ROM 上提供。 | 未提供。    |

注: 提供有下列格式的发行说明:

• XHTML 和文本格式 (在产品 CD 上)

• PDF 格式 (在 PDF 文档 CD 上)

此外, 《发行说明》中讨论已知问题和变通方法和发行版之间的不兼容性的部分 还会出现在 DB2 信息中心中。

要在基于 UNIX 的平台上查看文本格式的发行说明, 请参阅 Release.Notes 文件。 此文件位于 DB2DIR/Readme/%L 目录中, 其中 %L 表示语言环境名称, DB2DIR 表 示:

- 对于 AIX 操作系统: /usr/opt/db2 08 01
- 对于所有其它基于 UNIX 的操作系统: /opt/IBM/db2/V8.1

#### 相关概念:

• 第 69 页的 『[DB2](#page-74-0) 文档和帮助 』

#### 相关任务:

- 第 84 页的 『 从 PDF 文件打印 DB2 书籍 』
- 第 84 页的 『 订购印刷的 DB2 书籍 』
- 第 85 页的 『 从 DB2 工具调用上下文帮助』

### <span id="page-89-0"></span>从 PDF 文件打印 DB2 书籍

可从 DB2 PDF 文档 CD 上的 PDF 文件打印 DB2 书籍。通过使用 Adobe Acrobat Reader, 可打印整本书或特定范围的那些页。

#### 先决条件:

确保安装了 Adobe Acrobat Reader。如果需要安装 Adobe Acrobat Reader, 则可从 Adobe Web 站点获得它, 网址为 www.adobe.com。

#### 讨程:

要从 PDF 文件打印 DB2 书籍:

- 1. 插入 DB2 PDF 文档 CD。在 UNIX 操作系统上, 安装"DB2 PDF 文档" CD。有 关如何在 UNIX 操作系统上安装 CD 的详细信息, 参阅《快速入门》一书。
- 2. 打开 index.htm。文件将在浏览器窗口中打开。
- 3. 单击想要查看的 PDF 的标题。该 PDF 将在 Acrobat Reader 中打开。
- 4. 选择文件 → 打印以打印想要的书籍的任何部分。

#### 相关概念:

• 第 70 页的 『DB2 信息中心』

#### 相关任务:

- 『装上 CD-ROM (AIX) 』 (《DB2 服务器快速入门》)
- 『装上 CD-ROM (HP-UX) 』 (《DB2 服务器快速入门》)
- 『装上 CD-ROM (Linux) 』 (《DB2 服务器快速入门》)
- 第 84 页的 『 订购印刷的 DB2 书籍 』
- 『安装 CD-ROM (Solaris Operating Environment) 』 (《DB2 服务器快速入门》) 相关参考:
- 第 79 页的 『DB2 PDF 和印刷文档』

### 订购印刷的 DB2 书籍

 $\overline{1}$ 

 $\overline{1}$  $\mathbf{I}$ 

 $\overline{1}$ 

 $\overline{\phantom{a}}$ 

 $\overline{1}$ 

如果喜欢使用硬拷贝书籍, 可以用以下三种方式中的一种订购它们。

#### 过程:

可在某些国家或地区订购印刷版书籍。访问您所在国家或地区的 IBM 出版物 Web 站 点、以了解您所在国家或地区是否提供此项服务。如果可以订购这些出版物、则您可  $DI:$ 

· 与 IBM 授权经销商或市场营销代表联系。要查找您当地的 IBM 代表, 查看 IBM 全 球联系人目录(IBM Worldwide Directory of Contacts), 网址为 www.ibm.com/planetwide.

<span id="page-90-0"></span>| | |

> | | | |  $\overline{ }$ | | |

> | | | | |

• 访问 IBM 出版物中心 (IBM Publications Center), 网址为 <http://www.ibm.com/shop/publications/order>。可能未在所有国家或地区提供从 IBM 出 版物中心订购书籍这项功能。

DB2 产品可用时, 印刷书籍与 DB2 PDF 文档 CD 上以 PDF 格式提供的那些书籍是 相同的, 印刷书籍中的内容出现在 DB2 信息中心 CD 中时也是相同的, 但是, DB2 信 息中心 CD 中有一些附加内容未出现在 PDF 书籍中的任何位置(例如, SQL 管理例 程和 HTML 样本)。并非 DB2 PDF 文档 CD 上提供的所有书籍都可以订购硬拷贝。

注: DB2 信息中心的更新比 PDF 或硬拷贝书籍的更新要频繁得多; 一提供文档更新就 安装它们, 或者参阅网址如下的 DB2 信息中心以获取最新信息: <http://publib.boulder.ibm.com/infocenter/db2help/>

#### 相关任务:

• 第 84 页的 『 从 PDF 文件打印 [DB2](#page-89-0) 书籍 』

#### 相关参考:

• 第 79 页的 『[DB2 PDF](#page-84-0) 和印刷文档 』

### $\overline{M}$  DB2 工具调用上下文帮助

上下文帮助提供有关与特定窗口、笔记本、向导或顾问程序相关联的任务或控件的信 息, 上下文帮助可从具有图形用户界面的 DB2 管理和开发工具获得, 有两种类型的上 下文帮助:

- 通过位于每个窗口或笔记本上的帮助按钮访问的帮助
- 弹出信息、即将鼠标光标放到字段或控件上或在窗口、笔记本、向导或顾问程序中 选择了字段或控件并按 F1 键时显示的弹出信息窗口。

帮助按钮允许您访问概述、先决条件和任务信息。弹出信息描述各个字段和控件。

#### **}L:**

要调用上下文帮助:

• 要获取窗口和笔记本帮助, 启动其中一个 DB2 工具, 然后打开任意窗口或笔记本, 单击窗口或笔记本右下角的**帮助**按钮以调用上下文帮助。

还可从位于每个 DB2 工具中心上方的帮助菜单项访问上下文帮助。

在向导和顾问程序中, 单击第一页上的"任务概述"链接以查看上下文帮助。

- 要获取有关窗口或笔记本的各个控件的弹出信息帮助,单击该控件,然后按 F1。包含 有关控件的详细信息的弹出信息将显示在黄色窗口中。
	- 注: 如果希望只要将鼠标光标放在字段或控件上就显示弹出信息、在"工具设置" 笔记本的文档页上选择自动显示弹出信息复选框。

与弹出信息类似,诊断弹出信息是另一种形式的上下文相关帮助; 它们包含数据输 入规则。诊断弹出信息显示在输入的数据无效或不充分时出现的紫色窗口中。会对 以下各项显示诊断弹出信息:

- 必填字段。
	- 其数据遵照精确格式的字段, 例如, 日期字段。

#### <span id="page-91-0"></span>相关任务:

- 第 77 页的 『 调用 [DB2](#page-82-0) 信息中心 』
- 第 86 页的 『从命令行处理器调用消息帮助』
- 第 86 页的 『从命令行处理器调用命令帮助』
- 第 87 页的 『从命令行处理器调用 [SQL](#page-92-0) 状态帮助 』
- 『如何使用 DB2 UDB 帮助: 公共 GUI 帮助 』
- 『设置对 DB2 上下文帮助和文档的访问权: 公共 GUI 帮助』

### □ 从命令行处理器调用消息帮助

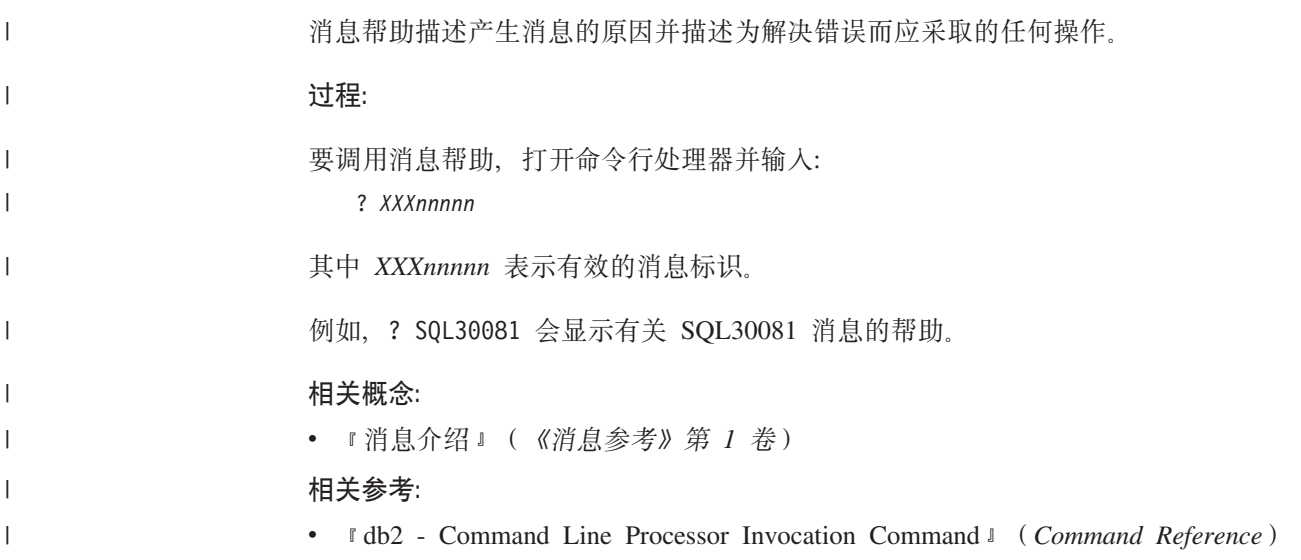

## □ 从命令行处理器调用命令帮助

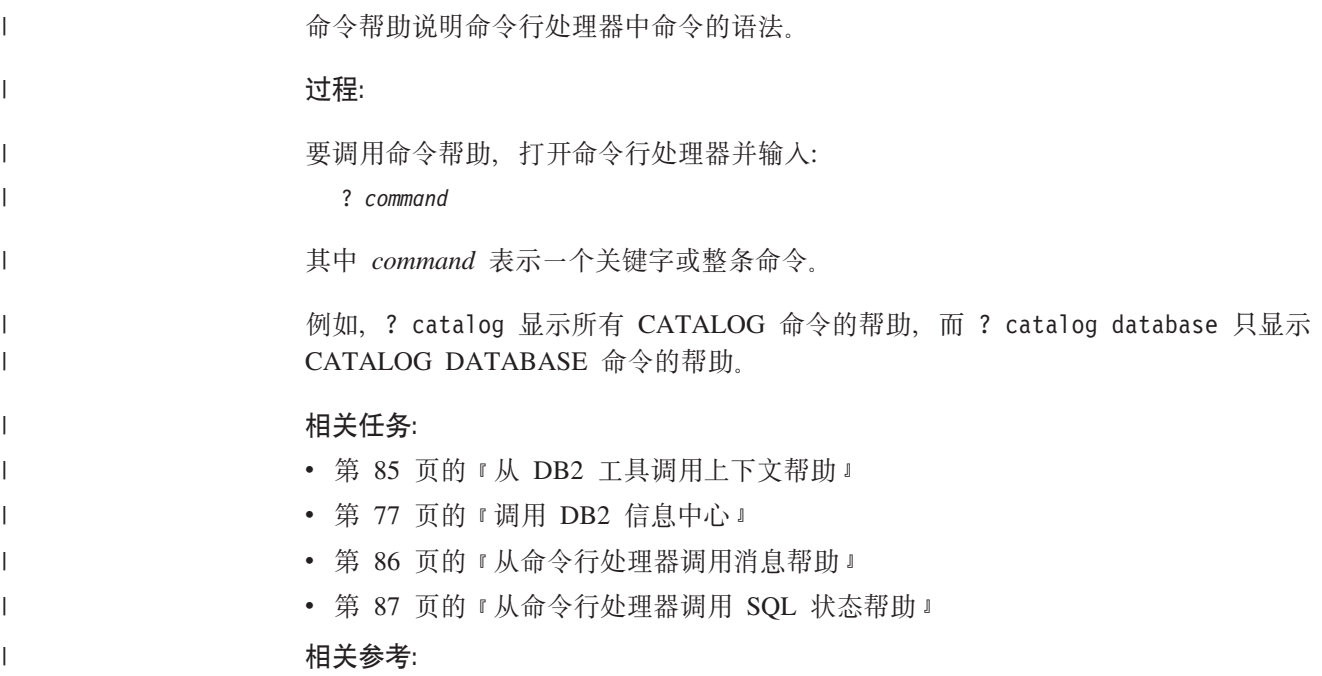

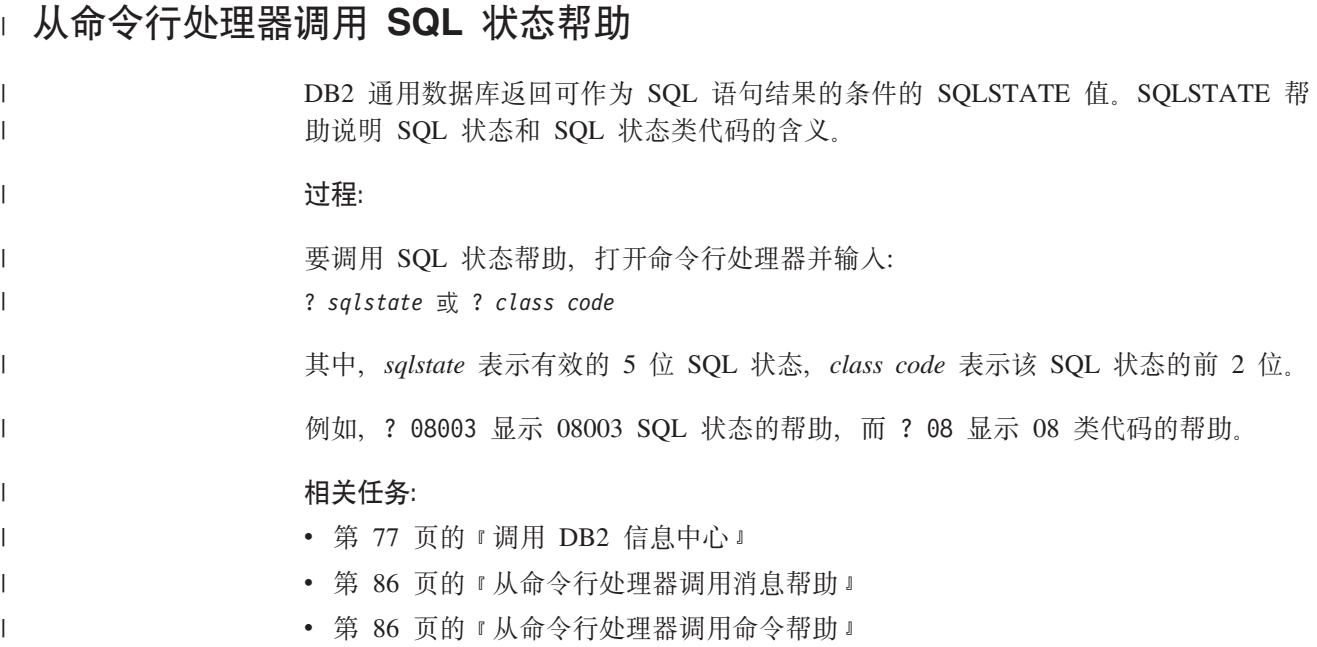

### **DB2 教程**

<span id="page-92-0"></span>|

DB2<sup>®</sup> 教程帮助您了解 DB2 通用数据库的各个方面。教程提供了开发应用程序、调整 SQL 查询性能、使用数据仓库、管理元数据和使用 DB2 开发 Web 服务等方面的课程, 这些课程中还提供了逐步指示信息。

#### 开始之前:

可从"信息中心"查看 XHTML 版本的教程, 网址如下: <http://publib.boulder.ibm.com/infocenter/db2help/>

某些教程课程使用了样本数据或代码。有关其特定任务的任何先决条件的描述,请参 阅每个教程。

#### **DB2** 通用数据库教程:

单击以下列表中的教程标题以查看该教程。

《商业智能教程: 数据仓库中心介绍》 使用"数据仓库中心"来执行介绍性的数据仓储任务。

《商业智能教程: 数据仓储扩展课程》

使用"数据仓库中心"来执行高级数据仓储任务。

#### 《信息目录中心教程》

使用"信息目录中心"来创建和管理信息目录以查找并使用元数据。

6*Visual Explain* LL7

使用 Visual Explain 来分析、优化和调整 SQL 语句以获取更好的性能。

## <span id="page-93-0"></span>DB2 故障诊断信息

提供有大量故障诊断和问题确定信息,可帮助您使用 DB2® 产品。

#### **DB2** 文档

DB2 信息中心以及构成 DB2 资料库的 PDF 书籍中处处可找到故障诊断信息。 可参阅 DB2 信息中心导航树 (在浏览器窗口的左窗格中) 的 "支持和故障诊 断"分支以查看 DB2 故障诊断文档的完整列表。

#### DB2 技术支持 Web 站点

如果您遇到了问题并且想要获取查找可能的原因和解决方案的帮助、请参阅 DB2 技术支持 (DB2 Technical Support) Web 站点。该"技术支持"站点具有 指向最新 DB2 出版物、技术说明、授权程序分析报告(APAR)、修订包的链 接、内部 DB2 错误代码的最新列表以及其它资源。可搜索此知识库并查找问题 的可能解决方案。

访问位于以下网址的  $DB2$ 技术支持 站点: Web http://www.ibm.com/software/data/db2/udb/winos2unix/support

#### DB2 问题确定教程系列

要查找有关如何快速标识和解决在使用 DB2 产品时可能遇到的问题的信息, 参 阅 DB2 问题确定教程系列 Web 站点。有一个教程介绍可用的 DB2 问题确定 设施和工具并帮助您决定何时使用它们。其它教程处理相关主题,例如"数据 库引擎问题确定"、"性能问题确定"和"应用程序问题确定"。

查看 DB2 技术支持站点上的 DB2 问题确定教程的完整集合, 网址如下: http://www.ibm.com/software/data/support/pdm/db2tutorials.html

#### 相关概念:

- 第 70 页的 『DB2 信息中心』
- Introduction to problem determination DB2 Technical Support tutorial I (Troubleshooting Guide)

### 辅助功能

辅助功能部件可帮助那些身体有某些缺陷(如活动不方便或视力不太好)的用户成功 地使用软件产品。以下列表指定 DB2® V8 产品中的主要辅助功能部件:

- · 所有 DB2 功能可使用键盘 (而不是鼠标) 导航来实现。有关更多信息, 请参阅第 89 页的『键盘输入和导航』。
- · 可定制 DB2 用户界面上的字体大小和颜色。有关更多信息, 请参阅第89页的 『界面 显示的辅助功能。。
- DB2 产品支持使用 Java™ Accessibility API 的辅助功能应用程序。有关更多信息, 请参阅第89页的"与辅助技术的兼容性"。
- DB2 文档是以易使用格式提供的。有关更多信息、请参阅第89页的 『文档的辅助功 能儿。

## 键盘输入和导航

<span id="page-94-0"></span> $\overline{1}$ 

 $\overline{1}$  $\overline{1}$ 

 $\mathbf{I}$  $\overline{1}$ 

#### 键盘输入

只使用键盘就可以操作 DB2 工具。使用键或键组合就可以执行使用鼠标所能完成的操 作、标准操作系统击键用于标准操作系统操作。

有关使用键或键组合执行操作的更多信息, 请参阅 键盘快捷方式和加速键: 公共 GUI 帮助。

#### 键盘导航

可使用键或键组合来导航 DB2 工具用户界面。

有关使用键或键组合来导航 DB2 工具的更多信息、请参阅 键盘快捷方式和加速键: 公 共 GUI 帮助.

#### 键盘隹点

在 UNIX® 操作系统中, 击键操作起作用的活动窗口的区域将突出显示。

#### 界面显示的辅助功能

DB2 工具所具有的功能部件使视力不太好的用户更易使用。这些辅助功能方面的增强包 括了对可定制字体属性的支持。

#### 字体设置

可使用"工具设置"笔记本来选择菜单和对话框窗口中文本的颜色、大小和字体。

有关指定字体设置的更多信息, 请参阅 更改菜单和文本的字体: 公共 GUI 帮助。

#### 不依赖干颜色

不需要分辨颜色就可以使用此产品中的任何功能。

#### 与辅助技术的兼容性

DB2 工具界面支持 Java Accessibility API, 它使您能够将屏幕阅读器和其它辅助技术与 DB2 产品配合使用

### 文档的辅助功能

DB2 的相关文档是以 XHTML 1.0 格式提供的, 它在大部分 Web 浏览器中是可查看 的。XHTML 允许您根据浏览器中设置的显示首选项来查看文档。还允许您使用屏幕阅 读器和其它辅助技术。

语法图是以点分十进制格式提供的。仅当使用屏幕阅读器访问联机文档时、此格式才 可用。

#### 相关概念:

• 第 90 页的 『 点分十讲制语法图 』

## <span id="page-95-0"></span>□ 点分十讲制语法图

 $\overline{1}$ 

 $\overline{1}$  $\overline{\phantom{a}}$ 

 $\overline{1}$ 

 $\overline{1}$  $\overline{1}$ 

 $\overline{1}$ 

 $\begin{array}{c} \end{array}$ 

 $\overline{1}$ 

 $\overline{\phantom{a}}$  $\overline{1}$ 

 $\overline{1}$ 

 $\overline{1}$ 

 $\overline{1}$ 

 $\overline{1}$  $\overline{1}$ 

 $\overline{1}$ 

 $\overline{1}$  $\overline{1}$ 

 $\overline{1}$  $\overline{1}$ 

 $\overline{1}$  $\overline{1}$ 

 $\overline{1}$  $\mathbf{I}$ 

 $\overline{1}$ 

 $\overline{\phantom{a}}$  $\overline{1}$ 

 $\mathbf{I}$ 

 $\overline{\phantom{a}}$  $\overline{1}$ 

 $\overline{1}$ 

 $\mathbf{I}$ 

 $\overline{1}$ 

 $\overline{1}$ 

 $\mathbf{I}$  $\overline{1}$ 

 $\overline{1}$ 

 $\overline{1}$ 

 $\mathbf{I}$ 

语法图是以点分十进制的格式为使用屏幕阅读器访问信息中心的用户提供的。

在点分十进制格式中,每个语法元素写在单独的一行上。如果两个或多个语法元素总 是一起出现(或总是一起不出现), 它们可显示在同一行上, 这是因为可将它们视作 单个复合语法元素。

每一行以点分十进制编号开始; 例如, 3、3.1 或 3.1.1。要正确地听到这些数字, 确保 屏幕阅读器设置为读出标点。具有相同点分十讲制编号的所有语法元素(例如,具有 编号 3.1 的所有语法元素)是互斥的替代项。如果听到行 3.1 USERID 和 3.1 SYSTEMID, 就知道语法可能包括 USERID 或 SYSTEMID, 但不会同时包括这两者。

点分十进制编号级别表示嵌套级别。例如,如果具有点分十进制编号 3 的语法元素后跟 点分十进制编号为 3.1 的一系列语法元素, 则编号为 3.1 的所有语法元素是编号为 3 的 语法元素的下级。

某些单词和符号用在点分十进制编号的旁边以添加有关这些语法元素的信息。这些单 词和符号有时可能会出现在元素本身的开头。为易于识别、如果该单词或符号是语法 元素的一部分,它的前面会加上反斜杠(\)字符。\* 符号可用在点分十进制编号的旁边 以指示该语法元素重复。例如, 点分十进制编号为 3 的语法元素 \*FILE 的格式为 3 \\* FILE 3\* FILE 这一格式指示语法元素 FILE 重复。格式 3\* \\* FILE 指示语法元素 \* FILE 重复。

用来分隔一串语法元素的字符(例如、逗号)在语法中刚好显示在它们要分隔的项之 前。这些字符可与每一项显示在同一行上、或显示在单独一行上并带有与相关项相同 的点分十进制编号。该行还可显示另一个符号,该符号给出有关语法元素的信息。例 如, 行 5.1\*、5.1 LASTRUN 和 5.1 DELETE 意味着如果使用多个 LASTRUN 和 DELETE 语法元素, 必须用逗号分隔这些元素。如果未指定分隔符, 则假定使用空格来 分隔每个语法元素。

如果语法元素前面有 % 符号, 这表示在别处定义的引用, % 符号之后的字符串是语法 段的名称,而非文字、例如、行 2.1 %OP1 意味着您应引用单独的语法分段 OP1。

下列单词和符号用在点分十进制编号的旁边:

• ? 表示可选语法元素。后跟 ? 符号的点分十进制编号指示具有相应点分十进制编号的 所有语法元素及任何下级语法元素都是可选的。如果只有一个带有点分十进制编号 的语法元素,则 ? 符号与该语法元素显示在同一行上 ( 例如, 5? NOTIFY )。如果有 多个带有点分十进制编号的语法元素, 则 ? 符号单独显示在一行上, 后跟可选语法元 素。例如,如果您听到行 5 ?、5 NOTIFY 和 UPDATE,就知道语法元素 NOTIFY 和 UPDATE 是可选的; 即, 您可选择其中一项或全部都不选。? 符号相当于路线图 中的支路。

• ! 表示缺省语法元素。后跟 ! 符号的点分十进制编号和语法元素指示该语法元素是共 享同一点分十进制编号的所有语法元素的缺省选项。只有共享同一点分十进制编号 的语法元素的其中一个可指定!符号。例如, 如果听到行 2? FILE、2.1! (KEEP) 和 2.1 (DELETE), 就知道 (KEEP) 是 FILE 关键字的缺省选项。在此示例中, 如果包 括 FILE 关键字但未指定选项,将应用缺省选项 KEEP。缺省选项还会应用于下一个 较高的点分十进制编号。在此示例中, 如果省略了 FILE 关键字, 将使用缺省值 FILE(KEEP)。但是, 如果听到行 2? FILE、2.1、2.1.1! (KEEP) 和 2.1.1 (DELETE),

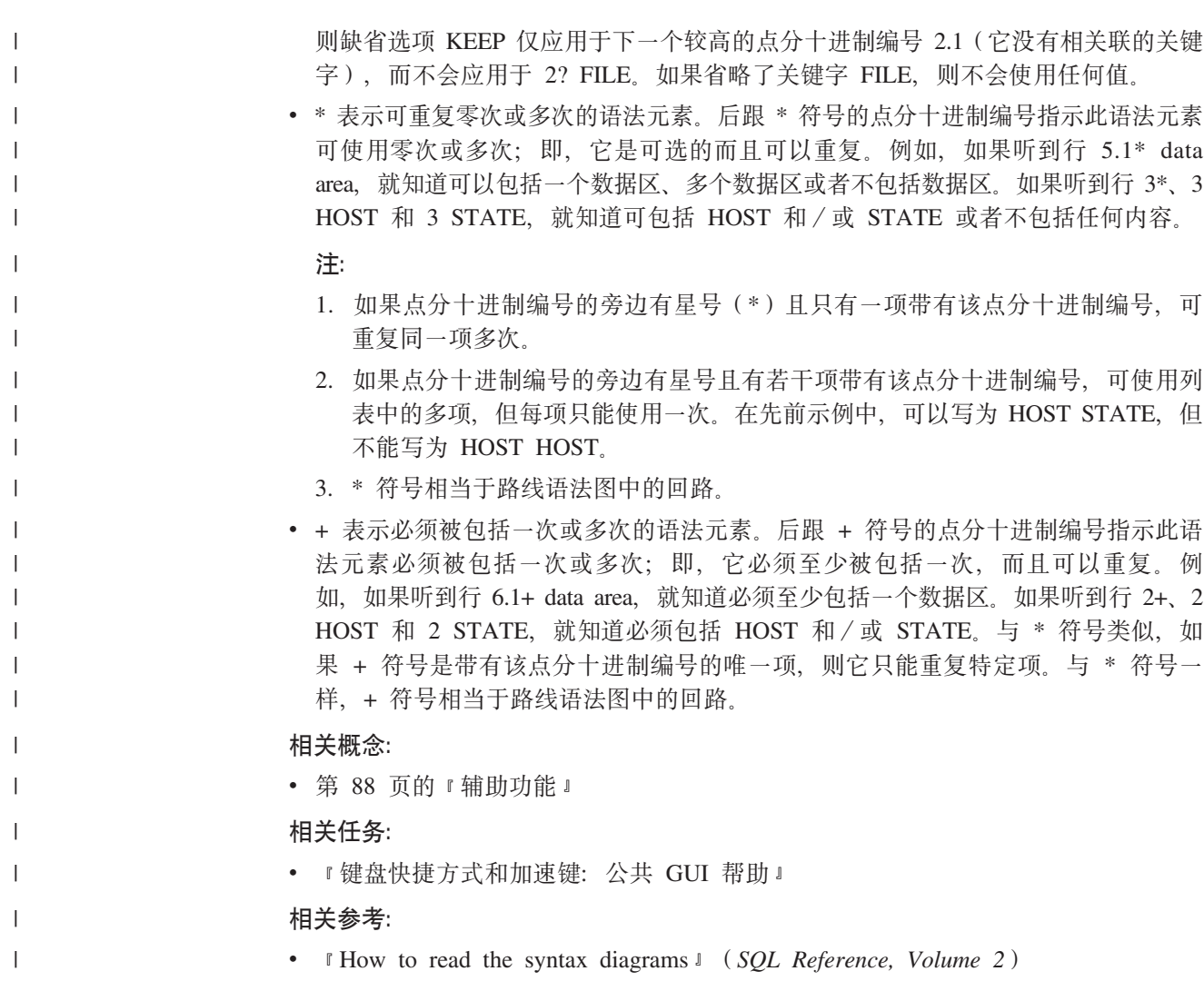

## □ DB2 通用数据库产品的 Common Criteria 认证

 $\overline{1}$ 

 $\overline{\phantom{a}}$  $\vert$  DB2 通用数据库正在进行 Common Criteria 评估保证级别 4 (EAL4) 的评估认证。有 关 Common Criteria 的更多信息, 请参阅 Common Criteria Web 站点: http://niap.nist.gov/cc-scheme/

## **KH**录 C. 声明

IBM 可能在所有国家或地区不提供本文档中讨论的产品、服务或功能特性、有关您当前 所在区域的产品和服务的信息、请向您当地的 IBM 代表咨询。任何对 IBM 产品、程 序或服务的引用并非意在明示或暗示只能使用 IBM 的产品、程序或服务。只要不侵犯 IBM 的知识产权,任何同等功能的产品、程序或服务,都可以代替 IBM 产品、程序或 服务。但是, 评估和验证任何非 IBM 产品、程序或服务, 则由用户自行负责。

IBM 公司可能已拥有或正在申请与本文档内容有关的各项专利。提供本文档并未授予用 户使用这些专利的任何许可。您可以用书面方式将许可杳询寄往:

IBM Director of Licensing IBM Corporation North Castle Drive Armonk, NY 10504-1785 U.S.A.

有关双字节(DBCS)信息的许可查询、请与您所在国家或地区的 IBM 知识产权部门联 系, 或用书面方式将查询寄往:

IBM World Trade Asia Corporation Licensing 2-31 Roppongi 3-chome, Minato-ku Tokyo 106, Japan

条款不适用英国或任何这样的条款与当地法律不一致的国家或地区: International Business Machines Corporation "按现状"提供本出版物, 不附有任何种类的(无论是明示的还是 暗含的)保证、包括但不限于暗含的有关非侵权、适销和适用于某种特定用途的保 证。某些国家或地区在某些交易中不允许免除明示或暗含的保证。因此本条款可能不 活用干您。

本信息中可能包含技术方面不够准确的地方或印刷错误。此处的信息将定期更改;这 些更改将编入本资料的新版本中。IBM 可以随时对本资料中描述的产品和/或程序进行 改进和 / 或更改, 而不另行通知,

本信息中对非 IBM Web 站点的任何引用都只是为了方便起见才提供的,不以任何方式 充当对那些 Web 站点的保证。那些 Web 站点中的资料不是 IBM 产品资料的一部分, 使用那些 Web 站点带来的风险将由您自行承担。

IBM 可以按它认为适当的任何方式使用或分发您所提供的任何信息而无须对您承担任何 畫任.

本程序的被许可方如果要了解有关程序的信息以达到如下目的: (i) 允许在独立创建 的程序和其他程序(包括本程序)之间进行信息交换, 以及(ii)允许对已经交换的信 息讲行相互使用, 请与下列地址联系:

IBM Canada Limited Office of the Lab Director 8200 Warden Avenue Markham, Ontario

L6G 1C7 CANADA

只要遵守适当的条件和条款, 包括某些情形下的一定数量的付费, 都可获得这方面的 信息

本资料中描述的许可程序及其所有可用的许可资料均由 IBM 依据 IBM 客户协议、IBM 国际软件许可协议或任何同等协议中的条款提供。

此处包含的任何性能数据都是在受控环境中测得的。因此、在其他操作环境中获得的 数据可能会有明显的不同。有些测量可能是在开发级的系统上进行的,因此不保证与 一般可用系统上进行的测量结果相同。此外,有些测量是通过推算而估计的,实际结 果可能会有差异。本文档的用户应当验证其特定环境的适用数据。

涉及非 IBM 产品的信息可从这些产品的供应商、其出版说明或其他可公开获得的资料 中获取。IBM 没有对这些产品进行测试、也无法确认其性能的精确性、兼容性或任何其 他关于非 IBM 产品的声明, 有关非 IBM 产品性能的问题应当向这些产品的供应商提 出。

所有关于 IBM 未来方向或意向的声明都可随时更改或收回, 而不另行通知, 它们仅仅 表示了目标和意愿而已。

本信息可能包含在日常业务操作中使用的数据和报告的示例。为了尽可能完整地说明 这些示例,示例中可能会包括个人、公司、品牌和产品的名称,所有这些名称都是虚 构的,与实际商业企业所用的名称和地址的任何雷同纯属巧合。

版权许可:

本信息可能包括源语言形式的样本应用程序、这些样本说明不同操作平台上的编程方 法。如果是为按照在编写样本程序的操作平台上的应用程序编程接口(API)进行应用 程序的开发、使用、经销或分发为目的,您可以任何形式对这些样本程序讲行复制、 修改、分发,而无须向 IBM 付费。这些示例并未在所有条件下作全面测试。因此,IBM 不能担保或暗示这些程序的可靠性、可维护性或功能。

凡这些样本程序的每份拷贝或其任何部分或任何衍生产品,都必须包括如下版权声 明:

©(贵公司的名称)(年)。此部分代码是根据 IBM 公司的样本程序衍生出来的。 © Copyright IBM Corp. (输入年份). All rights reserved.

## 商标

下列各项是国际商业机器公司在美国和 / 或其他国家或地区的商标, 且已在 DB2 UDB 文档库中的至少一份文档中使用。

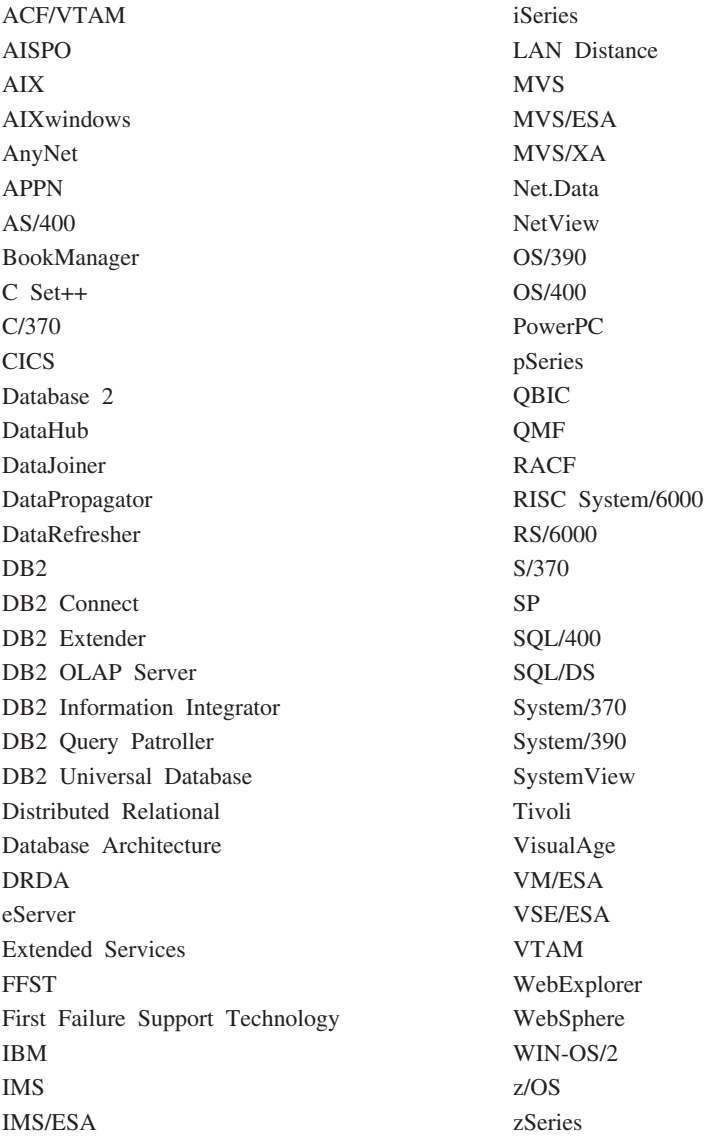

下列各项是其他公司的商标或注册商标, 且已在 DB2 UDB 文档库中的至少一份文档中 使用:

Microsoft、Windows、Windows NT 和 Windows 徽标是 Microsoft Corporation 在美国 和/或其他国家或地区的商标。

Intel 和 Pentium 是 Intel Corporation 在美国和 / 或其他国家或地区的商标。

Java 和所有基于 Java 的商标是 Sun Microsystems, Inc. 在美国和 / 或其他国家或地区 的商标。

UNIX 是 The Open Group 在美国和其他国家或地区的注册商标。

其他公司、产品或服务名称可能是其他公司的商标或服务标记。

# 索引

# $A$

安全性 用户组 27 安装 信息中心 71, 73, 75 DB2 Connect 个人版 9

# $[ B ]$

帮助 对于命令 调用 86 对于消息 调用 86 对于 SQL 语句 调用 87 显示 77, 78 本地语言支持 (NLS) 转换字符数据 65

# $\lceil C \rceil$

测试 数据库连接 48, 56 产品封装 3

# $[D]$

打印 PDF 文件 84 打印的书籍, 订购 84 代码页 受支持 64 转换 异常 65 导出 概要文件 59 导出功能 创建客户机概要文件 57 导入 概要文件 59 导入功能 配置客户机概要文件 58 点分十进制语法图 90 调用 命令帮助 86 消息帮助 86 SQL 语句帮助 87 订购 DB2 书籍 84

## $[ F ]$

发现功能部件 配置数据库连接 47, 55 辅助功能 点分十进制语法图 90 功能部件 88

# $G<sub>1</sub>$

概要文件 导出 59 导人 59 配置 数据库连接 46, 55 更新 HMTL 文档 78 故障诊断 教程 88 联机信息 88 国家或地区代码 页面支持 65

# $\lfloor$   $\rfloor$   $\lfloor$

键盘快捷键 支持 88 教程 87 故障诊断和问题确定 88 界面语言 64 更改 UNIX  $63$ Windows 63 禁用性 88

# $K$

客户机概要文件 导出功能 57 导入功能 57 概述 57 使用导出功能创建 57 使用导入功能配置 58

# $[L]$

联机 帮助, 存取 85 连接 概述 8

连接 (续) 配置助手 8 通过 Communications Server 连接至 DRDA 主机 31 至使用概要文件的数据库 46, 55 至主机或 iSeries 数据库 5

# $[M]$

命令帮助 调用 86 目录模式 扩展 在 Windows 2000 和 Windows .NET  $\pm$  14

# $[P]$

配置 连接 使用"配置助手" 45 DB2 Connect 个人版 9 配置助手 发现功能部件 47, 55 配置助手(CA) 测试 数据库连接 48, 56 创建客户机概要文件 57 配置 客户机概要文件 58 数据库连接, 常规 45, 54 与主机数据库服务器的连接 45 与 iSeries 数据库服务器的连接 45

# $\lceil S \rceil$

手工添加数据库 配置助手 (CA) 45, 54 数据 转换 字符 65 数据库 配置 48, 56 数据库连接 测试 48.56 配置 使用概要文件 46, 55 使用"发现" 47, 55 使用"配置助手" (CA) 45, 54 双向 CCSID 支持 语言支持 [65](#page-70-0)

# **[T]**

添加 数据库 手工 [45](#page-50-0)[, 54](#page-59-0) 通信协议 [DRDA](#page-36-0) 主机存取配置 31

# **[W]**

文档 显示 [77](#page-82-0) 问题确定 教程 [88](#page-93-0) 联机信息 88

# **[X]**

消息帮助 调用 [86](#page-91-0) 信息中心 安装 [71](#page-76-0)[, 73](#page-78-0)[, 75](#page-80-0)

# **[Y]**

应用程序开发 使用 [ODBC 49](#page-54-0) 使用"DB2 应用程序开发客户机" 8 HTML 文档 通过 Net.Data 或 [JDBC 49](#page-54-0) 用户帐户 需要安装 15 用户组 安全性 27 语言 双向支持 65 语言标识 [DB2](#page-69-0) 安装向导 64 语言环境 受支持 64

# **C**

CCSID(编码字符集标识) 双向语言 65

## **D**

D<sub>R2</sub> 代码页 64 界面语言 64 语言环境 64 DB2 安装向导 语言标识 [64](#page-69-0) [DB2](#page-92-0) 教程 87 DB2 客户机 概述 8 DB2 书籍 打印 [PDF](#page-89-0) 文件 84 DB2 通用数据库 OS/390 版和 z/OS 版 更新系统表 [34](#page-39-0) [DB2](#page-75-0) 信息中心 70 调用 [77](#page-82-0) DB2 应用程序开发客户机 概述 8 DB2 Connect 非管理员安装 19 准备 [DB2 VSE](#page-46-0) 和 VM 版以进行连接 [41](#page-46-0) DB2 Connect 个人版 安装 概述 9 [Linus 22](#page-27-0) [Windows 17](#page-22-0) 安装需求 [Windows 13](#page-18-0) 产品描述 3 配置 9 DB2 Connect 企业版 产品描述 3

# **H**

更新 78

# **I**

iSeries 配置 [DB2 Connect 39](#page-44-0) 为 [DB2 Connect](#page-44-0) 配置 DB2 39 [DSPNETA 39](#page-44-0) [DSPRDBDIRE 39](#page-44-0) [WRKLIND 39](#page-44-0)

## **L**

Linux 安装 [DB2 Connect](#page-27-0) 个人版 22

## **N**

NLS (本地语言支持) 转换字符数据 65

## **O**

OS/390 配置 [DB2](#page-39-0) 通用数据库" 34

# **S**

SOL 语句帮助 调用 [87](#page-92-0)

# **T**

TCP/IP 配置 主机连接 [5, 31](#page-36-0) [DB2 UDB OS/390](#page-36-0) 版和 DB2 UDB [z/OS](#page-36-0) 版配置 31

## **U**

UNIX 更改 DB2 界面语言 63

## **V**

VSE 和 VM 以进行连接 准备 DB2 以从 [DB2 Connect 41](#page-46-0) VTAM 为 [DB2 Connect](#page-36-0) 准备 OS/390 或 [z/OS 31](#page-36-0) 样本登录方式表条目 35 样本定义 35 样本 PU 和 [LU](#page-40-0) 定义 35

## **W**

Windows 安装 DB<sub>2</sub> Connect  $\wedge$  k fig. 17 [DB2 Connect](#page-24-0). 非管理员 19 安装需求 [DB2 Connect](#page-18-0) 个人版 13 安装 DB2 用户帐户 [15](#page-20-0) 更改 DB2 界面语言 63 扩展目录模式 Windows 2000 和 [Windows Server](#page-19-0) [2003 14](#page-19-0) [Windows Server 2003 14](#page-19-0)

## **Z**

z/OS 配置 [DB2](#page-39-0) 通用数据库" 34

## **k iBM** 联系

在中国, 请致电下列其中一个号码以与 IBM 联系:

- 800-810-1818 或 (010) 84981188 分机 5151, 可获得售前客户服务
- 800-810-1818 或 (010) 84981188 分机 5200, 可获得售后客户服务
- 800-810-1818 或 (010) 84981188 分机 5017, 可获得市场营销与销售的信息

要查找您所在国家或地区的 IBM 营业处、可在网上杳看 IBM 全球联系人目录 (Directory of Worldwide Contacts), 网址为: <http://www.ibm.com/planetwide>

## 产品信息

有关 DB2 通用数据库产品的信息可通过万维网获取, 网址为: http://www-900.ibm.com/cn/software/db2/

此站点包含有关 DB2 产品家族、DB2 解决方案、技术前沿与趋势、DB2 服务、成功 案例、市场活动、培训与认证、DB2 开发者园地、合作伙伴、下载中心、资料库、第三 方分析报告、殊荣与奖项、DB2 新闻以及如何购买 DB2 的最新信息。

有关如何在中国以外的国家或地区与 IBM 联系的信息, 请访问 IBM Worldwide 页面, 网址为: [www.ibm.com/planetwide](http://www.ibm.com/planetwide)

# IBM

部件号: CT2TSSC

中国印刷

(1P) P/N: CT2TSSC

 $G152 - 0171 - 01$ 

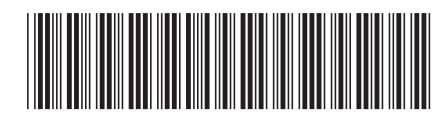
Spine information: Spine information:

 **IBM® DB2 Connect™ DB2 Connect vKflYkE** f> *8.2*DB2 Connect 个人版快速入门

版本 8.2

||:||||<br>||····|| البرراا<br>ا<sup>اااا</sup>اا

IBM<sup>®</sup> DB2 Connect<sup>™</sup>